TALLINNA TEHNIKAÜLIKOOL Infotehnoloogia teaduskond

Anne Siitan 164777IABB

## **E-POE ANDMETE MIGREERIMINE POSTGRESQL ANDMEBAASIST MICROSOFT SQL SERVERI ANDMEBAASI**

Bakalaureusetöö

Juhendaja: Erki Eessaar PhD

Tallinn 2022

## **Autorideklaratsioon**

Kinnitan, et olen koostanud antud lõputöö iseseisvalt ning seda ei ole kellegi teise poolt varem kaitsmisele esitatud. Kõik töö koostamisel kasutatud teiste autorite tööd, olulised seisukohad, kirjandusallikatest ja mujalt pärinevad andmed on töös viidatud.

Autor: Anne Siitan

18.05.2022

## **Annotatsioon**

Käesolev töö on osa tegeliku e-poe üleminekust uue tarkvara kasutamisele. Käesoleva bakalaureusetöö peamiseks eesmärgiks on migreerida, ehk kanda vajadusel teisendusi tehes üle, e-poe andmed PostgreSQL andmebaasist Microsoft (MS) SQL Serveri andmebaasi. Mõlemad andmebaasisüsteemid on SQL-andmebaasisüsteemid. Lähte ja sihtandmebaasi kontseptuaalne skeem on erinevad, mis muudab andmete ülekandmise keerukamaks.

Ülesande täitmiseks on vaja luua lähte- ja sihtandmebaasi füüsilise disaini seni puudunud kirjeldus nende tabelite osas, mida ülekandeks kasutatakse. See annab omakorda hea võimaluse leida ja analüüsida sihtandmebaasi tabelite disaini probleeme. Sihtandmebaasi tabelite dokumenteerimine ja nende disaini kvaliteedi analüüsimine on selle töö teisesed eesmärgid.

Lõputöö tulemusena valmisid andmete ülekandmiseks koostatud SQL laused. Andmeid kanti sihtandmebaasi nelja tabelisse. Kokku on nendes tabelites 269 veergu. Töös esitati nende nelja tabeli füüsilise disaini kirjeldus joonistena ning tabelite ja veergude sõnaliste kirjeldustena. Andmed võeti lähteandmebaasi üheksast tabelist. Töös esitati ka lähteandmebaasist kasutatud tabelite disaini kirjeldus joonisena ning nende tabelite veergude sõnalised kirjeldused. Varem selline dokumentatsioon lähte- ja sihtandmebaasi kohta ettevõttel puudus. Töös analüüsiti sihtandmebaasi nelja tabeli disaini kvaliteeti, toodi välja probleeme ja lisati autoripoolseid parandusettepanekuid. SQL-lausete skriptfailidega saab tutvuda GitLabis aadressil:<https://gitlab.com/loputoo/Kolimine>

Lõputöö on kirjutatud eesti keeles ning sisaldab teksti 86 leheküljel, 6 peatükki, 22 joonist, 19 tabelit.

## **Abstract**

## **Migration of the Data of an E-Store from a PostgreSQL Database to a Microsoft SQL Server Database**

The current work is a part of an actual e-store migration process to a new platform. The main goal of this bachelor's thesis is to migrate data of the e-store from a PostgreSQL database to a MS SQL database. To achieve the goal, the author had to create the missing documentation of the physical design of the source and target databases in case of the tables that are involved in the migration. This in turn gave the opportunity to find and analyze the design flaws of the target database tables. Documenting the target database table design and analyzing the design quality of the target database tables are the secondary goals of the thesis.

Both database management systems are SQL-based. The conceptual schemas (schemas) of the source and target database, which describe the structure of base tables, are different and thus the data transfer is complex. The schemas are different because these were designed for different applications. The source database tables were created based on Django Oscar framework and slight modifications were made by the development team. The target database was designed by the development team of the company. Therefore, it was impossible to make one-to-one data transfer to the target database. Thus, there was the need to understand the structure of the databases and then convert the data during migration to make it compatible with the schema of the target database. Only a small number of tables from the source and target databases were used. The data was extracted from nine tables and had to be loaded to four tables.

The author chose a suitable approach for the data migration – the Big Bang data migration by writing and executing scripts. The decision was made by the author based on the requirements that were given by the company.

The requirements for the migration tool were put together by the author. The author compared different tools and chose the one that met all the requirements – Microsoft SQL Server Management Studio. This program can connect both to the PostgreSQL and MS

SQL Server databases. SQL statements can be executed there to load data from one database to another.

After that the author made the first mapping of the columns of the source and target databases in an Excel sheet. The mapping was created in collaboration with the company's software developer, because during the analysis it became clear that there was no documentation about the databases and the only hints were comments in the application source code.

SQL-sentences for the data transfer from a PostgreSQL database to a MS SQL database were compiled based on the compiled mapping. For each relevant table in the target database there is a SQL script file with *INSERT* and *UPDATE* statements. There are also two additional files with the statements that support the migration process. One of these must be executed before the migration. It changes data types of two columns and adds a new column to a source database table. The other script file must be executed after the migration. It reverses all the changes that were made in the source database with the execution of the statements in the first file.

The author analyzed the quality of the design of the target database tables, pointed out the problems, and made some recommendations for improvements. The author found 20 different types of problems in the design of tables.

The author created six SQL script files with in total 49 SQL-statements: four of these were INSERT, 26 of these were UPDATE, 15 of these were ALTER*,* and four of these were SET. SQL script files can be viewed at GitLab: https://gitlab.com/loputoo/Kolimine

The total data transfer based on test databases took about 19 minutes and 45 seconds. The scripts were also tested in the company's software developer's computer, with test databases and with a test application. The accuracy of the migrated data was checked. The actual migration by using the created scripts will take place after the completion of the thesis.

The thesis is in Estonian language and contains 86 pages of text, 6 chapters, 22 figures, 19 tables.

# **Lühendite ja mõistete sõnastik**

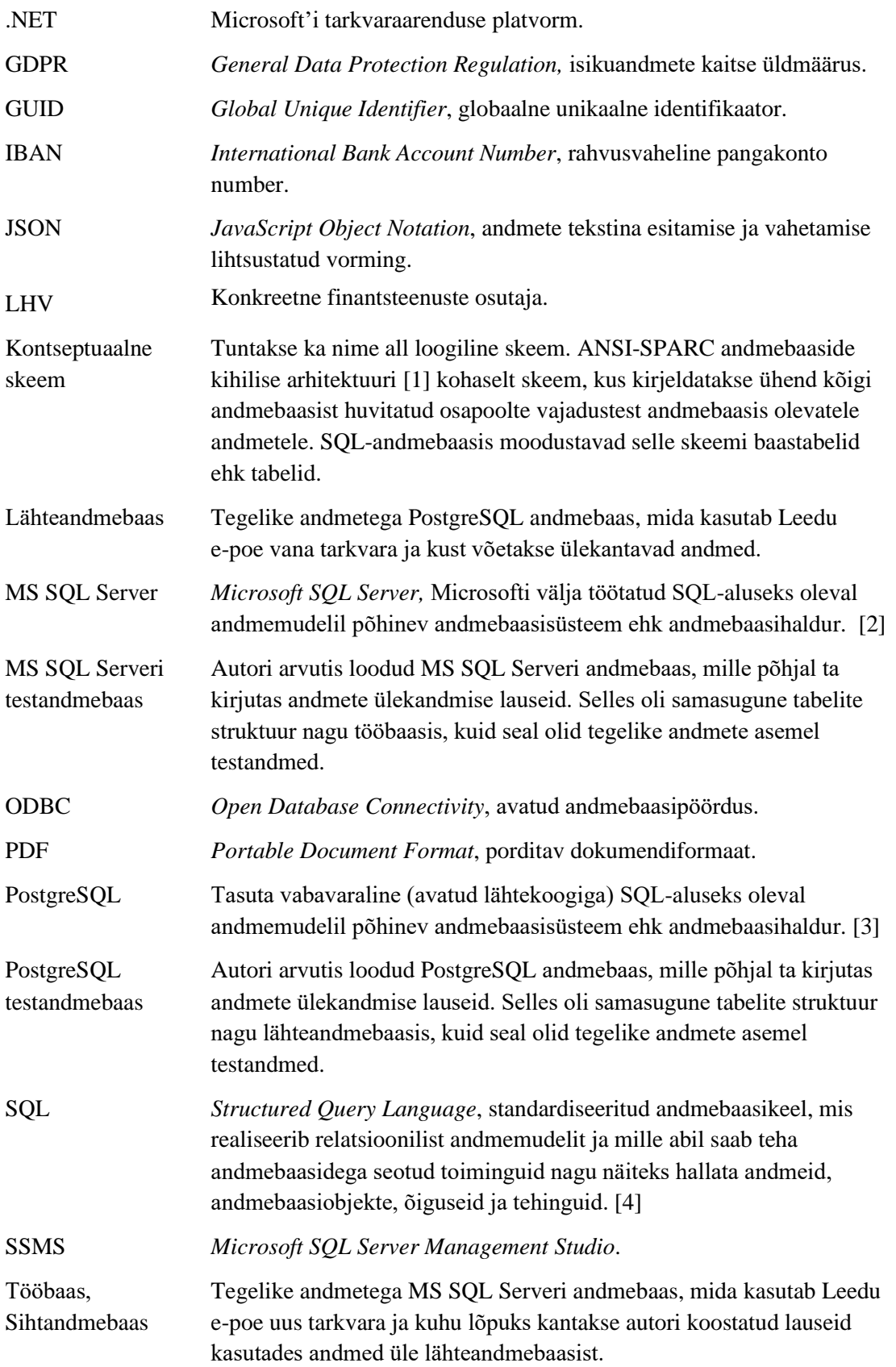

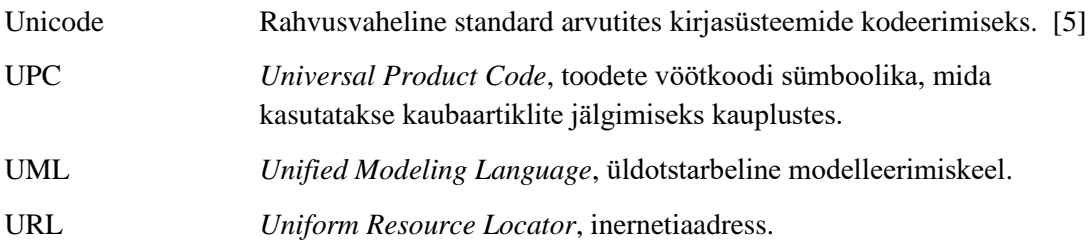

## **Sisukord**

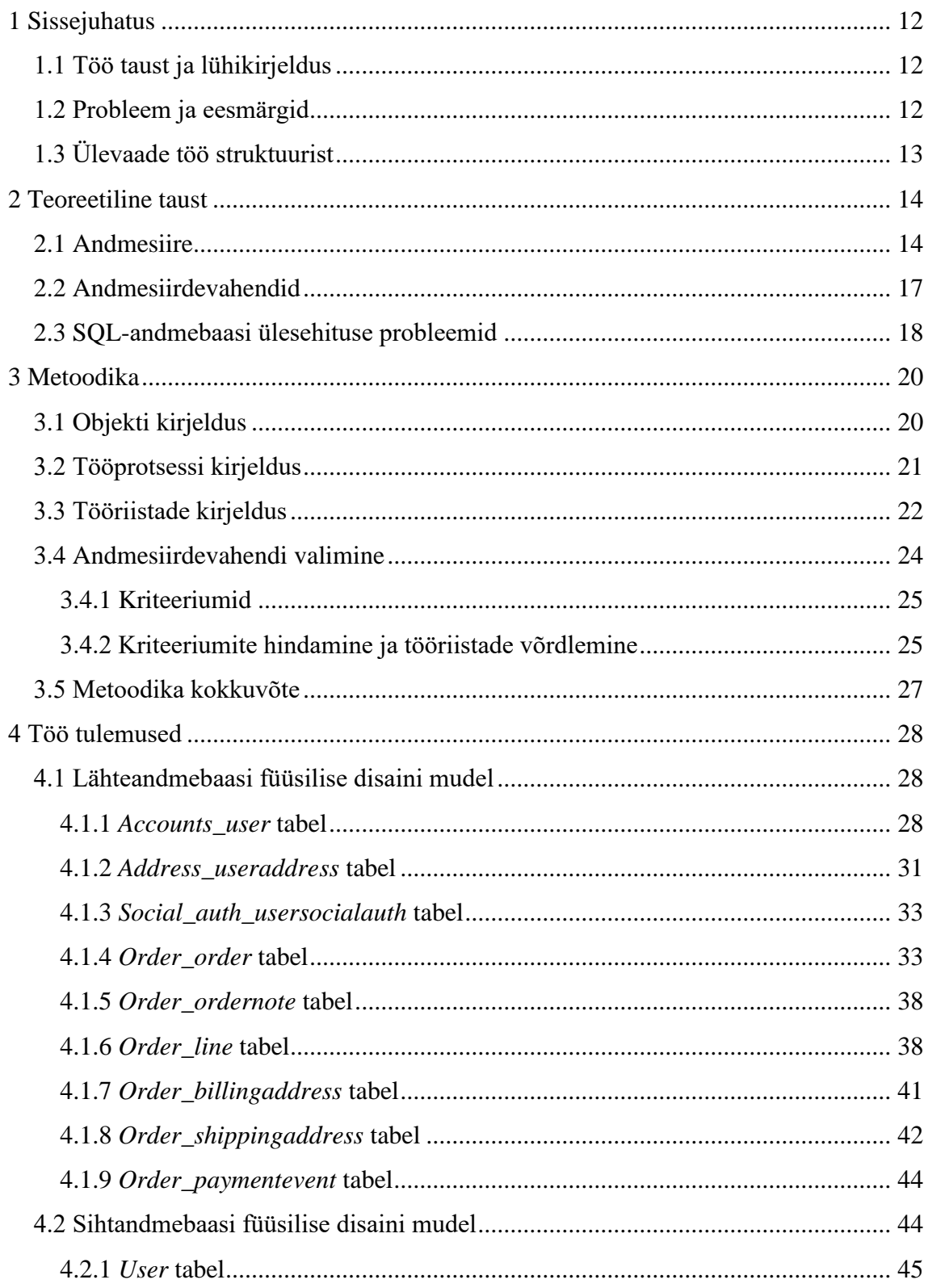

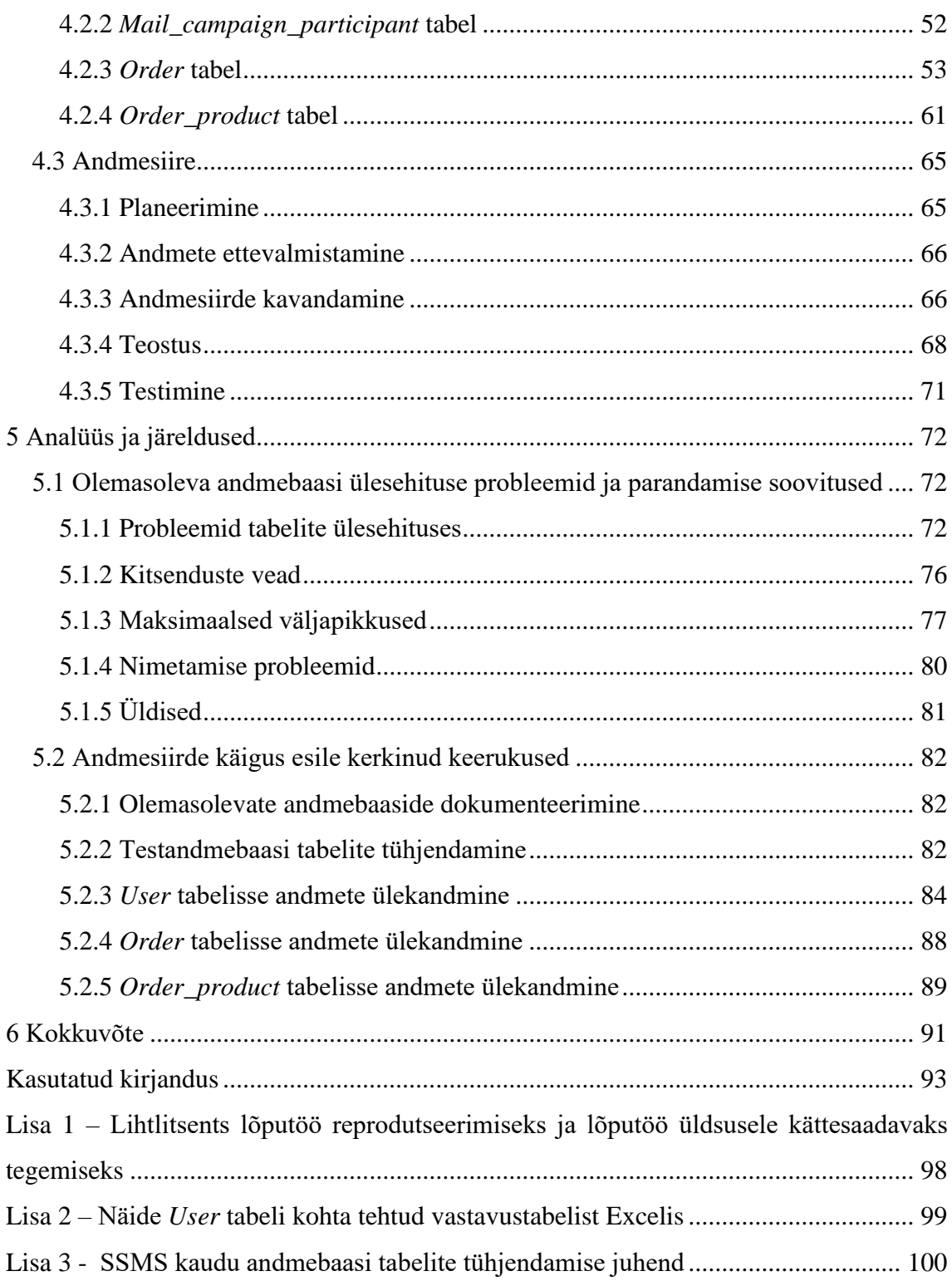

## **Jooniste loetelu**

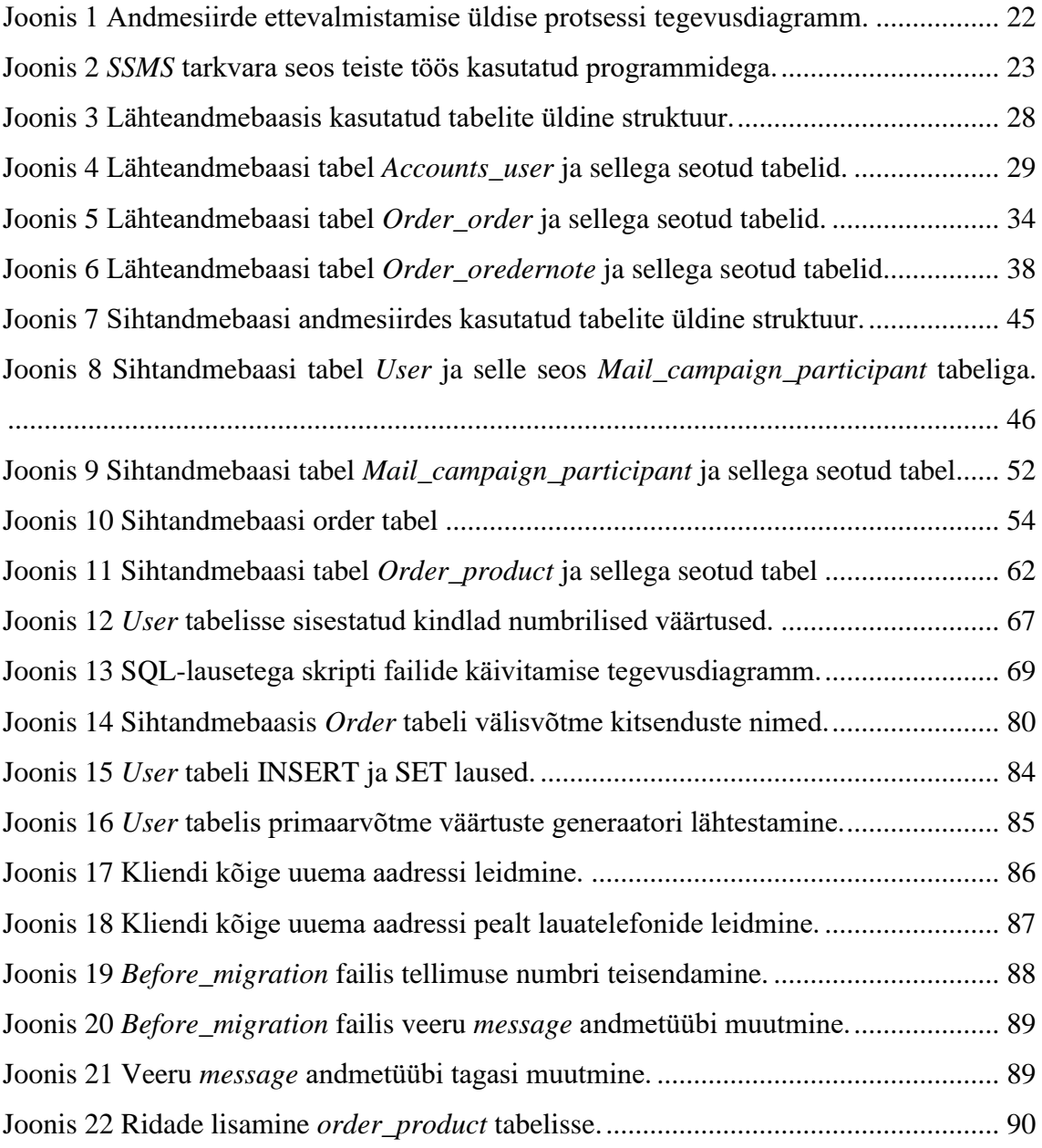

## **Tabelite loetelu**

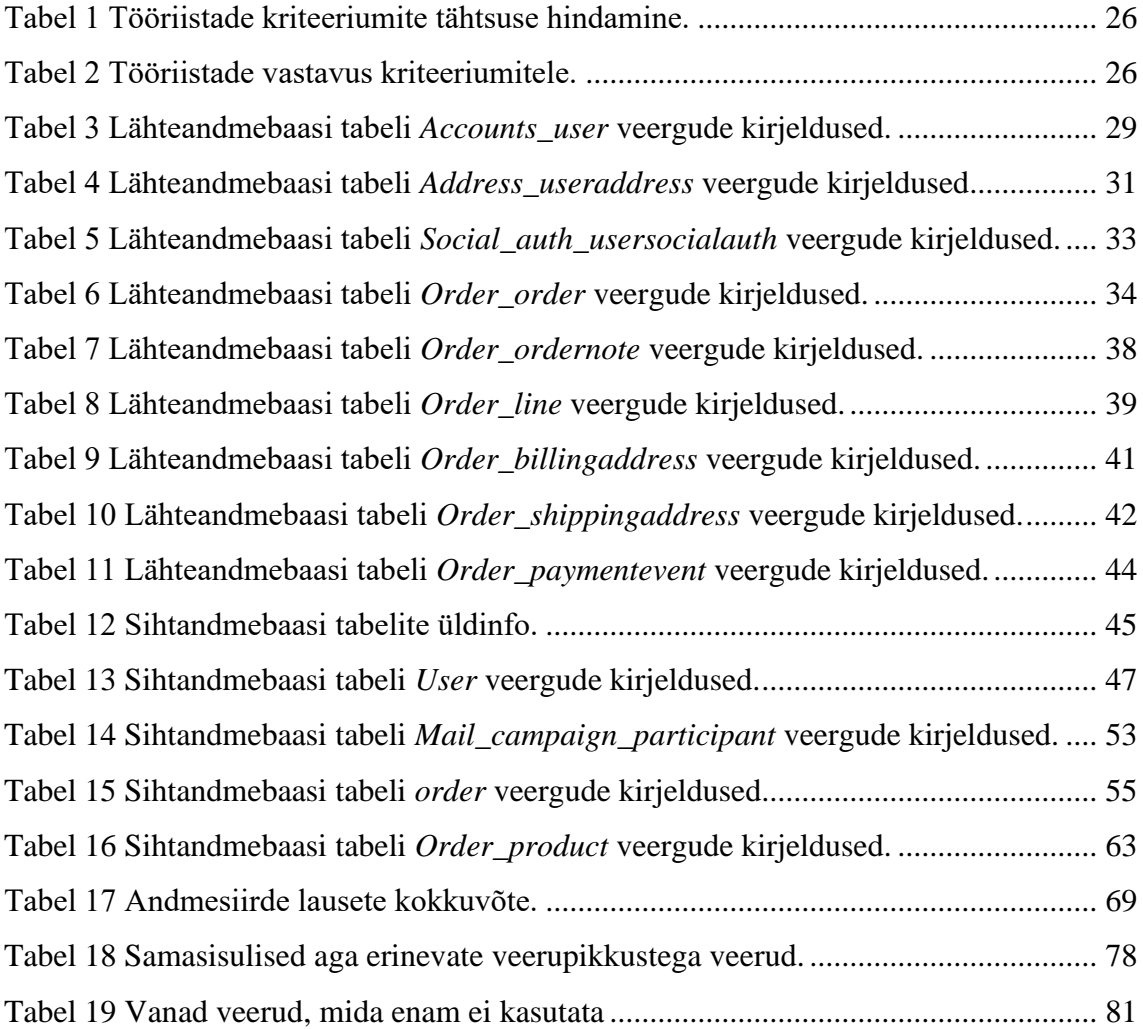

## <span id="page-11-0"></span>**1 Sissejuhatus**

Sissejuhatuses esitatakse ülevaade töö taustast, kirjeldatakse probleemi ja pannakse paika töö eesmärgid ning antakse ülevaade kirjatöö struktuurist.

#### <span id="page-11-1"></span>**1.1 Töö taust ja lühikirjeldus**

Ettevõttel on e-poed erinevates riikides. Eesti ja Läti poed on ühel platvormil, mis on loodud kasutades .NET raamistikku ning MS SQL Serveri andmebaasisüsteemi. Neil on erinevad andmebaasid, aga sarnane kontseptuaalne skeem (edaspidi skeem) ehk baastabelite struktuur. Kontseptuaalne skeem kirjeldab andmebaasi baastabelid (edaspidi tabelid). Leedu e-pood on teisel platvormil. See on loodud Django raamistikule ja rakendus kasutab PostgreSQL'i andmebaasisüsteemi. Nende andmebaasis on teistest riikidest erinev skeem.

Ettevõte soovib Leedu e-poe teistega ühisele platvormile üle kolida. Seega Leedu andmebaas tuleb üle tuua PostgreSQL'st MS SQL Serverile.

### <span id="page-11-2"></span>**1.2 Probleem ja eesmärgid**

Töö peamine eesmärk on migreerida andmed PostgreSQL andmebaasist MS SQL Serveri andmebaasi. Andmete migreerimine tähendab andmete ülekannet koos nende vajadusel teisendamisega. Selle eesmärgi täitmiseks tuleb dokumenteerida osa sihtandmebaasi tabelitest. Seda pole varem tehtud. Ühtlasi annab see võimaluse analüüsida sihtandmebaasi tabelite disainiprobleeme. Sihtandmebaasi tabelite dokumenteerimine ja nende disaini kvaliteedi analüüsimine on töö teisesed eesmärgid.

Töö keerukus seisneb selles, et nende andmebaaside skeemid on erinevad, kuna need on loodud erinevate rakenduste jaoks. Lähteandmebaas on karbitoode ja sihtandmebaas ettevõtte arendajate käsitöö. Seega ei ole võimalik tabeleid sihtandmebaasi üks-ühele üle kolida. Järelikult on andmebaasi struktuurist vaja eelnevalt aru saada ja teisendada andmed ülekandmise käigus sihtandmebaasi skeemiga sobivaks.

## <span id="page-12-0"></span>**1.3 Ülevaade töö struktuurist**

Töö on jaotatud kaheks osaks – esimene pool on teoreetiline ja teine praktiline.

Teoreetiline osa jaguneb omakorda kaheks. Esimeses osas tutvustatakse andmesiirde teoreetilist tausta. Selgitatakse, mis on andmesiire. Selgitatakse andmesiirde tüüpe ja läbiviimise võimalusi ning millistest etappidest koosneb andmesiirde ja mida igas etapis tehakse. Peatüki lõpus kirjeldatakse erinevaid andmesiirde vahendite klasse ja viidatakse allikatele, kus antakse ülevaade SQL-andmebaasi ülesehituse probleemidest.

Teoreetilise osa teise poole võtab enda alla bakalaureusetöö meetodi kirjeldus. Esmalt kirjeldatakse detailselt töö objekti. Seejärel kirjeldatakse üldiselt käesolevas töös kasutatud andmesiirde protsessi ja tööriistu ning lõpuks valitakse töö jaoks sobivaim andmesiirdevahend ning põhjendatakse valikut.

Töö teine pool praktiline. Kõigepealt esitatakse lähte- ja sihtandmebaasi füüsilise disaini mudelid. Seejärel selgitatakse detailselt läbiviidud andmesiirde protsessi.

Järgnevalt analüüsitakse sihtandmebaasi tabelite ülesehituse probleeme ja tuuakse välja ka parandamise soovitused. Lõpuks võetakse kokku keerukused, millega autor andmesiirde käigus kokku puutus ja analüüsitakse, mida tehtust õppida.

## <span id="page-13-0"></span>**2 Teoreetiline taust**

Selles peatükis selgitatakse, mis on andmesiire. Kirjeldatakse andmesiirde tüüpe ja andmesiirde läbiviimise võimalusi ning selgitatakse andmesiirde läbiviimise erinevaid etappe. Tutvustatakse erinevaid andmesiirdevahendite klasse. Samuti viidatakse allikatele, kus käsitletakse SQL andmebaaside disainprobleeme.

#### <span id="page-13-1"></span>**2.1 Andmesiire**

Andmesiire on sobivate andmete valimine, ettevalmistamine, kätte saamine, teisendamine ja lõplik liigutamine õigel ajahetkel teise andmehoidlasse ning lõpuks vana andmehoidla kasutusest kõrvaldamine. [6]

On kuus enamlevinud andmesiirde tüüpi. Nende jaotus ei ole väga range ja võib juhtuda, et mõni andmete ülekanne sobib mitme liigituse alla.

Andmesiirde tüübid on järgmised.

- Andmekandja migratsioon Andmete ülekanne toimub ühelt füüsiliselt andmekandjalt teisele või füüsiliselt andmekandjalt virtuaalsele. Selle näiteks on üleminek paberkandjalt digitaalsele dokumendile. [7]
- Andmebaasi migratsioon Andmebaas ei ole ainult pelgalt andmete talletamise/hoidmise koht. See pakub ka kindlat struktuuri, mis organiseerib informatsiooni kindlal viisil ja seda saab kontrollida andmebaasisüsteemi abil. Enamjaolt tähendab seda tüüpi andmesiire kas andmebaasisüsteemi uuemale versioonile üleminekut või üleminekut uut marki andmebaasisüsteemile. Uus andmebaasisüsteem võib olla sama ettevõtte mõni teine andmebaasisüsteem või mõne teise ettevõtte andmebaasisüsteem. Uus andmebaasisüsteem võib olla sama või ka erineva aluseks oleva andmemudeliga kui algne andmebaasisüsteem. Sellise ülemineku näiteks on üleminek MySQL'lt PostgreSQL'le. [7] Mõlema

näol on tegemist SQL-põhise andmebaasisüsteemiga, kuid neid arendavad erinevad ettevõtted. [7]

- Rakenduse migratsioon Rakenduse migratsioon kujutab rakenduse ja sellega seotud andmete ning hostiserverite teisaldamist ühest keskkonnast teise. Rakenduse migreerimine uude keskkonda võib kaasa tuua mitmeid raskuseid. Algse keskkonna ja sihtkeskkonna vahel võib olla erinevusi, mis võivad nõuda rakenduse funktsioonide või arhitektuuri muutmist. Uus keskkond võib kaasa tuua ka ootamatuid turbe- ja vastavusprobleeme, mis võivad nõuda rakenduste ja andmete turvalisuse tagamiseks uute tööriistade kasutuselevõtmist ja võimaluste väljatöötamist. [8]
- Andmekeskuse migratsioon Andmekeskus on füüsiline infrastruktuur ehk taristu, mida organisatsioonid kasutavad oma tähtsate rakenduste ja andmete hoidmiseks. See hõlmab endas servereid, arvutivõrke, kommutaatoreid ja muud IT varustust. Seega andmekeskuse kolimine võib tähendada eri asju: nii arvutite ümberpaigutamist kui ka digitaalsete varade ümberpaigutamist uutesse serveritesse ja mäluseadmetesse. [7]
- Äriprotsessi migratsioon Selline andmesiirde vajadus tekib eelkõige seoses ühinemiste ja ülevõtmistega, ettevõtte optimeerimisega või reorganiseerimisega eesmärgiga konkurentsiprobleeme lahendada või uutele turgudele siseneda. Kõik need muutused võiva kaasa tuua ka vajaduse kolida ettevõtte rakendus ja andmebaas (koos klientide, toodete ja tehingute andmetega) uude keskkonda. [7]
- Pilve migratsioon Kujutab endast andmete ja/või neid kasutavate rakenduste või teenuste liigutamist kohalikest serveritest teenusepakkuja hoole all olevatesse serveritesse. Andmed, rakendused ja teenused, mida hoitakse organisatsiooni valduses olevas serveris, kolitakse üle pilvepõhisele taristule. [9]

Andmesiirde läbiviimise võimalused on järgmised.

• Suure pauguga andmete üleviimine (*Big bang data migration*). Andmed viiakse üle ühekorraga ja lühema aja vältel. Sobib pigem väiksema mahuga andmete üleviimiseks. [10]

Plussid: Odavam, vähem keerukas, võtab vähem aega, kõik ülekande käigus vajalikuks osutuvad muudatused andmetes tehakse üks kord ja ühekorraga [7]

Miinused: Suur risk on teha suuri vigu. Eeldab andmeid kasutavate süsteemide tööseisakut ülekande perioodil. [7]

• Tilgutamine/nirisemine (*Trickle data migration*). Andmed viiakse üle jupikaupa, sel ajal töötavad lähte ja sihtandmebaas kõrvuti. [10] Sobib paremini suuremahuliste andmete liigutamiseks, samuti rakenduste puhul, mis peavad olema kättesaadavad 24/7. [7]

Plussid: Ei põhjusta tööseisakuid, kuna teostamise aega saab sättida nii, et see segaks tööd võimalikult vähe. Samuti esineb vähem ettenägematuid vigu. [7]

Miinused: Kallim, võtab rohkem aeg, vajab rohkem ressursse, et hoida kahte süsteemi samaaegselt töös. [7]

Andmesiirde etapid on järgmised.

- Planeerimine. Selles etapis pannakse paika skoop, lähenemise viis ja täpsemad vahendid, eeldatav eelarve, realistlik teostuse aeg ning läbiviimise teostajad [10].
- Andmete ettevalmistamine. Ülekantavate andmete uurimine, üleliigsete andmete välja filtreerimine ja andmekvaliteedi parandamine. Selles etapis tehakse andmetest varukoopiad, märgitakse üles teostajate rollid, vajaminevad juurdepääsuõigused. [10]
- Andmesiirde kavandamine. Tehakse selges kasutatavad andmeväljad (sh milline on nendes olevate andmete tähendus). Koostatakse skriptifailid andmebaasikeele lausetega või valitakse ja kohandatakse kolmandate osapoolte migreerimise tööriista. [10]
- Teostus. Selles etapis toimub andmesiirde teostus. Toimub sobilike andmete väljaotsimine, teisendamine ja sihtandmebaasi laadimine. [10]
- Testimine. Sihtandmebaasi testimine, andmete õigsuse kontrollimine. Rakenduse käivitamine koos sihtandmebaasi andmetega. [10]

#### <span id="page-16-0"></span>**2.2 Andmesiirdevahendid**

Andmesiirde tööriistad jagunevad laias laastus kolmeks.

- 1) Tööriistad, kus andmesiirde läbiviijad saavad ise kirjutada andmete migratsiooni skripte.
- 2) Enda taristu peal käitatavad tööriistad.
- 3) Pilvepõhised tööriistad. [11]

Isekoostatud skriptidega andmete migratsioon on ettevõtesisene lahendus, mis sobib väikestele projektidele, kiireteks parandusteks, või kui spetsiifilisemad tööriistad ei toeta siht- või lähteandmete allikaid. Sellise vahendi plussid on, et saab kiirelt arendada ja kui nõuded on lihtsad või andmesiire on ühekordne ettevõtmine, siis võib lahendus osutuda odavamaks kui muud lahendused. Miinusteks on, et selline lähenemine vajab koodi kirjutamise oskust. Skriptide muutmise vajadus võib kulusid suurendada, sest kui kood pole hästi dokumenteeritud, siis võivad muudatused kujuneda keeruliseks. Miinuseks on ka see, et antud lähenemine suunab arendajad oma põhiülesannete täitmisest kõrvale. [11]

Skriptide käivitamine ja enda taristul käitatavad spetsiaalsed tööriistad sobivad kasutamiseks siis, kui kolitavad andmed on delikaatsed. Tulenevalt isikuandmete kaitse üldmäärusest (GDPR) (2. jagu, artikkel 29) [12], pole lubatud kolmandatele osapooltele isikuandmeid edastada ilma isiku nõusolekuta.

Tööriista hinnapoliitika võiks soosida selle enda taristu peal käitamist. See tööriist tasub end ära siis, kui sellega ei kaasne ettevõttele püsikulusid, soetatakse pikaajaline litsents tööriista kasutamiseks, mitte ei maksta kasutamise eest kuutasu, ega näiteks ülekantud andmete mahu pealt. See omakorda tähendab, et andmesiiret on vaja teha korduvalt pikema aja vältel, mitte üks kord. Selliste tööriistade plussideks on lahenduse kasutuselevõtuks kuluv lühike aeg (eeldusel, et vahend pole nii keeruline, et seda peab pikalt õppima). IT meeskonnal on täielik kontroll nii lahenduse füüsilise kui rakenduse kihi üle. Miinusteks on see, et IT meeskond peab vastutama turvalisuse eest ja teostama tarkvara uuendusi. [11]

Enda taristul käivitatavate tööriistade näited on SQL Server Integration Services [13], Talend [14], IRI NextForm [15] ja Snaplex [16].

Pilvepõhised andmete migratsiooni tööriistad võivad olla parem valik organisatsioonidele, mis kas plaanivad viia andmed pilvepõhisesse andmebaasi või juba kasutavad seda. Tööriist sobib neil juhtudel kus lähteandmed ja sihtandmebaas asuvad mitmes andmekeskuses, kus on vaja kiiresti, kas suurendada või vähendada oma andmemahtu vastavalt vajadusele ja kus kohaliku tööriista kasutamisega kaasneks ettevõttele püsikulu, samas kui tarkvara kui teenuse eest tasutakse kuu ja mahupõhiselt. Miinusteks on sellise lahenduse korral võimalikud turvariskid, mis kaasnevad oma andmete usaldamisega kellegi teise hoole alla. Teenusepakkujaga võivad tekkida usaldusvõi suhtlusprobleemid. Teenusepakkuja hinnapoliitika on prognoosimatu. Läbi tuleb mõelda, millise riigi seadused hakkaksid nendele andmetele kehtima ja kus toimuksid kohtuvaidlused. [11]

Pilvepõhiste tööriistade näited on Matillion [17] ja AWS Data Pipeline [18].

#### <span id="page-17-0"></span>**2.3 SQL-andmebaasi ülesehituse probleemid**

Muster on struktuurse kirjutamise viis, et selgitada häid ja levinud lahendusi probleemidele. Antimuster kirjeldab probleemi lahendust, mis esmapilgul paistab hea, kuid mille kasutamine tekitab hiljem veel rohkem probleeme. Sellise kirjelduse osaks on ka algsest lahendusest parema probleemilahenduse kirjeldus. Bill Karwin seletab oma raamatus "SQL Antipatterns" lahti levinumad vead, mida SQL-andmebaasi ja neid kasutavaid andmebaasirakendusi luues tehakse. Ta kutsub neid andmebaasi antimustriteks. Oma raamatus on ta jaganud need nelja kategooriasse: andmebaasi loogilise disaini antimustrid, andmebaasi füüsilise disaini antimustrid, päringute ja andmete muutmise antimustrid ja rakenduste arendamise antimustrid [19].

Phil Factor võtab raamatus "SQL Code Smells" kokku SQL koodi halvad lõhnad ehk SQL koodi stiilid, mis pole otseselt vead, aga mis viitavad koodis olevatele andmebaasi disaini probleemidele. Ta on jaganud raamatu kaheksaks erinevaks peatükiks, kus on välja toodud erinevad SQL andmebaasi probleemid, mis viitavad andmebaasi refaktoreerimise vajadusele. [20] Refaktoreerimine tähendab andmebaasi ülesehituse muutmist, ilma, et muutuks erinevat tüüpi üldistatud väidete hulk, millele vastavaid tõeseid väiteid saab andmebaasis registreerida.

Blaha [21], Lapõnin [22] ja Eessaar [23] on näited uuringutest selle kohta, kui hästi on konkreetsed SQL-andmebaasid disainitud. Kõigis nendes uuringutes leiti uuritud andmebaasidest palju erinevat tüüpi vigu.

## <span id="page-19-0"></span>**3 Metoodika**

Selles peatükis antakse ülevaade lähteandmetest ja nende asukohast. Kirjeldatakse üldist tööprotsessi ja tutvustatakse andmesiirde jaoks kasutatud tööriistu. Selgitatakse andmesiirde vahendi valimise protsessi ja põhjendatakse tehtud valikuid.

#### <span id="page-19-1"></span>**3.1 Objekti kirjeldus**

Ettevõttel on e-poed kolmes erinevas riigis – Eestis, Lätis ja Leedus. Eesti ja Läti e-poed on omavahel sarnased. Need on ühel platvormil, mis on loodud kasutades .NET raamistikku ning MS SQL Serveri andmebaasisüsteemi. Neil on riigiti erinevad andmebaasid, aga sarnane skeem ehk tabelite struktuur. Leedu e-pood on teistest erinev. See asub teisel platvormil ja on loodud Django raamistikule ning rakendus kasutab PostgreSQL'i andmebaasisüsteemi. Leedu andmebaasi skeem on teistest riikidest erinev.

Kuna ettevõte soovib Leedu e-poe teistega ühisele platvormile üle kolida, siis tuleb Leedu PostgerSQL andmebaasist vajalikud andmed üle tuua uude Leedu MS SQL Serveri andmebaasi.

Ettevõttel on Leedus pood, kus toimub ka Leedu e-poe kauba väljastamine. Tavapoest tehtud tellimused ja maksed e-poe andmebaasis aga ei kajastu.

Sihtandmebaas on loodud kasutades MS SQL Serveri andmebaasisüsteemi. Andmebaasi skeem loodi umbes 2005. aastal ning see on ettevõtte arendusmeeskonna enda tehtud. Igal riigil on oma andmebaas, milles on 204 tabelit. Andmebaasi skeem on jäik, olemasolevaid tabeleid ja veerge kustutada ja muuta ei tohi. Mõjuval põhjusel võib andmebaasiobjekte lisada.

Lähteandmed asuvad PostgresSQL andmebaasis. Andmebaasi struktuur on genereeritud Django Oskar [24] raamistiku mudelite põhjal, millele ettevõtte arendusmeeskond on lisanud juurde vajalikku lisafunktsionaalsust. Andmebaas loodi umbes 2017. aastal ja selles on kokku 163 tabelit.

Lähteandmebaasi skeem erineb sihtandmebaasi omast. Kuna andmebaaside skeemid on erinevad, siis ei saa tabelites olevaid andmeid üks-ühele üle tuua. Tabeleid on palju, seega kogu andmebaasi andmekoosseisu ületoomine pole mõistlik, ega ka vajalik.

Töö teostamisel võeti ette sihtandmebaasi skeem ja selles olevad tabelid, mis on rakenduses toimimiseks ja toodete müügigarantii teostamiseks vajalikud. Ettevõte selgitas välja, millised on nende jaoks olulised andmed, mida tuleb kindlasti uude andmebaasi üle tuua. Nendeks olid kasutajate andmed, tellimuste andmed ja tellimuste ajalugu, mis võimaldaks müüdud toodetele garantiid teostada. Toodete UPC koodid (*Universal Product Code*) on mõlemas andmebaasis samad, seega tooteid üle tooma ei pea.

Seega on vaja sihtandmebaasis kanda andmed järgmistesse tabelitesse*: User, Order, Order\_product* ja *Mail\_campaign\_participant* (kokku neli tabelit).

#### <span id="page-20-0"></span>**3.2 Tööprotsessi kirjeldus**

[Joonis 1](#page-21-1) esitab antud töö jaoks vajalike toimingute UML tegevusdiagrammi. Diagramm on jagatud ära kahe ujumisraja vahel, et näidata toimingute jaotust autori ja ettevõtte vahel. Toimingud, mis jäävad kahe ujumisraja joone peale, kujutavad endast koostöö kohti. Töö teostamisel jälgiti andmesiirde teostamise etappe (vt jaotis [2.1\)](#page-13-1).

Nagu jooniselt näha siis töö skoobi ja tähtaja määras ettevõte ning nende poolt tulid ka testandmebaaside varukoopiad, mille alusel autor lõi endale testandmebaasid. Andmesiirde viis ja vahendi valimine oli autori otsustada. Üleliigsete andmete välja filtreerimine ja andmebaaside veergude kaardistamine toimus tihedas koostöös ettevõtte arendajaga. Andmesiirdeks vajalike SQL-lausetega skriptide koostamine ja autori kohalikus arvutis andmesiirde läbimängimine oli autori ülesanne. Testimise eesmärgil viidi samasugune andmesiire läbi ka ettevõtte arendaja arendusmasinas. Seejärel käivitati kohaliku masina külge ühendatud veebirakendus ja kontrolliti, kas see läheb käima. Pärast rakenduse käivitamist testis ettevõtte arendaja veebilehitsejaga veebirakenduses esitatavate andmete õigsust.

Tegelik andmesiire loodud skriptide alusel viiakse läbi peale töö valmimist.

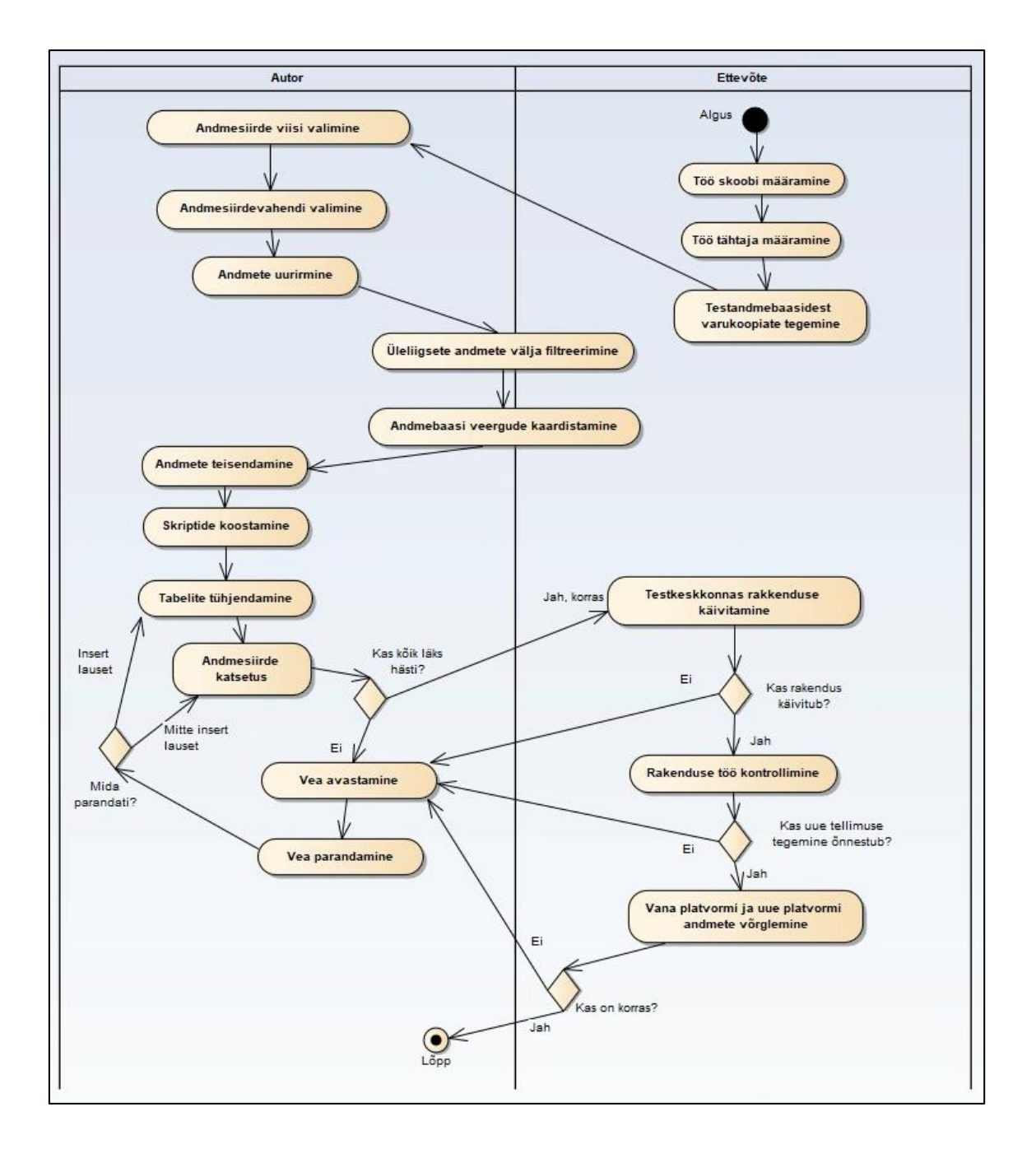

Joonis 1 Andmesiirde ettevalmistamise üldise protsessi tegevusdiagramm.

## <span id="page-21-1"></span><span id="page-21-0"></span>**3.3 Tööriistade kirjeldus**

Töös kasutati mitmeid programme. Testandmebaasid loodi MS SQL Serveri Express väljaande (versioon 15.0.2000.5) ja PostgreSQL (versioon 14.2-1) andmebaasisüsteemide abil. Ettevõte kasutab MS SQL 2019 a versiooni 15.0.4198 ja PostgreSQL versiooni 13.2 kuid autori hinnangul (mida tõestas ka testimine arendaja arvutis) ei tekita versioonide erinevused tegelikul andmesiirdel probleeme. MS SQL Serveri Express väljaannet kasutati, sest see on tasuta.

Veergude esialgne kaardistamine ja vastavusse seadmine tehti Excelis. See vahend valiti, kuna see oli lihtsasti kättesaadav ja kohe autori arvutis olemas ning selle kasutamiskogemus oli autoril juba olemas.

Kuna lähteandmebaas on tehtud PostgreSQLis, siis nende andmete tutvumiseks kasutati tööriista pgAdmin 4. PgAdmin 4 on graafilist kasutajaliidest pakkuv PostgreSQL andmebaaside haldamise tööriist. Seda saab käivitada veebi- või töölauarakendusena. [25] Antud töös kasutati töölauarakendust. Kuna pgAdmin kippus tihti hanguma, siis selle kõrvale võeti töö lõpu poole kasutusess ka DataGrip. DataGrip on JetBrains'i loodud andmebaaside haldamise tööriist [26]. Seda kasutati peamiselt koodi vormindamiseks.

Sihtandmebaas on tehtud MS SQL Serveri andmebaasisüsteemis ja seal olevaid andmeid uuriti Microsoft SQL Server Management Studio (edaspidi SSMS) (versioon 18.11.1), vahendusel (vt [Joonis 2\)](#page-22-0).

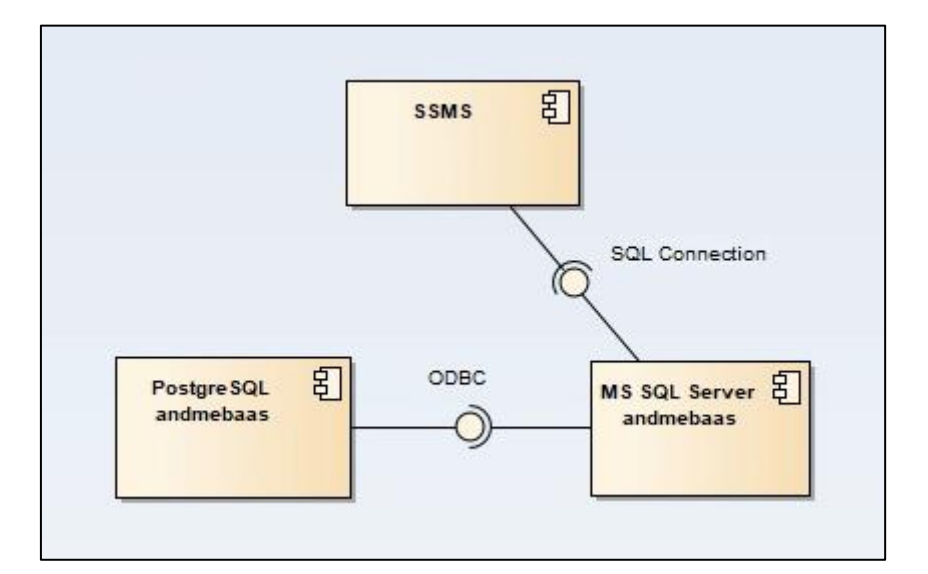

Joonis 2 *SSMS* tarkvara seos teiste töös kasutatud programmidega.

<span id="page-22-0"></span>SSMS on integreeritud keskkond, mis sobib erinevate SQL-andmebaasisüsteemide andmebaaside haldamiseks. See pakub tööriistu SQL Serveri konfigureerimiseks, jälgimiseks ja haldamiseks. Töös kasutati SSMS versiooni 18.11.1, mis oli töö koostamise hetkel kõige uuem kasutuses olev versioon, väljalaskekuupäevaga 08.03.2022. [27]

PostgreSQL andmebaasi ühendamiseks kasutati MS SQL Serveri Linked Serveri funktsionaalsust. Selleks tuli *Stack Builder'*ga installeerida PostgreSQL ODBC draiverid. Pärast draiverite installeerimist oli võimalik konfigureerida ODBC andmeallikas (*ODBC data source*). Edasi sai SSMS'i kaudu luua Linked Serveri objekti. Linked Server konfigureeriti SSMS'is interaktiivse abivahendiga ehk viisardiga (*Wizard'ga*). Pärast Linked Serveri lisamist oli SSMS valmis SQL päringute käivitamiseks üle kahe andmebaasi.

Kuna andmebaasid koos skeemidega olid olemas, siis polnud mõtet hakata nullist andmebaaside disaine esitavaid diagramme joonistama. Andmebaaside füüsilist disaini esitavad diagrammid koostati tööriistaga *Dbeaver* (versioon 22.0.2), mis võimaldas olemasolevate andmebaaside põhjal koostada automaatselt andmebaasi tabelite disaini esitavad joonised. Joonised on esitatud töö jaotistes [4.1](#page-27-1) ja [4.2](#page-43-1) .

Autori enda koostatud skeemide ehk diagrammide tegemiseks kasutati visuaalse modelleerimise tööriista *Enterprise Architect*.

#### <span id="page-23-0"></span>**3.4 Andmesiirdevahendi valimine**

Selles jaotises kirjeldatakse andmesiirdevahendi valimise protsessi ja põhjendatakse tehtud valikuid.

Andmesiirdevahendi valimisel lähtuti järgmistest aspektidest.

Sihtandmebaasi skeem on etteantud ja seda töö käigus muuta ei tohi. Põhjendatud vajadusel võib veerge juurde lisada, aga kustutada midagi ei tohi. Vahendite valikusse võeti ainult need tööriistad, mis toetavad etteantud jäika sihtandmebaasi skeemi.

Kuna tegu on ettevõttele oluliste andmetega, siis andmeleket ei tohi tekkida. Seega jäid valikust välja ka onlain tööriistad, kuna need pole autori hinnangul piisavalt turvalised.

Valikust jäid välja ka pilveteenused, kuna vastavalt isikuandmete kaitse üldmäärusele ei tohi delikaatseid isikuandmeid ilma isiku eelneva nõusolekuta kolmandatele osapooltele üle anda.

Kõike eelnevat arvesse võttes otsustati töö teostamiseks teha valik nende tööriistade hulgast, kus organisatsioonid saavad ise kirjutada andmete migratsiooni skripte.

Võrdlusesse võeti ainult need tööriistad, millega saab SQL skripte käsitsi kirjutada ja käivitada. Valikust jäid välja viisardi-põhised tööriistad, kuhu polnud võimalik käsitsi skripte lisada. Näiteks sel põhjusel jäi valikust välja *ESF Database Migration Toolkit* [28].

## <span id="page-24-0"></span>**3.4.1 Kriteeriumid**

Andmesiirdevahendite valikul lähtuti järgnevatest kriteeriumitest.

- Peab toetama ühendumist PostgreSQL lähteandmebaasiga.
- Peab toetama ühendumist MS SQL Serveri sihtandmebaasiga.
- Hind Raha on piiratud ressurss. Autoril on töö eesmärgil võimalik kasutada kas tasuta versioone või tasulise versiooni tasuta testperioodi vältel.
- Töövahendi keerukus ja selle õppimiskõver Kuna andmesiirde aeg on kindlaks määratud, siis on töövahendi selgeks saamise ja kasutamisele võtmiseks ajaline piirang.
- Dokumentatsioon Kas rakenduse kohta on piisavalt informatsiooni selle kasutamise kohta?
- Andmevahetuse protsess Kas vaja on laadida sisse mõlema andmebaasi varukoopia või saab rakendusega otse andmebaasi külge ühenduda? Eelistatum oleks, et poleks andmete failidesse eksportimist ja importimist. Süsteem peab ühenduma nii PostgerSQL andmebaasiga kui ka MS SQL Serveri andmebaasiga.

### <span id="page-24-1"></span>**3.4.2 Kriteeriumite hindamine ja tööriistade võrdlemine**

Andmesiirde tööriista valimisel kasutati võrdlustel põhinevat metoodikat, mille autor ise välja mõtles. Selleks hindas autor koostöös ettevõtte arendajaga kõigepealt kriteeriumite tähtsust.

Kriteeriumite tähtsust hinnati kolme palli süsteemis (vt [Tabel 1\)](#page-25-0), kus

- $1 =$  pigem tähtis,
- $2 =$  tähtis.

<span id="page-25-0"></span>•  $3 = \text{väga tähtis}.$ 

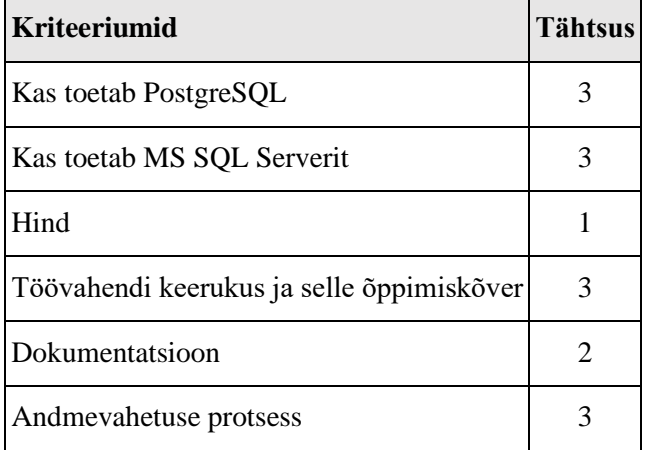

Tabel 1 Tööriistade kriteeriumite tähtsuse hindamine.

Valikusse võeti järgmised tööriistad: Microsoft SQL Server Management Studio (SSMS)(versioon 18.11.1), DataGrip (versioon 2021.3.4) ja Dbeaver.

Edasi vaadati, kas valikusse võetud tööriistad vastavad kriteeriumitele. [Tabel 2](#page-25-1) tähistab "v" – kriteeriumi täitmist ja "-" (miinus) tähistab kriteeriumi mitte täitmist. Kasutatava meetodi nõrkuseks võrreldes näiteks analüütiliste hierarhiate meetodi ehk Saaty meetodiga [29] on see, et kriteeriumi täitmise ulatust ehk suhtelist täidetust (näiteks vahend 1 täidab 50%, vahend 2 täidab 70%) ei hinnatud.

<span id="page-25-1"></span>

| <b>Kriteeriumid</b>                         |   | <b>SSMS</b> DataGrip Dbeaver |              |
|---------------------------------------------|---|------------------------------|--------------|
| Kas toetab PostgreSQL                       | V | V                            | V            |
| Kas toetab MS SQL Serverit                  | V | v                            | v            |
| Hind                                        | V | V                            | V            |
| Töövahendi keerukus ja selle õppimiskõver v |   | V                            | v            |
| Dokumentatsioon                             | V | V                            | $\mathbf{V}$ |
| Andmevahetuse protsess                      | V |                              |              |

Tabel 2 Tööriistade vastavus kriteeriumitele.

DataGrip'l ja Dbeaver'l ei ole Linked Serveri tuge. Seega ei täitnud need vahendid andmevahetuse protsessi kriteeriumit.

Tegelikult saab jub[a Tabel 2](#page-25-1) põhjal öelda, et on vaid üks tööriist – SSMS, mis täidab kõiki kriteeriumeid.

Juhul kui erinevad tööriistad täidaksid erinevaid kriteeriumeid, tuleks võrrelda valikusse võetud tööriistade tulemust kriteeriumite tähtsusega ja valida tööriist, mis saab kõrgeima lõpphinde. Antud juhul on tulemus sama – parima hinnangu saab SSMS.

Lõplik hinne:

 $SSMS = 3 + 3 + 1 + 3 + 2 + 3 = 15$ DataGrip =  $3 + 3 + 1 + 3 + 2 + 0 = 12$ Dbeaver =  $3 + 3 + 1 + 3 + 2 + 0 = 12$ 

#### <span id="page-26-0"></span>**3.5 Metoodika kokkuvõte**

Kokkuvõttes keskendub antud töö andmebaasi migratsioonile. Andmed kantakse üle kahe SQL-andmebaasisüsteemi vahel, millel on erinev tootja. Lähteandmebaasi ja sihtandmebaasi struktuur on erinev. Tegemist on suure pauguga andmete ülekandmisega, kus andmed kantakse korraga uude andmebaasi üle ja siis võetakse see kohe kasutusele. Töös käsitletav andmete ülekanne on osa suuremast protsessist, mis hõlmab ka rakenduse migratsiooni. Andmete ülekandeks kasutatakse skriptide kirjutamist. Andmesiirdevahendiks valiti SSMS. Antud töö tulemusena valmivad ülekandeks vajalikud skriptid. Tegelik andmesiire loodud skriptide alusel toimub peale töö esitamist.

## <span id="page-27-0"></span>**4 Töö tulemused**

Selles peatükis kirjeldatakse töö tulemusi. Kirjeldatakse sihtandmebaasi neid tabeleid, kuhu andmeid üle kantakse. Esitatakse sihtandmebaasi nende tabelite veergude kirjeldused ja joonised tabelite omavaheliste seostega. Iga seos joonisel tähistab välisvõtme veergu ja sellele loodud välisvõtme kitsendust. Kirjeldatakse andmesiirde protsessi ja esitatakse erinevad arvulised näitajad, mis iseloomustavad loodud lahendust.

#### <span id="page-27-1"></span>**4.1 Lähteandmebaasi füüsilise disaini mudel**

Selles jaotises tutvustatakse lähemalt lähteandmebaasi ja selle füüsilist disaini. Andmesiirde käigus võeti andmeid üheksast lähteandmebaasi tabelist. [Joonis 3](#page-27-4) kirjeldab lähteandmebaasis kasutavate tabeliste üldist struktuuri ja omavahelist seost.

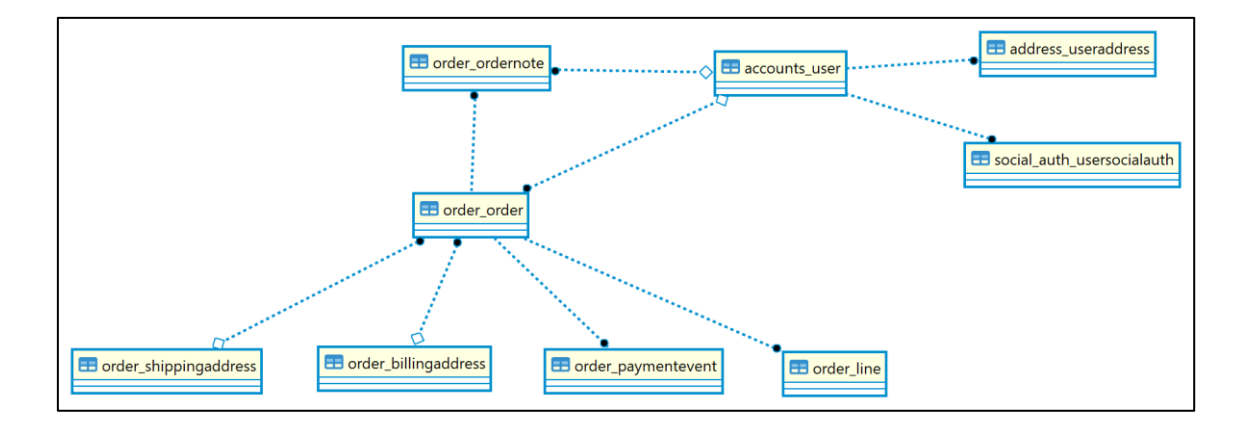

<span id="page-27-3"></span>Joonis 3 Lähteandmebaasis kasutatud tabelite üldine struktuur.

<span id="page-27-4"></span>Tabelite veergude juures tähistatakse "V" abil veerge, milles olevaid andmeid on vaja sihtandmebaasi üle kanda ja "-" (miinus) abil tähistatakse veerge, milles olevaid andmeid ei ole vaja üle kanda.

#### <span id="page-27-2"></span>**4.1.1** *Accounts\_user* **tabel**

E-poe kasutajate andmeid hoitakse lähteandmebaasis tabelis nimega *Accounts\_user*. [Joonis 4](#page-28-0) on näha tabeli *Accounts\_user* seoseid teiste andmesiirde käigust kasutatud tabelite vahel. [Joonis](#page-28-0) on näha tabelite *Accounts\_user*, *Address\_useraddress* ja *Social\_auth\_usersocialauth* veergude andmetüüpe, väljapikkuseid ja kas *NULL* on veerus lubatud ehk kas sellele veerule vastavates väljades võib väärtus puududa või mitte.

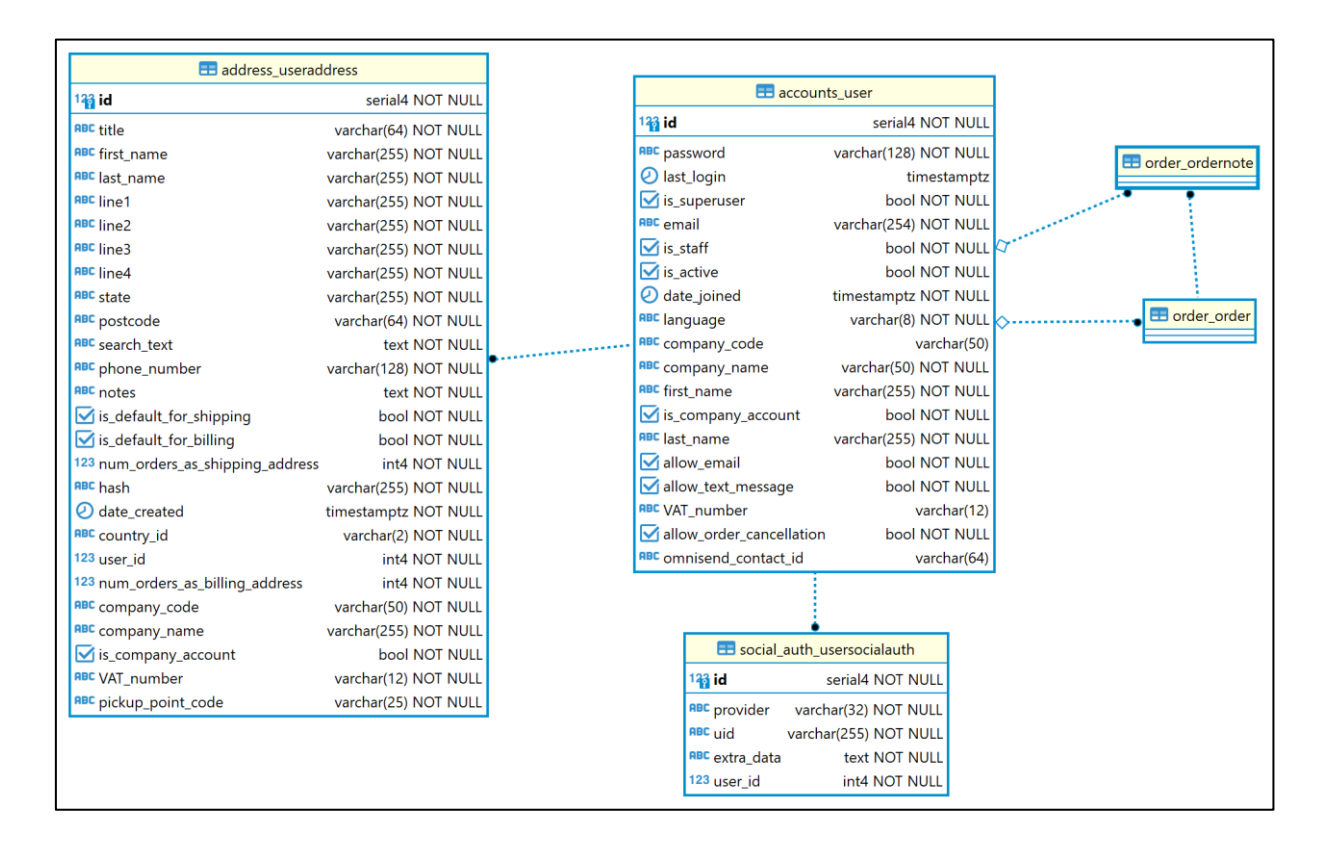

Joonis 4 Lähteandmebaasi tabel *Accounts\_user* ja sellega seotud tabelid.

<span id="page-28-0"></span>Tabelis *Accounts\_user* on 19 veergu. [Tabel 3](#page-28-1) esitab *Accounts*\_*user* tabeli veergude nimetused koos nendes hoitavate andmete tähenduse vabatekstilise kirjeldusega.

<span id="page-28-1"></span>

| <b>Kasutatakse</b><br>andmesiirdel | Veeru nimi   | <b>Kirjeldus</b>                                                                                            |
|------------------------------------|--------------|----------------------------------------------------------------------------------------------------|
|                                    | id           | Kasutaja numbriline identifikaator. Primaarvõti.                                                            |
|                                    | password     | Parool ehk salasõna, mida kasutatakse isikusamasuse<br>tõendamiseks ja juurdepääsu saamiseks.               |
|                                    | last_login   | Kuupäev ja kellaaeg, millal kasutaja viimati e-poodi<br>sisselogis.                                         |
|                                    | 18 superuser | Kas kasutajal on õigus kogu süsteemi hallata ehk kas<br>ta on ülikasutaja? Veerg on mõeldud omatöötajatele. |

Tabel 3 Lähteandmebaasi tabeli *Accounts\_user* veergude kirjeldused.

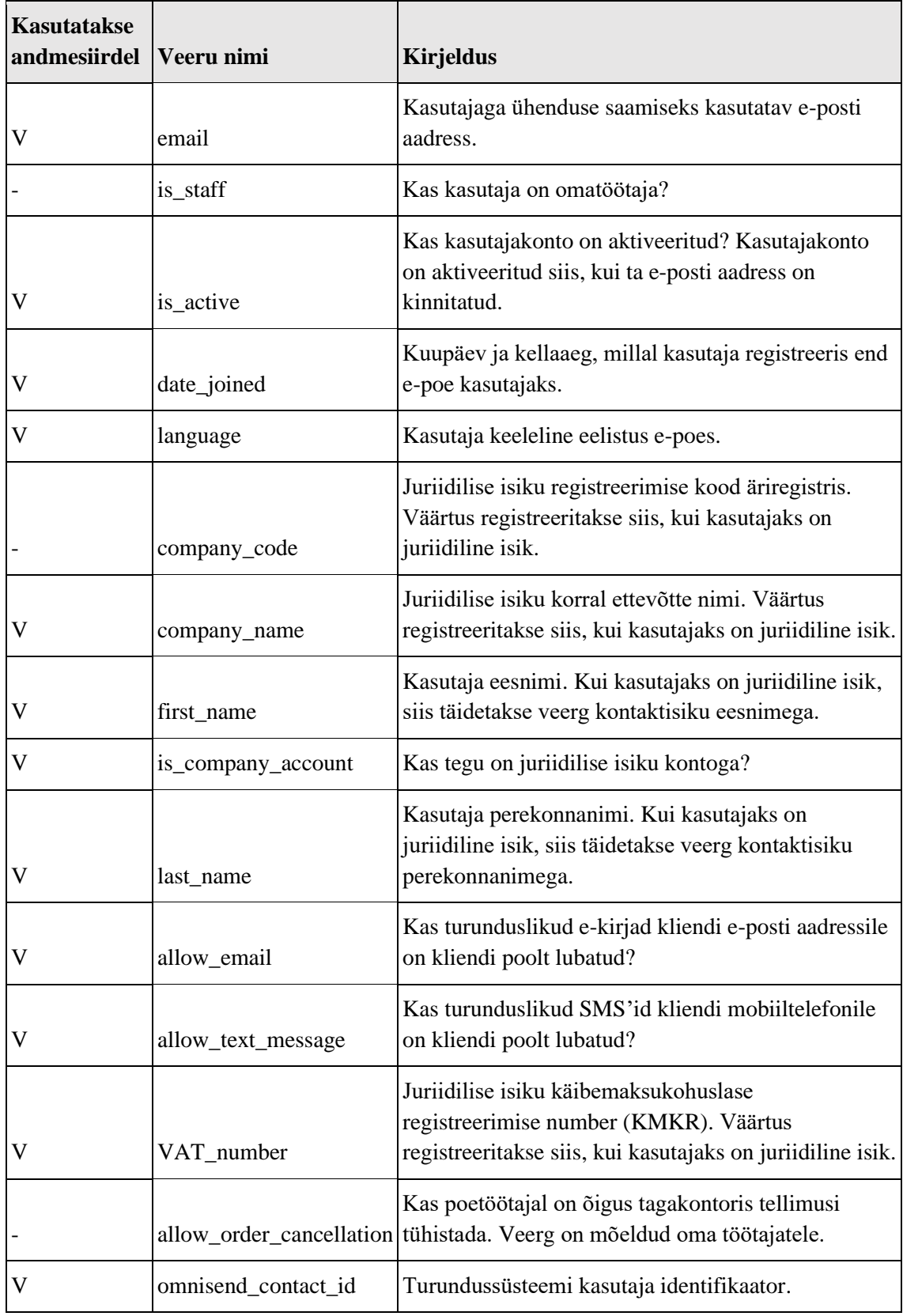

#### <span id="page-30-0"></span>**4.1.2** *Address\_useraddress* **tabel**

Lähteandmebaasi kasutajate aadresse hoitakse tabelis nimega *Address\_useraddress,*  milles on 26 veergu. [Tabel 4](#page-30-1) esitab *Address\_useraddress* tabeli veergude nimetused koos nendes hoitavate andmete tähenduse vabatekstilise kirjeldusega.

<span id="page-30-1"></span>

| <b>Kasutatakse</b><br>andmesiirdel | Veeru nimi        | <b>Kirjeldus</b>                                                                                                    |  |  |
|------------------------------------|-------------------|----------------------------------------------------------------------------------------------------|--|--|
|                                    | id                | Kasutaja aadressi numbriline identifikaator.<br>Primaarvõti.                                                                                                    |  |  |
|                                    | title             | Nime ees käiv tiitel. Näited on Mr, Miss,<br>Mrs, Ms ja Dr.                                                                                                    |  |  |
| V                                  | first_name        | Kasutaja eesnimi. Kui kasutajaks on<br>juriidiline isik, siis täidetakse veerg<br>kontaktisiku eesnimega.                                                                                                    |  |  |
| V                                  | last_name         | Kasutaja perekonnanimi. Kui kasutajaks on<br>juriidiline isik, siis täidetakse veerg<br>kontaktisiku perekonnanimega.                                                                                                    |  |  |
| V                                  | line <sub>1</sub> | Kasutaja elukoha aadressi tänava nimi ja<br>maja number või talu nimi. Juriidilise isiku<br>korral kirjutatakse tema äriregistris<br>registreeritud aadressi tänava nimi ja maja<br>number või talu nimi.                         |  |  |
| V                                  | line2             | Kasutaja elukoha aadressi korteri number.<br>Juriidilise isiku korral kirjutatakse tema<br>äriregistris registreeritud aadressi korteri<br>number. Kui kasutaja aadressis ei ole korteri<br>numbrit, siis seda veergu ei täideta. |  |  |
|                                    | line3             | Vana veerg, seda ei kasutata.                                                                                                    |  |  |
| V                                  | line <sub>4</sub> | Kasutaja elukoha aadressi küla või linn.<br>Juriidilise isiku korral kirjutatakse tema<br>äriregistris registreeritud aadressi küla või<br>linn.                                                                                  |  |  |
| V                                  | state             | Kasutaja elukoha aadressi maakond.<br>Juriidilise isiku korral kirjutatakse tema<br>äriregistris registreeritud aadressi maakond.                                                                                                 |  |  |
| V                                  | postcode          | Kasutaja elukoha aadressi postiindeks.<br>Juriidilise isiku korral kirjutatakse tema                                                                                                    |  |  |

Tabel 4 Lähteandmebaasi tabeli *Address\_useraddress* veergude kirjeldused.

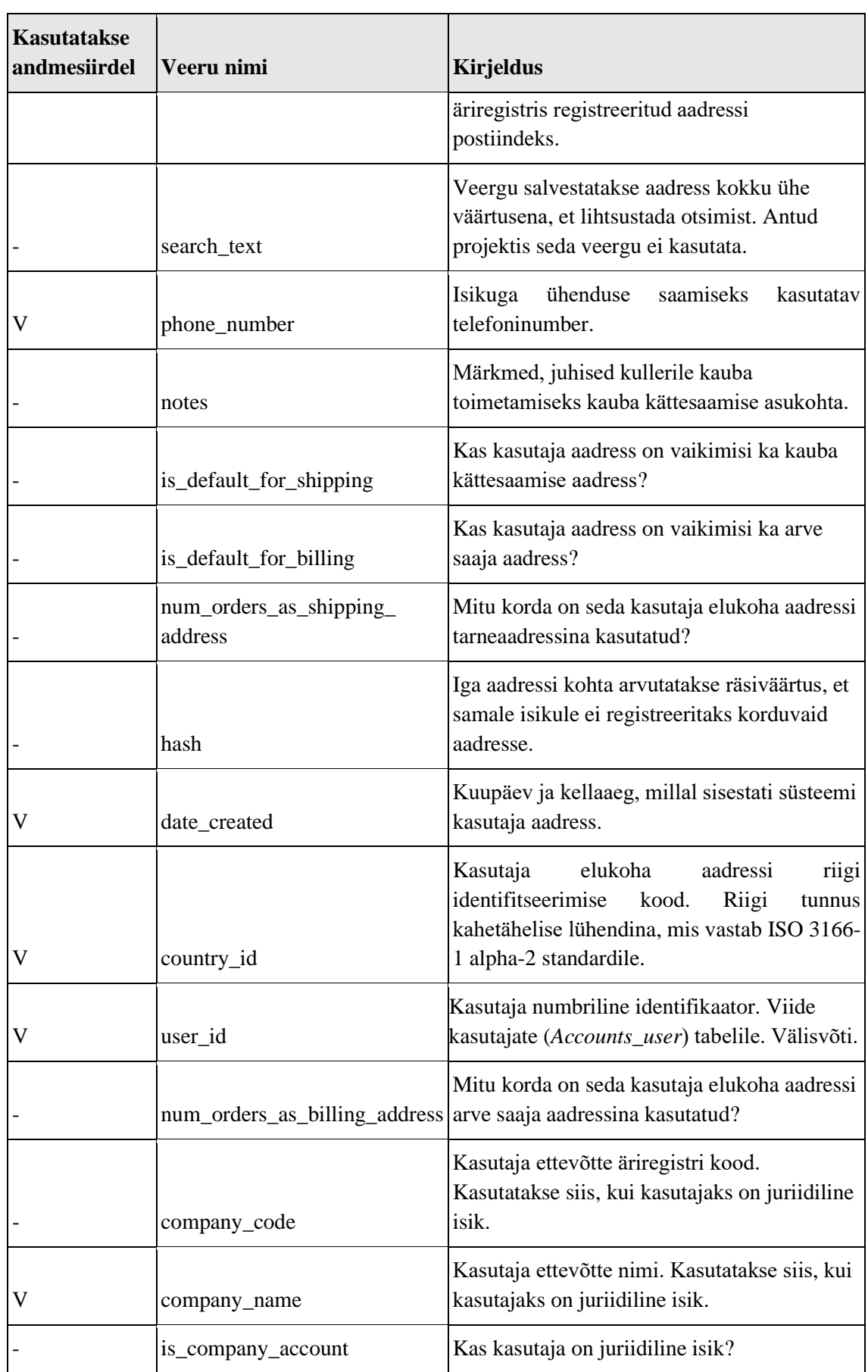

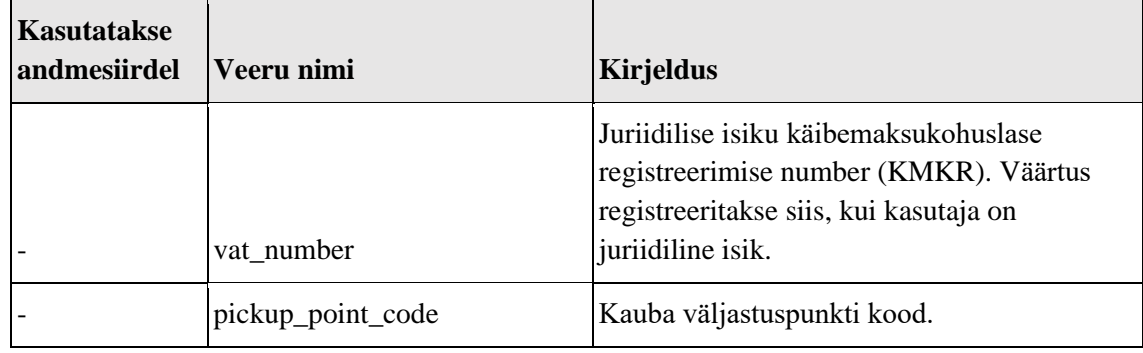

#### <span id="page-32-0"></span>**4.1.3** *Social\_auth\_usersocialauth* **tabel**

Lähteandmebaasi tabelis nimega *Social\_auth\_usersocialauth* hoitakse kasutaja sotsiaalmeediaga seotud infot. Selles tabelis on 5 veergu. [Tabel 5](#page-32-2) esitab *Social\_auth\_usersocialauth* tabeli veergude nimetused koos nendes hoitavate andmete tähenduse vabatekstilise kirjeldusega.

<span id="page-32-2"></span>

| <b>Kasutatakse</b><br>andmesiirdel Veeru nimi |            | <b>Kirjeldus</b>                                                                                                    |
|-----------------------------------------------|------------|----------------------------------------------------------------------------------------------------|
|                                               | id         | Numbriline identifikaator. Primaarvõti.                                                                                                    |
|                                               | provider   | Kasutaja süsteemi sisenemisel kasutatav enesetuvastamise<br>viis. Kas Google kontoga või Facebooki kontoga?                                                         |
| V                                             | uid        | Kasutaja identifikaator valitud süsteemis. Facebook'il on<br>kasutaja numbriline identifikaator ja Google'l on e-posti<br>aadress.                                  |
|                                               | extra_data | Kasutaja konto sidumisel sotsiaalmeedia platvormiga selle<br>platvormi poolt saadetud päringu vastus e-poe süsteemile.<br>Info salvestatakse veergu JSON formaadis. |
|                                               | user id    | Kasutaja numbriline identifikaator. Viide kasutajate (user)<br>tabelile                                                                                             |

Tabel 5 Lähteandmebaasi tabeli *Social\_auth\_usersocialauth* veergude kirjeldused.

#### <span id="page-32-1"></span>**4.1.4** *Order\_order* **tabel**

Lähteandmebaasi tabelis nimega *Order\_order* hoitakse tellimustega seotud andmeid. [Joonis 5](#page-33-0) on kujutatud *Order\_order* tabeli seoseid teiste töös kasutatud lähteandmebaasi tabelitega, veergude andmetüüpe, väljapikkuseid ja kas *NULL* on veerus lubatud ehk kas sellele veerule vastavates väljades võib väärtus puududa või mitte.

|                                                                  |                         |                                     |                         |                                 | <b>ED</b> order_billingaddress |
|------------------------------------------------------------------|-------------------------|-------------------------------------|-------------------------|---------------------------------|--------------------------------|
| <b>EB</b> order_line                                             |                         | <b>EB</b> order_order               |                         | <sup>12</sup> id                | serial4 NOT NULL               |
| $123$ id                                                         | serial4 NOT NULL        | $143$ id                            | serial4 NOT NULL        | anc title                       | varchar(64) NOT NULL           |
| RBC partner_name                                                 | varchar(128) NOT NULL   | <b>RBC</b> number                   | varchar(128) NOT NULL   | RBC first_name                  | varchar(255) NOT NULL          |
| RDC partner_sku                                                  | varchar(128) NOT NULL   | RBC currency                        | varchar(12) NOT NULL    | apc last name                   | varchar(255) NOT NULL          |
| and partner_line_reference                                       | varchar(128) NOT NULL   | 123 total_incl_tax                  | numeric(12, 2) NOT NULL | <b>ADC</b> line1                | varchar(255) NOT NULL          |
| ABC partner_line_notes                                           | text NOT NULL           | 123 total excl tax                  | numeric(12, 2) NOT NULL | <b>RDC</b> line2                | varchar(255) NOT NULL          |
| <b>ABC</b> title                                                 | varchar(255) NOT NULL   | 123 shipping_incl_tax               | numeric(12, 2) NOT NULL | <b>RBC</b> line3                | varchar(255) NOT NULL          |
| RBC upc                                                          | varchar(128)            | 123 shipping_excl_tax               | numeric(12, 2) NOT NULL | <b>RBC</b> line4                | varchar(255) NOT NULL          |
| 123 quantity                                                     | int4 NOT NULL           | RBC shipping_method                 | varchar(128) NOT NULL   | <b>RBC</b> state                | varchar(255) NOT NULL          |
| 123 line_price_incl_tax                                          | numeric(12, 2) NOT NULL | RBC shipping_code                   | varchar(128) NOT NULL   | <b>ABC</b> postcode             | varchar(64) NOT NULL           |
| 123 line_price_excl_tax                                          | numeric(12, 2) NOT NULL | <b>RBC</b> status                   | varchar(100) NOT NULL   | RBC search text                 | text NOT NULL                  |
| 123 line_price_before_discounts_incl_tax_numeric(12, 2) NOT NULL |                         | RBC guest_email                     | varchar(254) NOT NULL   | RBC country_id                  | varchar(2) NOT NULL            |
| 123 line_price_before_discounts_excl_tax_numeric(12, 2) NOT NULL |                         | $\odot$ date_placed                 | timestamptz NOT NULL    | RBC company_code                | varchar(50) NOT NULL           |
| 123 unit_cost_price                                              | numeric(12, 2)          | 123 basket_id                       | int4                    | RBC company_name                | varchar(255) NOT NULL          |
| 123 unit_price_incl_tax                                          | numeric(12, 2)          | 123 billing_address_id              | int4                    | is_company_account              | bool NOT NULL                  |
| 123 unit_price_excl_tax                                          | numeric(12, 2)          | 123 shipping_address_id             | int4                    | RDC phone_number                | varchar(128) NOT NULL          |
| 123 unit_retail_price                                            | numeric(12, 2)          | 123 site id                         | int4                    | RDC VAT number                  | varchar(12) NOT NULL           |
| <b>ABC</b> status                                                | varchar(255) NOT NULL   | 123 user_id                         | int4                    | RBC pickup_point_code           | varchar(25) NOT NULL           |
| est_dispatch_date                                                | date                    | RBC failure_reason                  | varchar(255) NOT NULL   |                                 |                                |
| 123 order_id                                                     | int4 NOT NULL           | RBC pim_number                      | varchar(20) NOT NULL    |                                 |                                |
| 123 partner_id                                                   | int4                    | 123 retry_counter                   | int2 NOT NULL           | B accounts_user                 |                                |
| 123 product_id                                                   | int4                    | RDC tracking_reference              | varchar(50) NOT NULL    |                                 |                                |
| 123 stockrecord id                                               | int4                    | RBC pim_invoice_number              | varchar(20) NOT NULL    |                                 |                                |
| 123 reserved_quantity                                            | int4 NOT NULL           | RBC directo_receipt_failure_reason  | varchar(255) NOT NULL   |                                 |                                |
| date_updated                                                     | timestamptz NOT NULL    | RBC directo_receipt_status          | varchar(50) NOT NULL    |                                 |                                |
| $\sqrt{}$ is cheapest                                            | bool NOT NULL           | C receipt_synced_to_directo         | timestamptz             | El order_ordernote              |                                |
| 123 returned_quantity                                            | int4 NOT NULL           | RBC invoice_number_base             | varchar(128)            |                                 |                                |
| $\sqrt{}$ is partner emailed                                     | bool NOT NULL           | 123 invoice_number_version          | int2 NOT NULL           |                                 |                                |
| 123 scanned_quantity                                             | int4 NOT NULL           | RBC directo_invoice_failure_reason  | varchar(255) NOT NULL   | <b>ED</b> order_shippingaddress |                                |
| vis_cheapest_in_kainos                                           | bool NOT NULL           | RBC directo_invoice_status          | varchar(50) NOT NULL    | <sup>123</sup> id               | serial4 NOT NULL               |
|                                                                  |                         | O invoice_synced_to_directo         | timestamptz             | <b>ABC</b> title                | varchar(64) NOT NULL           |
|                                                                  |                         | purchase_invoice_date               | timestamptz             | RBC first_name                  | varchar(255) NOT NULL          |
|                                                                  |                         | Sales_invoice_date                  | timestamptz             | ADC last_name                   | varchar(255) NOT NULL          |
|                                                                  |                         | $\sqrt{}$ manual                    | bool NOT NULL           | <b>RBC</b> line1                | varchar(255) NOT NULL          |
|                                                                  |                         | RBC payment_method                  | varchar(50) NOT NULL    | RBC line2                       | varchar(255) NOT NULL          |
|                                                                  |                         | RDC directo_order_in_failure_reason | varchar(255) NOT NULL   | <b>ABC</b> line3                | varchar(255) NOT NULL          |
|                                                                  |                         | RBC directo_order_in_status         | varchar(50) NOT NULL    | <b>ABC</b> line4                | varchar(255) NOT NULL          |
| ed order_paymentevent                                            |                         | O order_in_synced_to_directo        | timestamptz             | <b>ABC</b> state                | varchar(255) NOT NULL          |
| $123$ id                                                         | serial4 NOT NULL        | O order_in_invoice_date             | timestamptz             | RBC postcode                    | varchar(64) NOT NULL           |
|                                                                  |                         | anc language                        | varchar(8) NOT NULL     | ADC search text                 | text NOT NULL                  |
| 123 amount                                                       | numeric(12, 2) NOT NULL | <b>RBC</b> tracking_status          | varchar(100) NOT NULL   | RBC phone_number                | varchar(128) NOT NULL          |
| <b>ABC</b> reference                                             | varchar(128) NOT NULL   | O date_updated                      | timestamptz NOT NULL    | <b>ABC</b> notes                | text NOT NULL                  |
| O date created                                                   | timestamptz NOT NULL    | 123 moki campaign id                | int2                    | RBC country_id                  | varchar(2) NOT NULL            |
| 123 event_type_id                                                | int4 NOT NULL           | 123 directo_retry_counter           | int2 NOT NULL           | RBC company_code                | varchar(50) NOT NULL           |
| 123 order_id                                                     | int4 NOT NULL           | Omnisend_synced                     | bool NOT NULL           | RDC company_name                | varchar(255) NOT NULL          |
| 123 shipping_event_id                                            | int4                    | $\sqrt{}$ favorite                  | bool NOT NULL           | vis_company_account             | bool NOT NULL                  |
|                                                                  |                         | RBC delivery_size_option            | varchar(16) NOT NULL    | <b>ABC VAT number</b>           | varchar(12) NOT NULL           |
|                                                                  |                         | RBC pim_invoice_pdf                 | text NOT NULL           | RBC pickup_point_code           | varchar(25) NOT NULL           |
|                                                                  |                         | RBC extra_services2                 | varchar                 | 123 delivery point id           | int4                           |

Joonis 5 Lähteandmebaasi tabel *Order\_order* ja sellega seotud tabelid.

<span id="page-33-0"></span>*Order\_order* tabelis on 49 veergu. [Tabel 6](#page-33-1) esitab *Order\_order* tabeli veergude nimetused koos nendes hoitavate andmete tähenduse vabatekstilise kirjeldusega.

<span id="page-33-1"></span>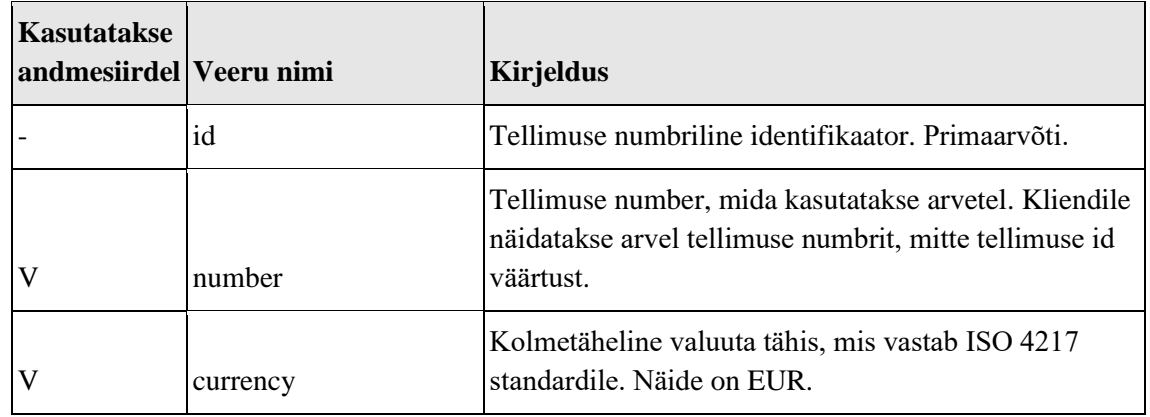

Tabel 6 Lähteandmebaasi tabeli *Order\_order* veergude kirjeldused.

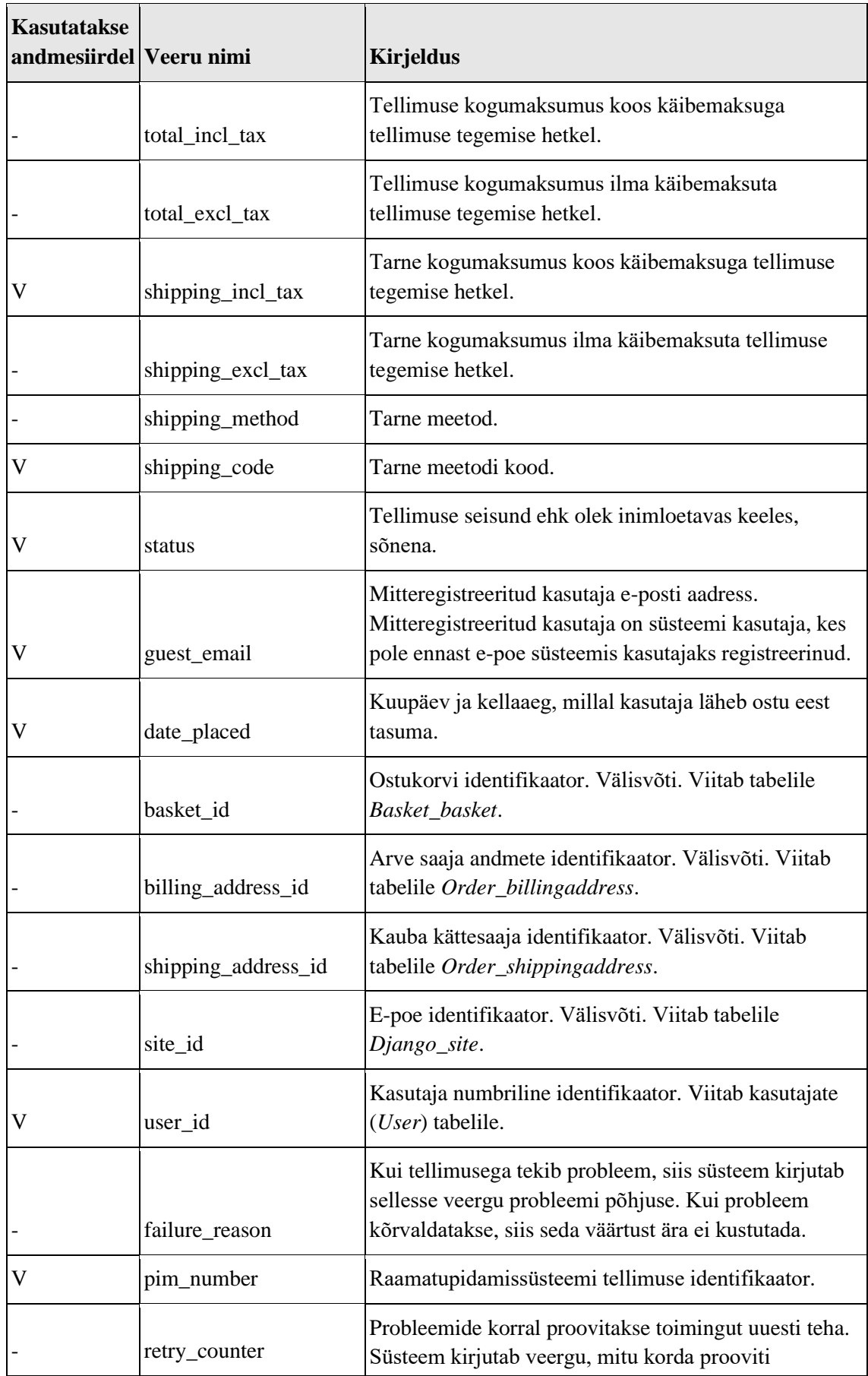

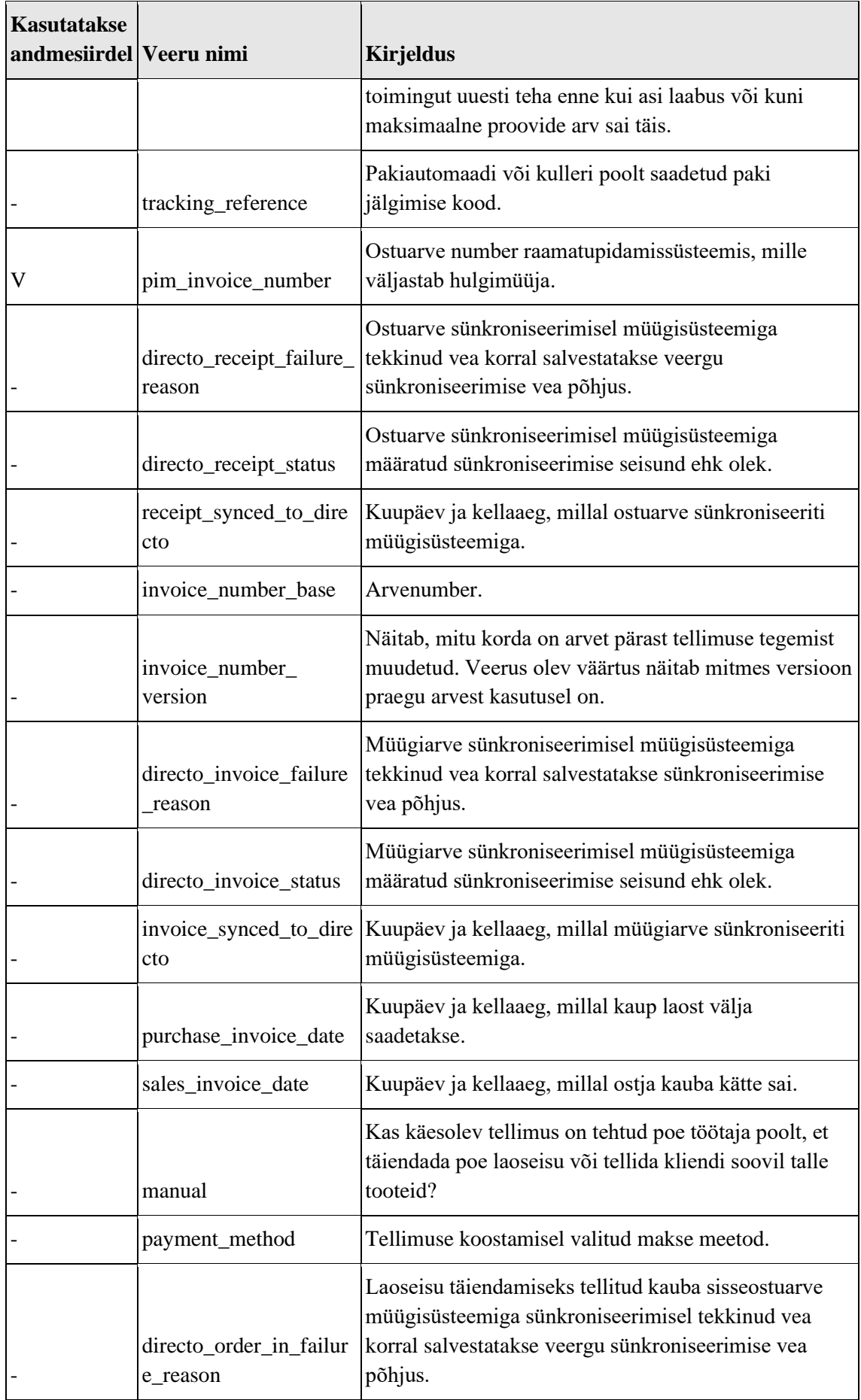
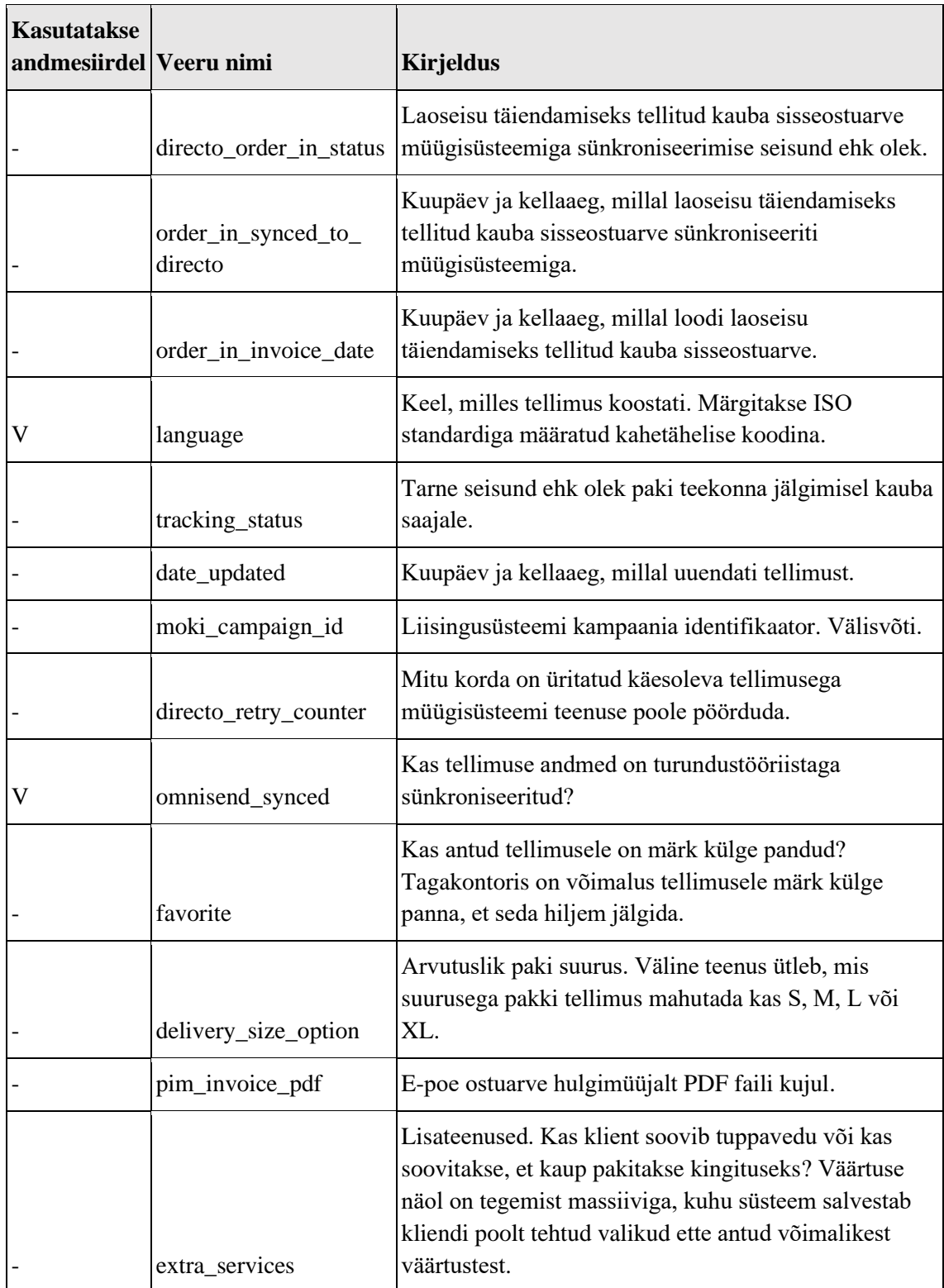

## **4.1.5** *Order\_ordernote* **tabel**

*Order\_ordernote* tabelis on 7 veergu ja sinna salvestatakse andmed tellimuste märkmete kohta (Joonis 6).

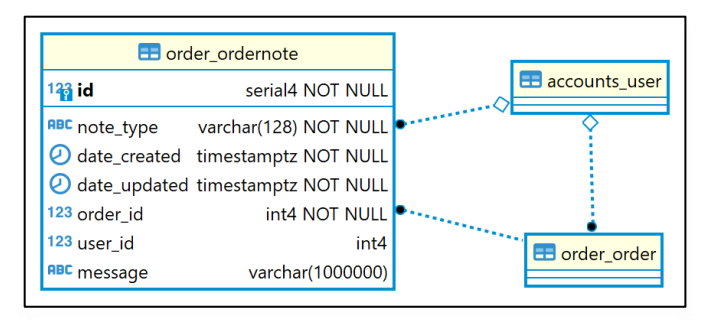

Joonis 6 Lähteandmebaasi tabel *Order\_oredernote* ja sellega seotud tabelid.

[Tabel 7](#page-37-0) esitab *Order\_ordernote* tabeli veergude nimetused koos nendes hoitavate andmete tähenduse vabatekstilise kirjeldusega.

<span id="page-37-0"></span>

| <b>Kasutatakse</b><br>andmesiirdel | Veeru nimi   | <b>Kirjeldus</b>                                                                                                    |
|------------------------------------|--------------|----------------------------------------------------------------------------------------------------|
|                                    | id           | Tellimuse märkme identifikaator. Primaarvõti.                                                                                      |
|                                    | note_type    | Märkme tüüp.                                                                                                    |
|                                    | date created | Kuupäev ja kellaaeg, millal märge tehti.                                                                                           |
|                                    | date_updated | Kuupäev ja kellaaeg, millal märget uuendati ehk muudeti.                                                                           |
|                                    | order_id     | Tellimuse identifikaator, mille kohta märge tehti. Välisvõti.<br>Viide tellimuste (Order_order) tabelile.                          |
|                                    | user_id      | Kasutaja numbriline identifikaator. Välisvõti. Viide kasutajate<br>$(User)$ tabelile. Kasutaja, kelle tellimuse kohta märge tehti. |
| V                                  | message      | Märkme sisu. Vabatekstiline väärtus.                                                                                               |

Tabel 7 Lähteandmebaasi tabeli *Order\_ordernote* veergude kirjeldused.

## **4.1.6** *Order\_line* **tabel**

*Order\_line* tabelis on 29 veergu, Sellesse salvestatakse andmeid tellimusridade kohta. [Tabel 8](#page-38-0) esitab *Order\_line* tabeli veergude nimetused koos nendes hoitavate andmete tähenduse vabatekstilise kirjeldusega.

<span id="page-38-0"></span>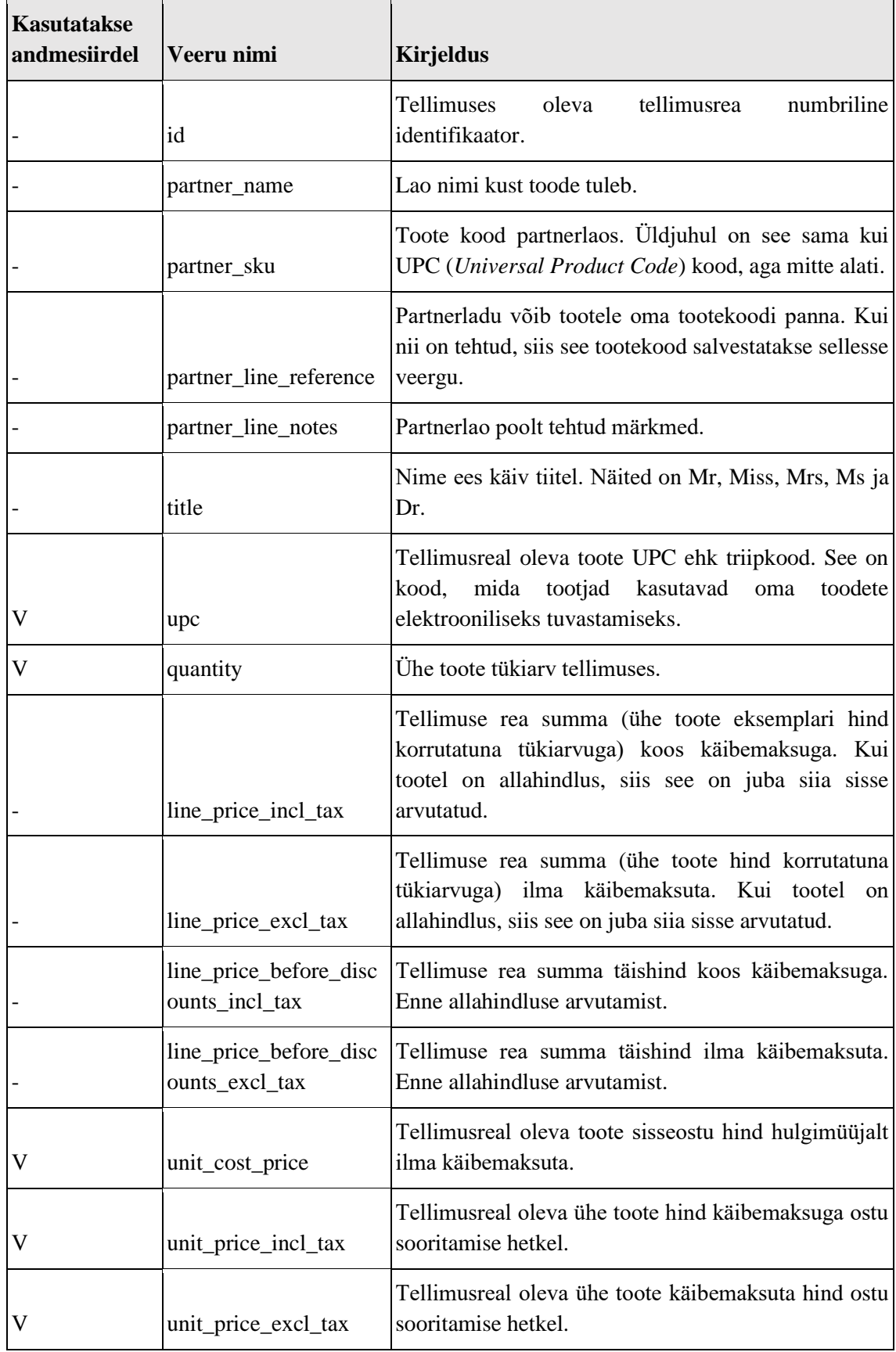

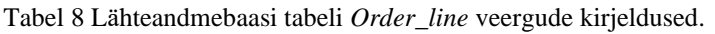

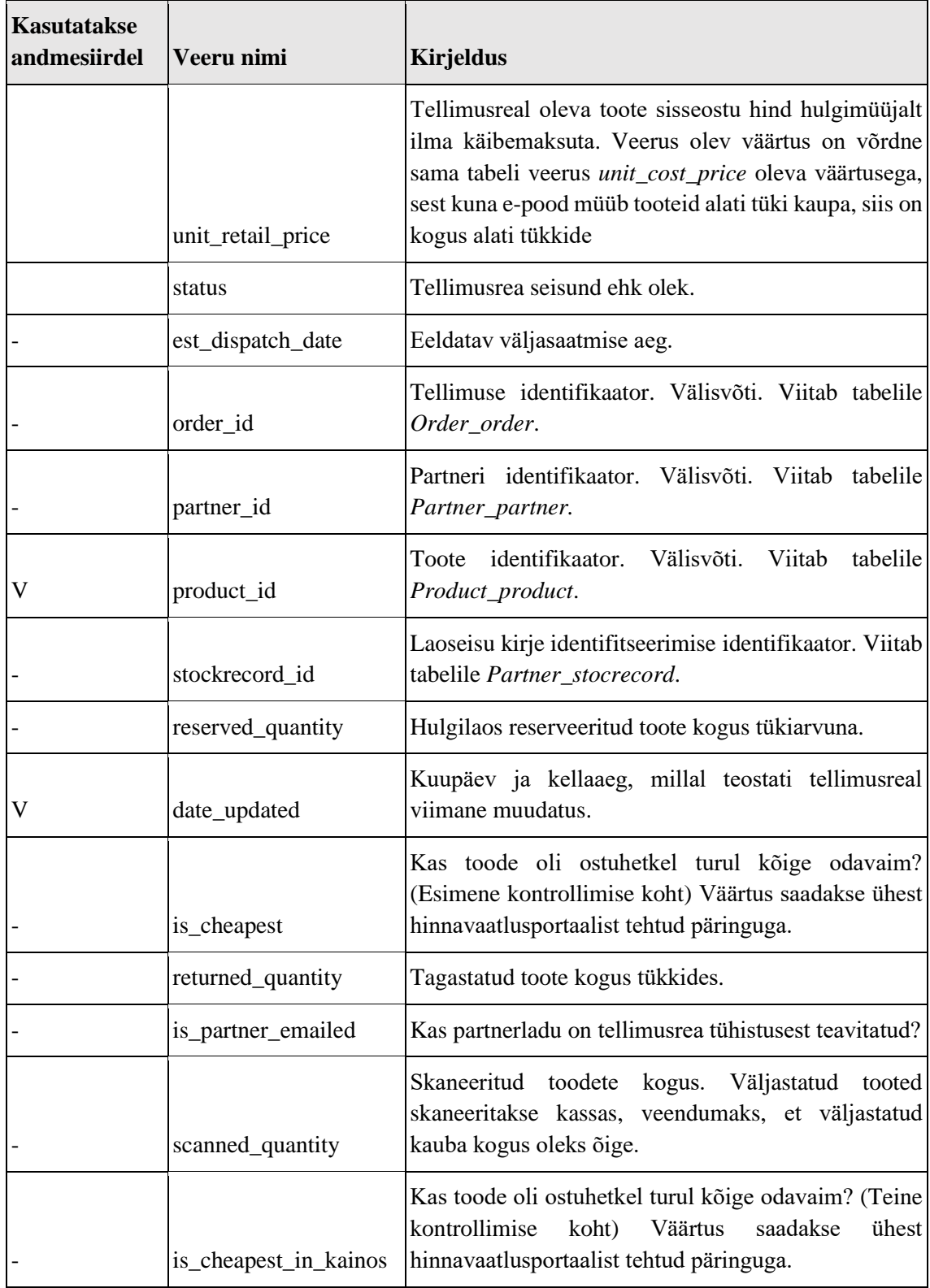

## **4.1.7** *Order\_billingaddress* **tabel**

*Order\_billingaddress* tabelis on 18 veergu, Sellesse salvestatakse andmeid arve saaja aadressi kohta. [Tabel 9](#page-40-0) esitab *Order\_billingaddress* tabeli veergude nimetused koos nendes hoitavate andmete tähenduse vabatekstilise kirjeldusega.

<span id="page-40-0"></span>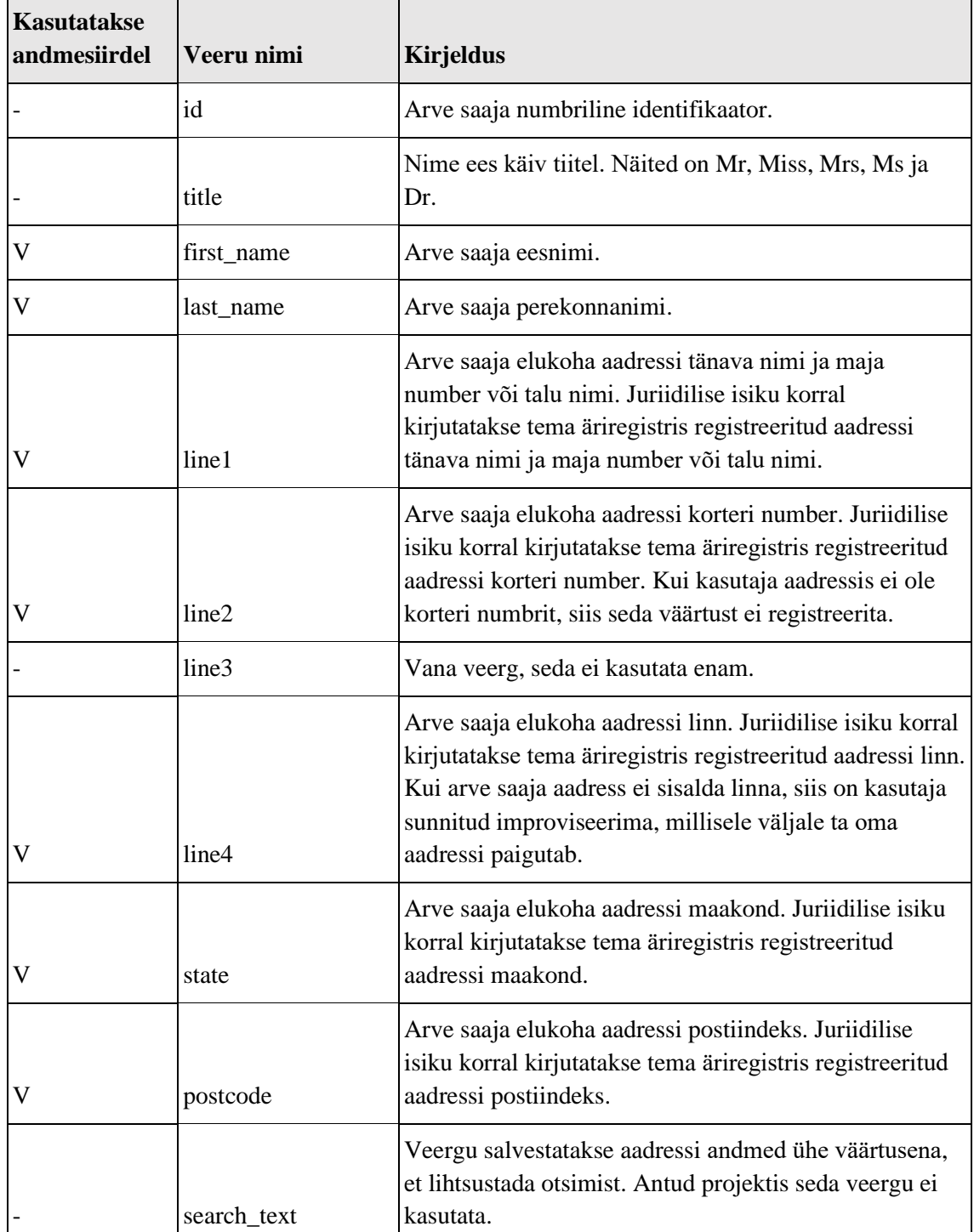

Tabel 9 Lähteandmebaasi tabeli *Order\_billingaddress* veergude kirjeldused.

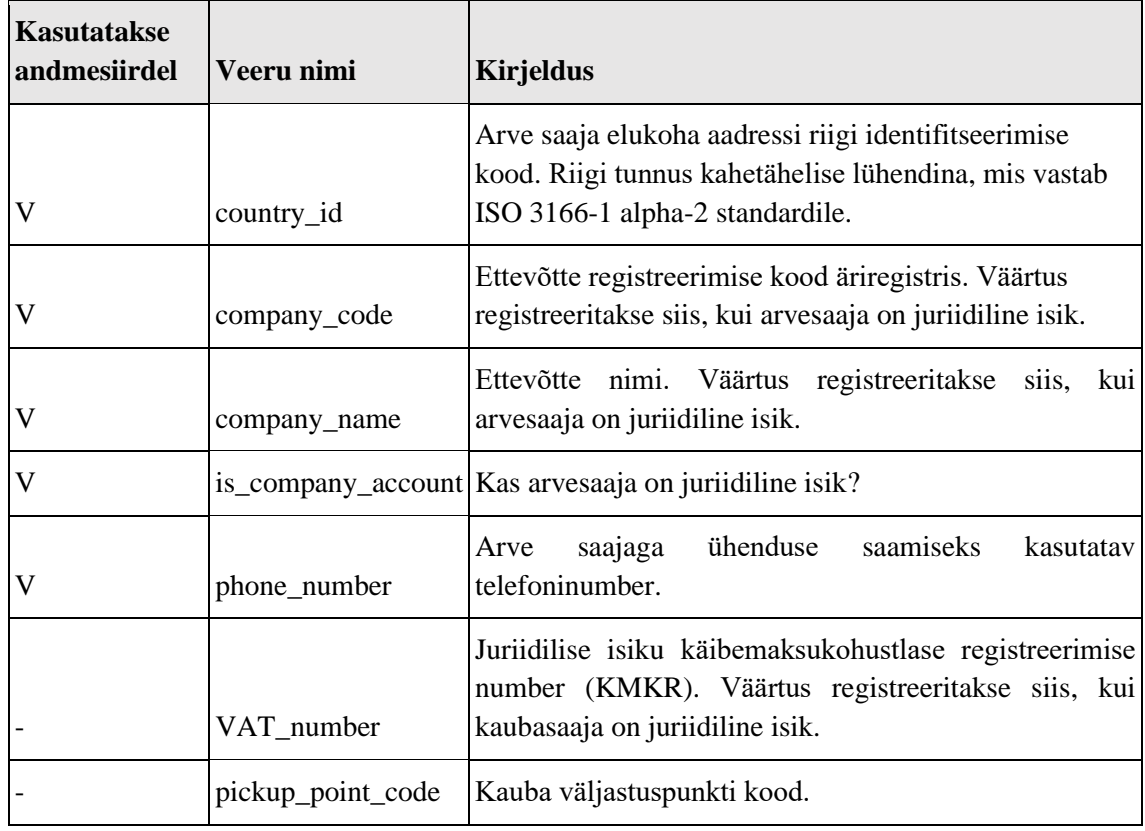

## **4.1.8** *Order\_shippingaddress* **tabel**

*Order\_shippingaddress* tabelis on 20 veergu, sellesse salvestatakse andmeid kauba kättesaamise aadressi kohta. [Tabel 10](#page-41-0) esitab *Order\_shippingaddress* tabeli veergude nimetused koos nendes hoitavate andmete tähenduse vabatekstilise kirjeldusega.

<span id="page-41-0"></span>

| Kasutatakse<br>andmesiirdel | Veeru nimi        | <b>Kirjeldus</b>                                                                                                    |  |  |  |
|-----------------------------|-------------------|----------------------------------------------------------------------------------------------------|--|--|--|
|                             | id                | Kaubasaaja numbriline identifikaator.                                                                                                |  |  |  |
|                             | title             | Nime ees käiv tiitel. Näited on Mr, Miss, Mrs, Ms ja Dr.                                                                             |  |  |  |
| V                           | first name        | Kaubasaaja eesnimi.                                                                                                    |  |  |  |
| V                           | last name         | Kaubasaaja perekonnanimi.                                                                                                    |  |  |  |
|                             | line <sub>1</sub> | Kauba kättesaamise asukoha aadressi tänava nimi ja<br>maja number või talu nimi.                                                     |  |  |  |
|                             | line <sub>2</sub> | Kauba kättesaamise asukoha aadressi korteri number.<br>Kui asukoha aadressis ei ole korteri numbrit, siis seda<br>veergu ei täideta. |  |  |  |

Tabel 10 Lähteandmebaasi tabeli *Order\_shippingaddress* veergude kirjeldused.

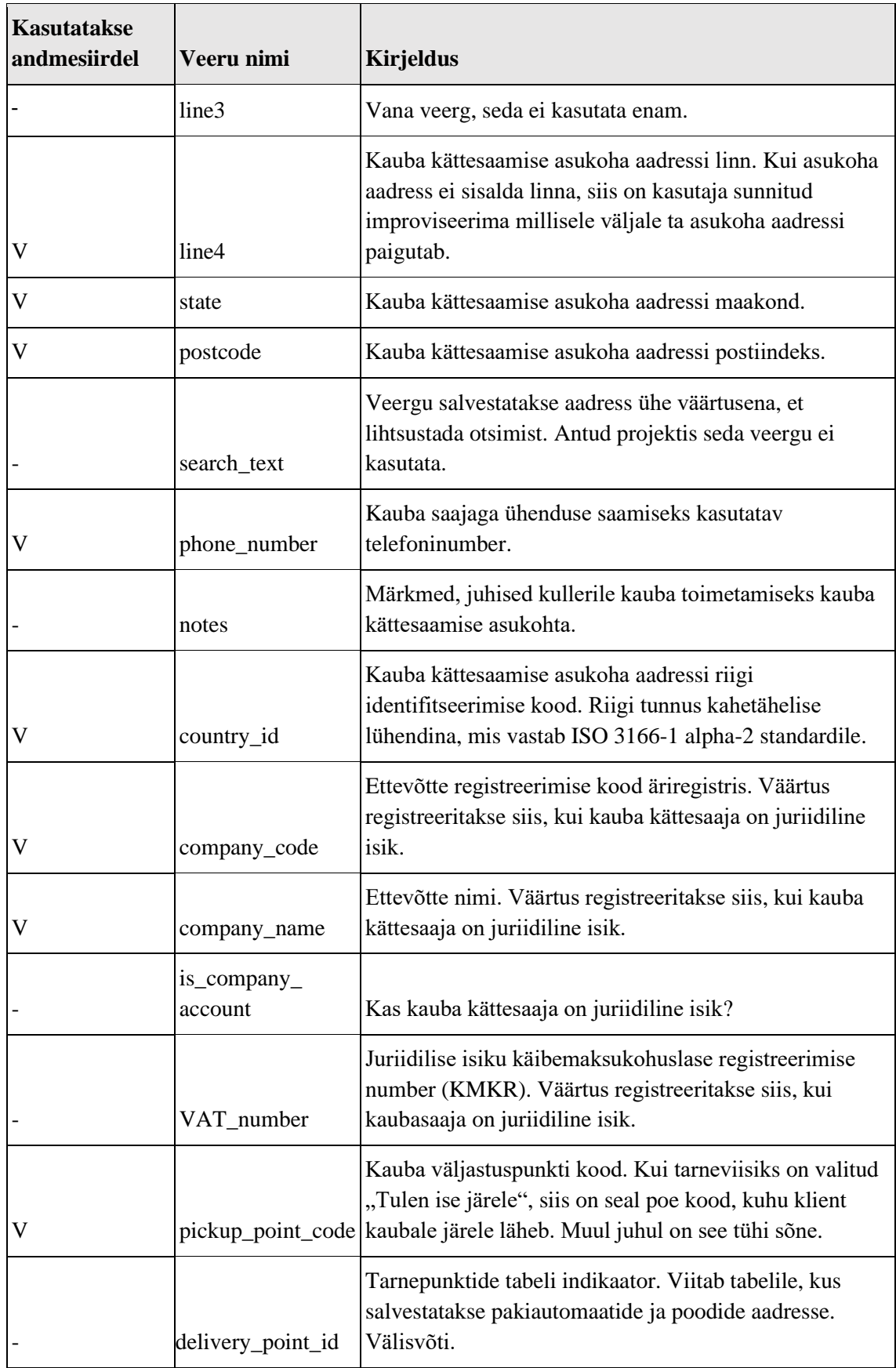

## **4.1.9** *Order\_paymentevent* **tabel**

*Order\_paymentevent* tabelis on 7 veergu, sellesse salvestatakse andmeid maksesündmuste kohta. [Tabel 11](#page-43-0) esitab *Order\_paymentevent* tabeli veergude nimetused koos nendes hoitavate andmete tähenduse vabatekstilise kirjeldusega.

<span id="page-43-0"></span>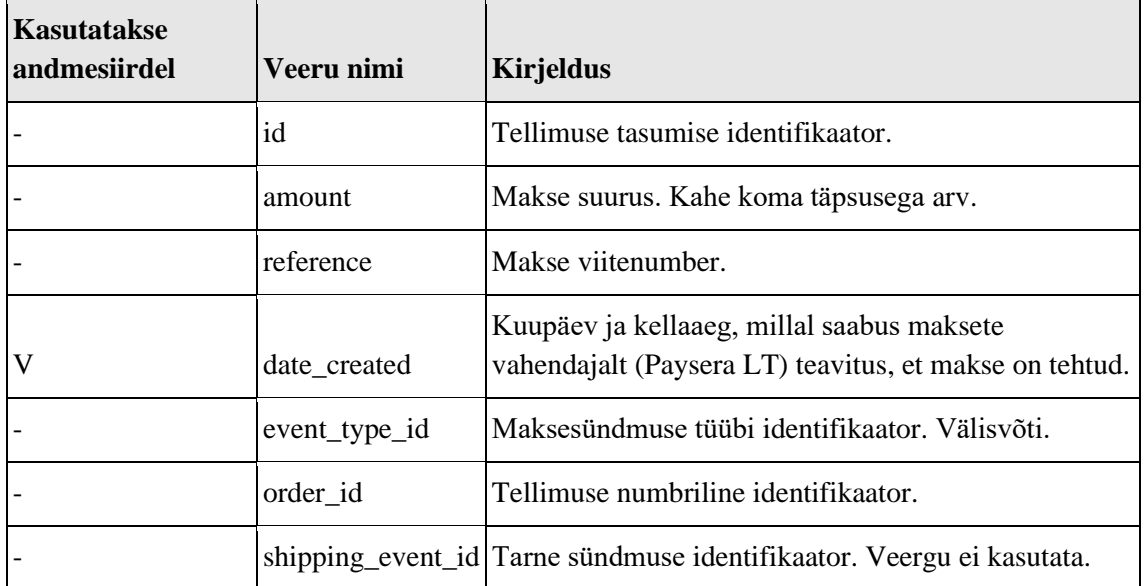

Tabel 11 Lähteandmebaasi tabeli *Order\_paymentevent* veergude kirjeldused.

## <span id="page-43-1"></span>**4.2 Sihtandmebaasi füüsilise disaini mudel**

Selles jaotises tutvustatakse lähemalt andmesiirde käigus sihtandmebaasis andmetega täidetud tabeleid ja nende füüsilist disaini. Joonis 7 on näha sihtandmebaasi tabelite omavahelised seosed.

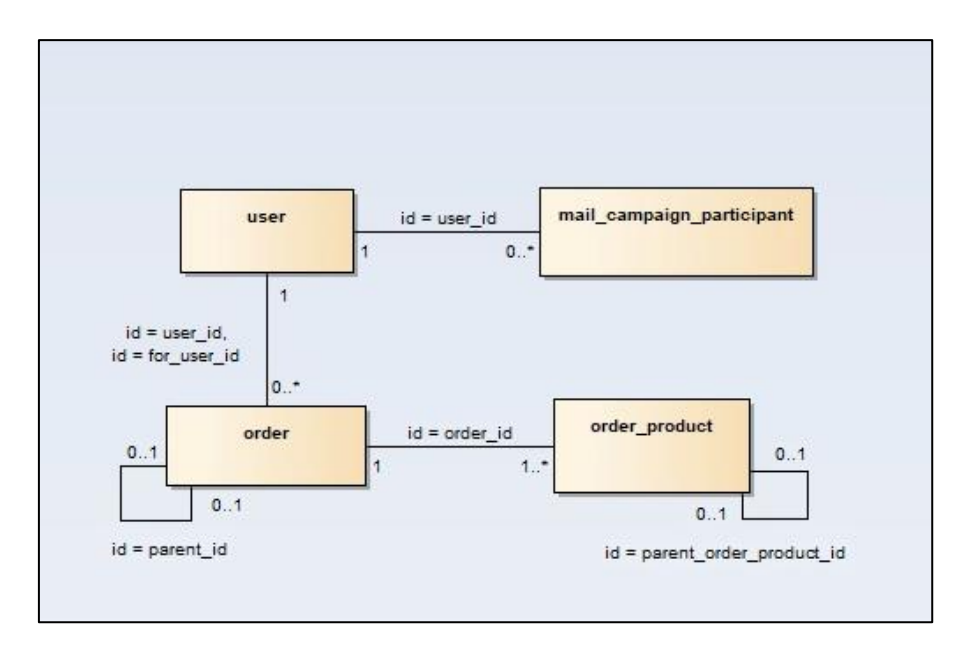

Joonis 7 Sihtandmebaasi andmesiirdes kasutatud tabelite üldine struktuur.

Sihtandmebaasis täideti andmesiirde tulemusena andmetega veerud neljas tabelis: *User, Order*, *Order\_product* ja *Mail\_campain\_participant*. [Tabel 12](#page-44-0) esitatakse sihtandmebaasi tabelite kirjeldused ja veergude arvud.

<span id="page-44-0"></span>

| Tabeli nimi                 | Tabeli kirjeldus                                                  | Veergude arv |
|-----------------------------|-------------------------------------------------------------------|--------------|
| Mail_campain<br>_paricipant | Uudiskirjaga liitunud kliendid.                                   | 10           |
| Order                       | E-poest tehtud tellimused.                                        | 123          |
| Order_product               | Tellimuse read, kuna ühe tellimusega võib tellida mitu<br>toodet. | 40           |
| User                        | Süsteemi kasutajad.                                               | 96           |

Tabel 12 Sihtandmebaasi tabelite üldinfo.

#### **4.2.1** *User* **tabel**

E-poe kasutajate andmeid hoitakse sihtandmebaasis tabelis nimega *User*. Järgmiselt jooniselt on näha veergude andmetüüpe, väljapikkuseid ja kas *NULL* on veerus lubatud ehk kas sellele veerule vastavates väljades võib väärtus puududa või mitte [\(Joonis 8](#page-45-0)).

|                                   |                        | 123 age                                           | int              |
|-----------------------------------|------------------------|---------------------------------------------------|------------------|
|                                   |                        | 123 has_birthday                                  | int NOT NULL     |
|                                   |                        | 123 salesman_discount                             | decimal(18,2)    |
| <b>EB</b> user                    |                        | RBC sales_person_code                             | nvarchar(50)     |
|                                   |                        | RBC sales_person_as_code                          | nvarchar(50)     |
| <sup>12</sup> i id                | int NOT NULL           | <b><i>O</i></b> modified at                       | datetime         |
| RBC customer_code                 | nvarchar(50)           | O created_at                                      | datetime         |
| RBC customer_name                 | nvarchar(101) NOT NULL | RDC shipping_identification_code                  | nvarchar(50)     |
| 123 is_corporate                  | bit                    | RBC shipping_company_reg_nr                       | nvarchar(50)     |
| 123 payment_period                | smallint               | 123 source_id                                     |                  |
| RBC address                       | nvarchar(50)           | 123 language_id                                   |                  |
| <b>RBC</b> contact_person         | nvarchar(40)           | products_for_user_calculated_at                   | datetime         |
| RBC phone                         | nvarchar(25)           | RBC changed_email                                 | nvarchar(100)    |
| RBC email                         | nvarchar(100)          | RBC changed_email_confirmation_code               | uniqueidentifier |
| RBC account nr                    | nvarchar(35)           | 123 sent_email_to_notify_corporate                | bit NOT NULL     |
| 123 is_active                     | bit                    | 123 is_secure_sign_in_confirmed                   | bit NOT NULL     |
| RBC identification_nr             | nvarchar(16)           | RBC facebook_id                                   | nvarchar(MAX)    |
| RBC contract_nr                   | nvarchar(16)           | 123 last_login_type                               | int NOT NULL     |
| RBC vat_registration_nr           | nvarchar(16)           | RBC google_id                                     | nvarchar(500)    |
| 123 customer_group_nr             | smallint               | 123 account_confirmed                             |                  |
| © contract_ends_on                | datetime               | O details_confirmed_by_user_at                    | datetime         |
| ABC info                          | nvarchar(MAX)          | O details_changed_by_user_at                      | datetime         |
| 123 send_mail_offers              | bit                    | <b><i>O</i></b> last_login_at                     | datetime         |
| 123 send_email_offers             | bit                    | <b>ABC</b> last_ip                                | nvarchar(50)     |
| 123 send_sms_offers               | bit                    | RBC password                                      | nvarchar(100)    |
| 123 send_invoice                  | bit                    | RBC activation_id                                 | nvarchar(100)    |
| RBC postal_code                   | nvarchar(50)           | RBC password_change_id                            | nvarchar(100)    |
| ABC first_name                    | nvarchar(50)           | 123 lhv_credit                                    | decimal(18,2)    |
| RBC last_name                     | nvarchar(50)           | 10 Ihv_credit_expires_at                          | datetime         |
| O date_of_birth                   | date                   | 123 needs_buum_sync                               | bit NOT NULL     |
| <b>RBC</b> county                 | nvarchar(50)           | 123 has_new_password                              | bit NOT NULL     |
| RBC country                       | nvarchar(50)           | 1 Idap_modified_at                                | datetime         |
| RBC company_name                  | nvarchar(101)          | 2 activation_reminder_sent_at                     | datetime         |
| <b>RBC</b> city                   | nvarchar(50)           | 123 is_in_lhv_list                                | bit NOT NULL     |
| 123 points                        | int NOT NULL           | ⊙ bonus_points_expiring_notification_closed_at    | datetime         |
| RBC shipping_first_name           | nvarchar(50)           | 10 Ihv_application_expired_notification_closed_at | datetime         |
| RBC shipping_last_name            | nvarchar(50)           | O incomplete_user_data_notification_closed_at     | datetime         |
| Shipping_date_of_birth            | date                   | 123 shipping_is_corporate                         |                  |
| RBC shipping_mobile_phone         | nvarchar(50)           | 123 billing_is_corporate                          |                  |
| RBC shipping_phone                | nvarchar(50)           | 123 is_module_tools_visible                       | bit NOT NULL     |
| RBC shipping_fax                  | nvarchar(50)           | 123 is_salesman_desktop_visible                   | bit NOT NULL     |
| RBC shipping_email                | nvarchar(50)           | 123 preferred_product_items_on_page               |                  |
| RBC shipping_country              | nvarchar(50)           | RBC preferred_product_sort                        | nvarchar(MAX)    |
| RBC shipping_county               | nvarchar(50)           | RBC job_title                                     | nvarchar(25)     |
| RBC shipping_address              | nvarchar(50)           | 123 send_credit_limit_offers                      | bit NOT NULL     |
| RBC shipping_postal_code          | nvarchar(50)           | 123 use_electronic_invoice                        | bit NOT NULL     |
| RBC shipping_company_name         | nvarchar(50)           | RBC ad_username                                   | nvarchar(20)     |
| RBC shipping_company_contact_name | nvarchar(101)          | 123 self_service_post_id                          |                  |
| <b>ABC</b> shipping_city          | nvarchar(50)           | <b>ABC</b> omnisend contact id                    | varchar(255)     |
| 123 shipping_country_id           | int                    | 123 needs_omnisend_sync                           | bit NOT NULL     |

Joonis 8 Sihtandmebaasi tabel *User* ja selle seos *Mail\_campaign\_participant* tabeliga.

<span id="page-45-0"></span>Tabel nimega *User* on suur, selles on 96 veergu. [Tabel 13](#page-46-0) esitab *User* tabeli veergude nimetused koos nendes hoitavate andmete tähenduse vabatekstilise kirjeldusega.

<span id="page-46-0"></span>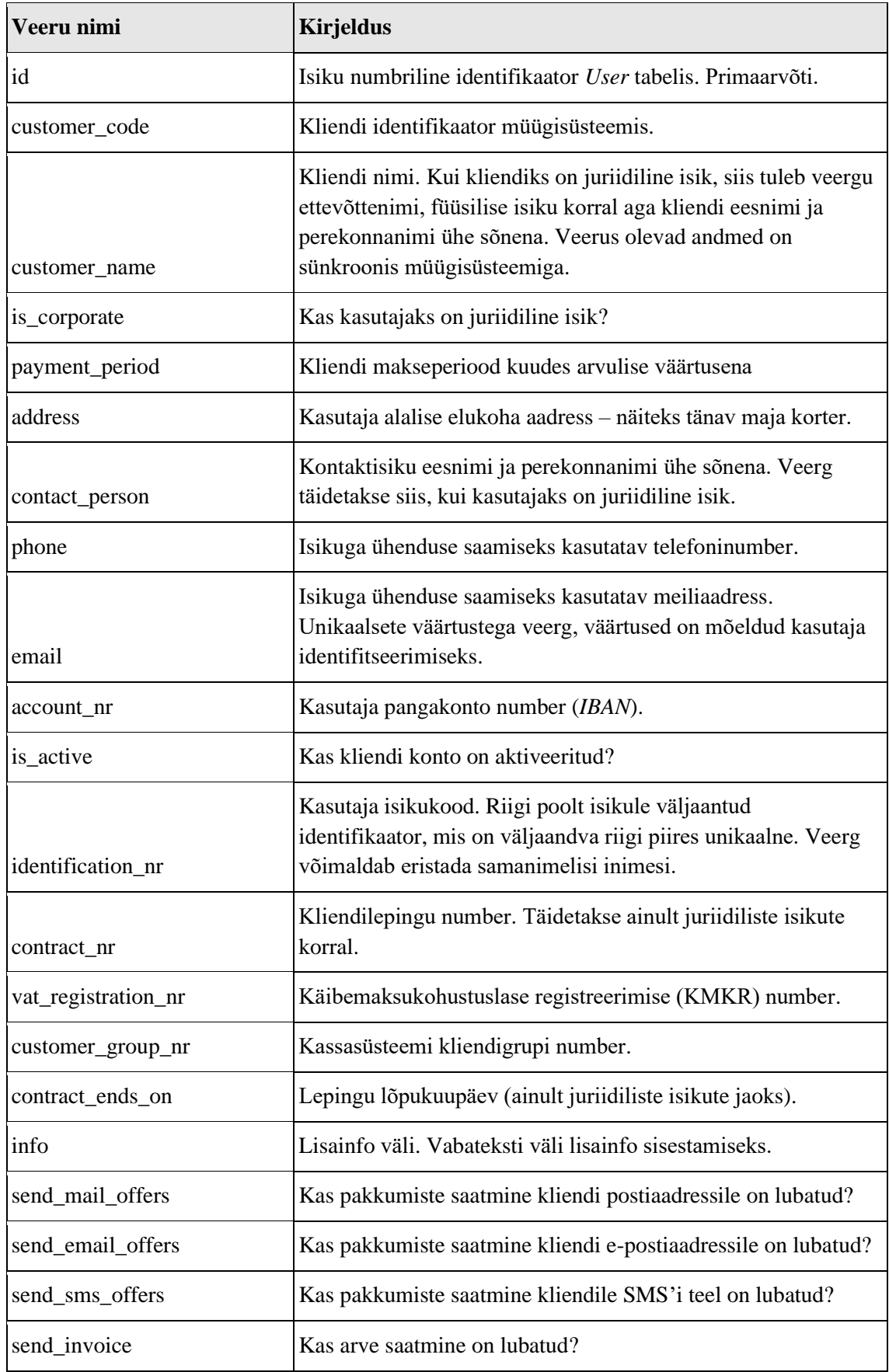

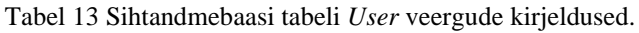

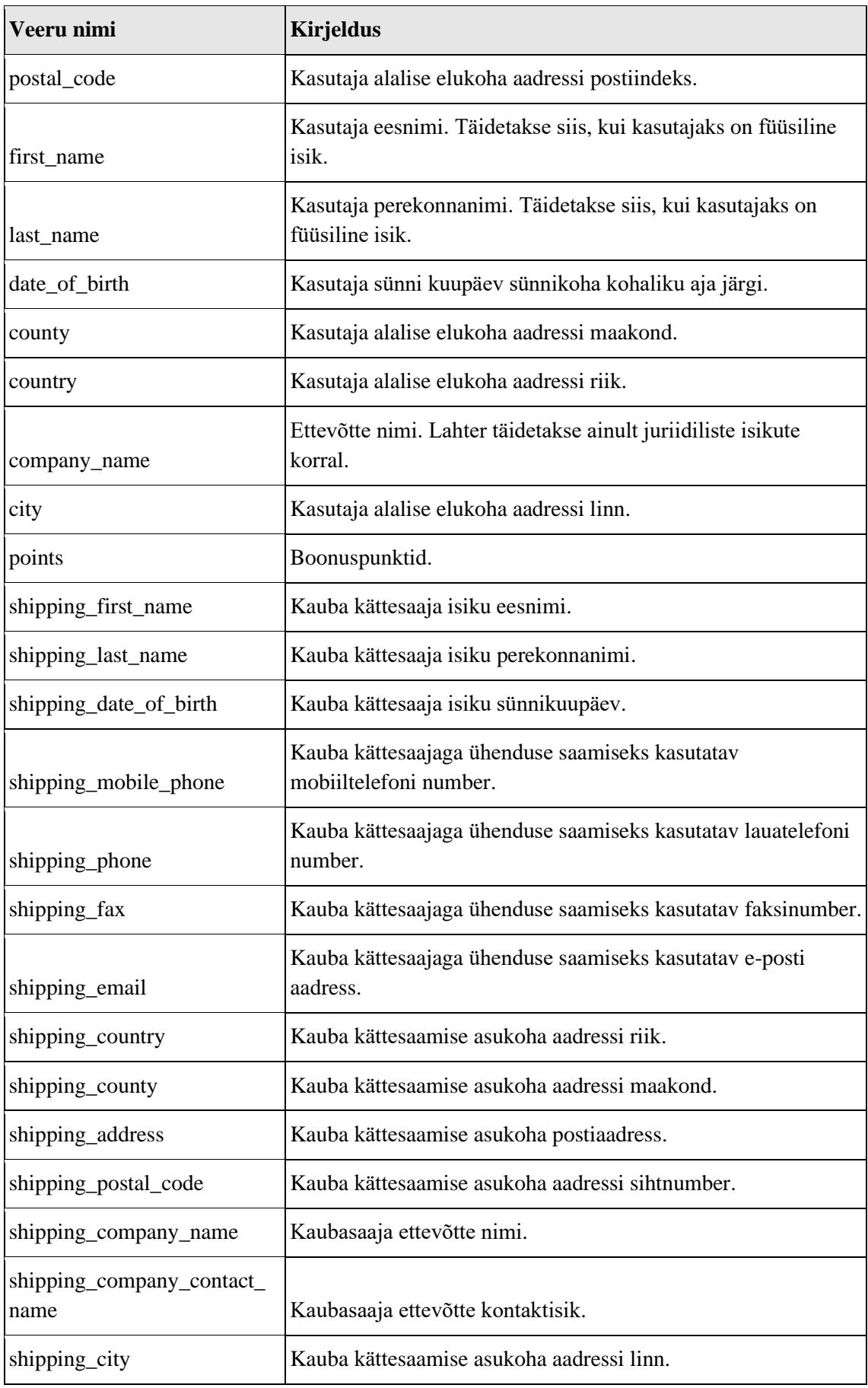

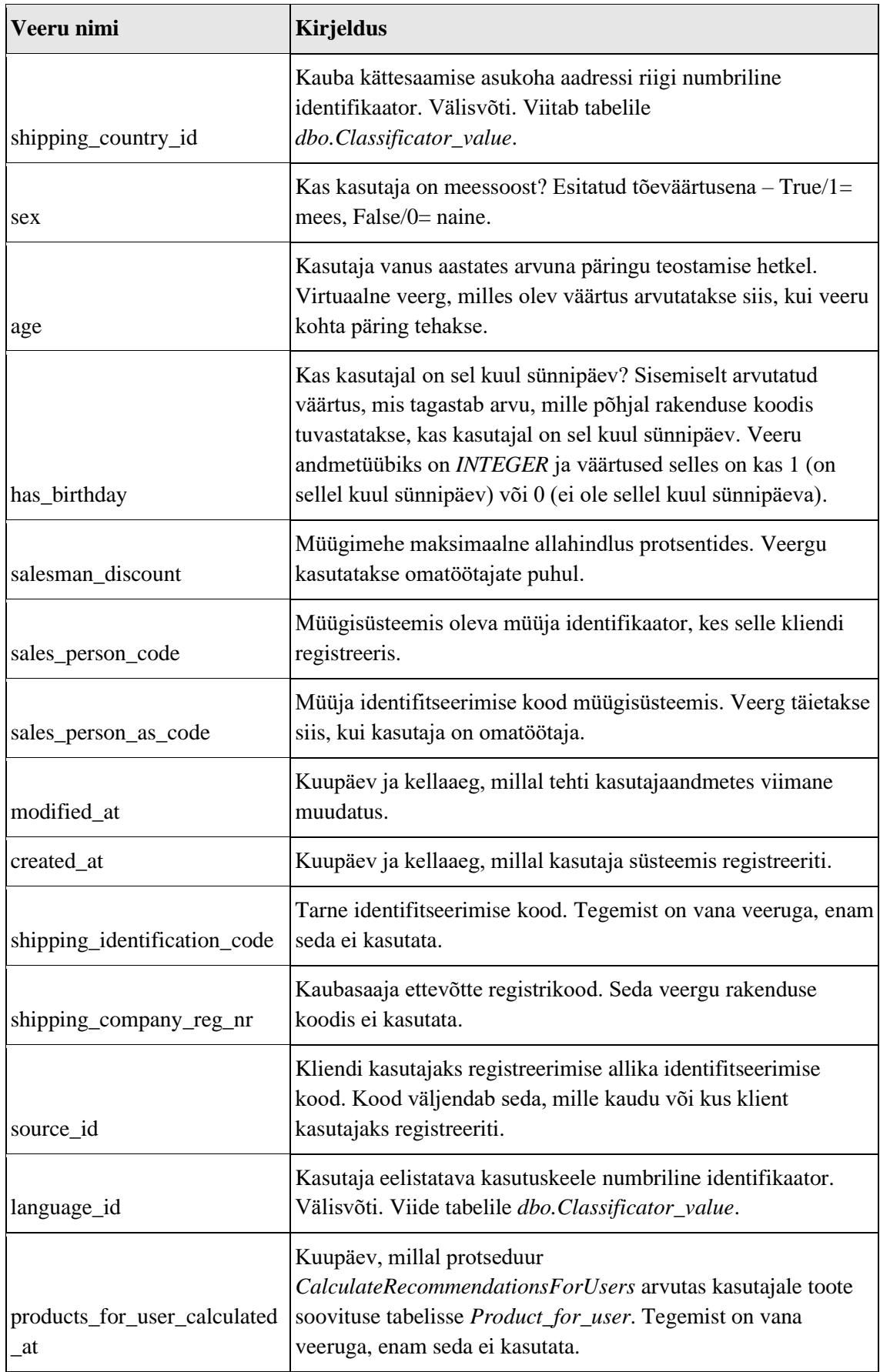

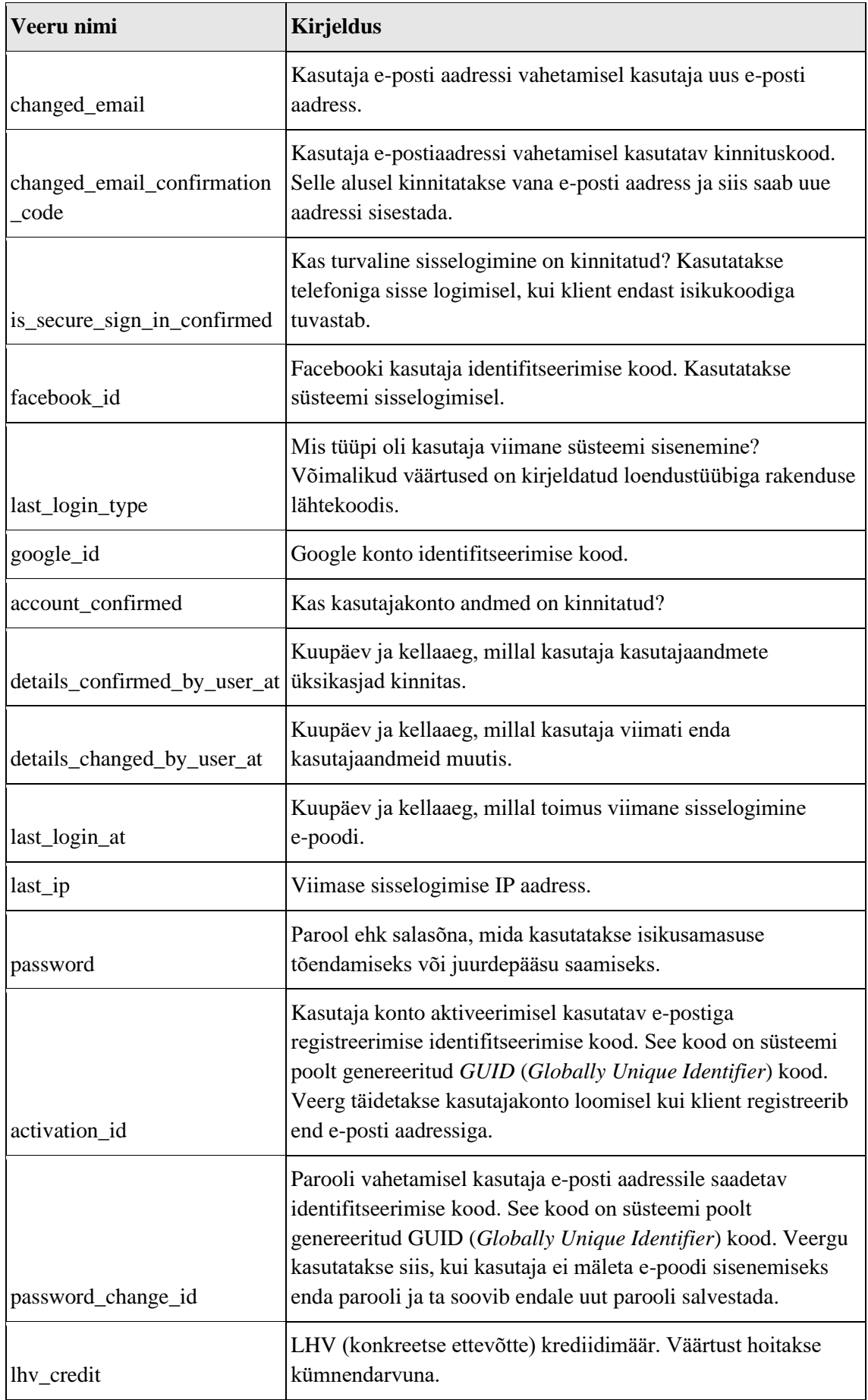

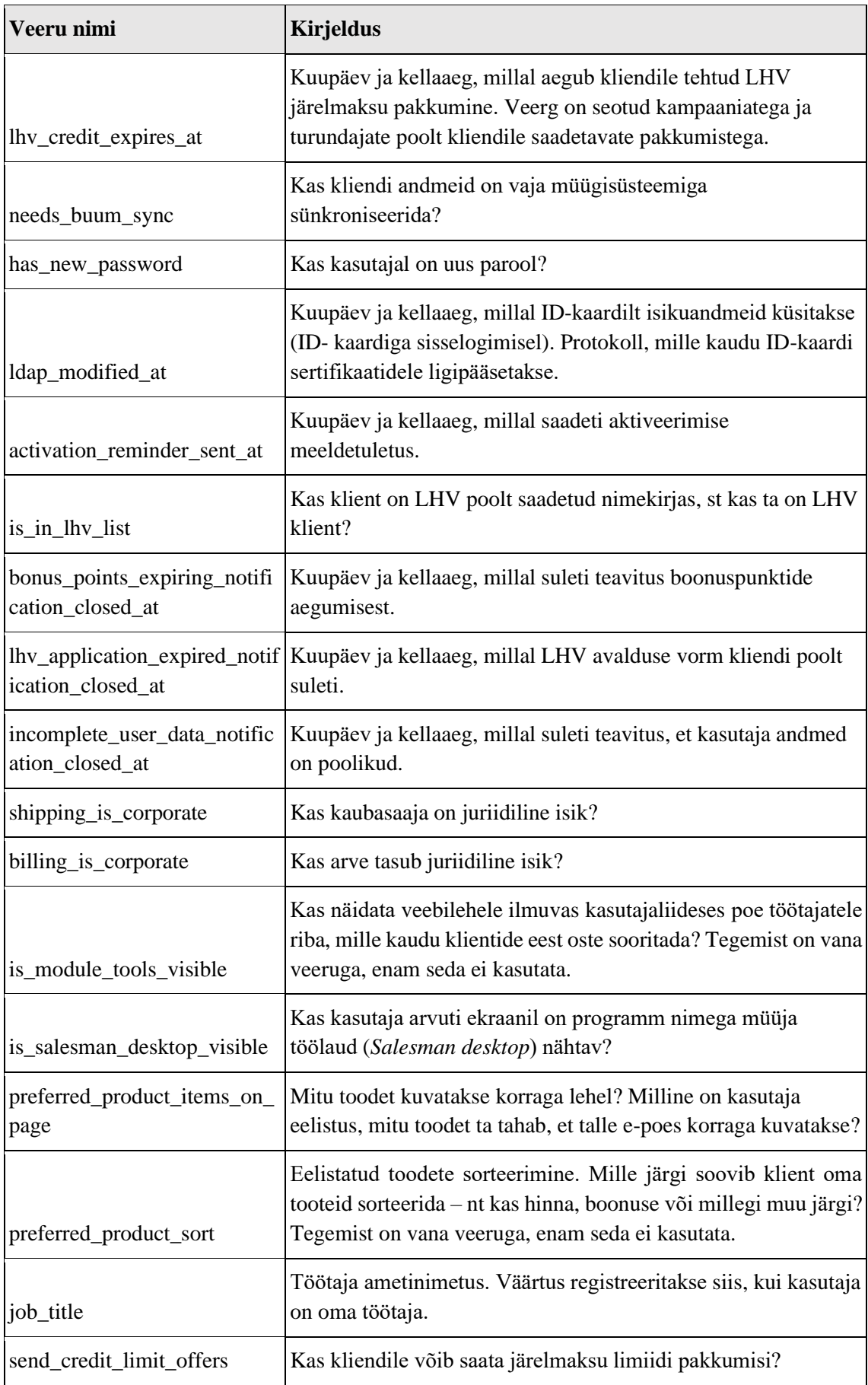

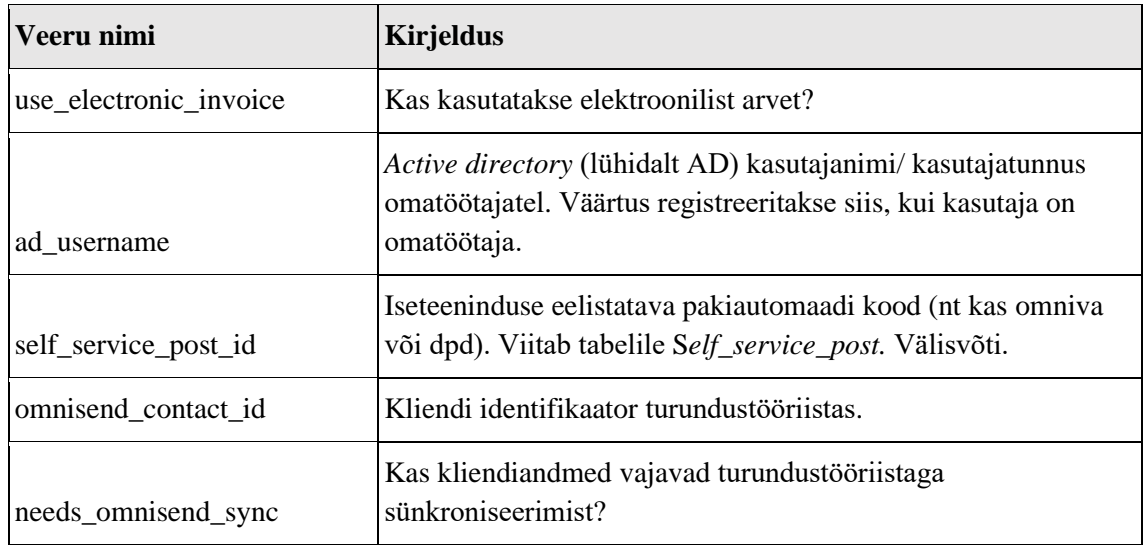

## **4.2.2** *Mail\_campaign\_participant* **tabel**

Tabelis *Mail\_campaign\_participant* hoitakse uudiskirjaga liitunud klientide andmeid. Selle tabeli andmeid kasutatakse turunduslike eesmärkida saavutamiseks. Tabel on väike (Joonis 9), selles on 10 veergu.

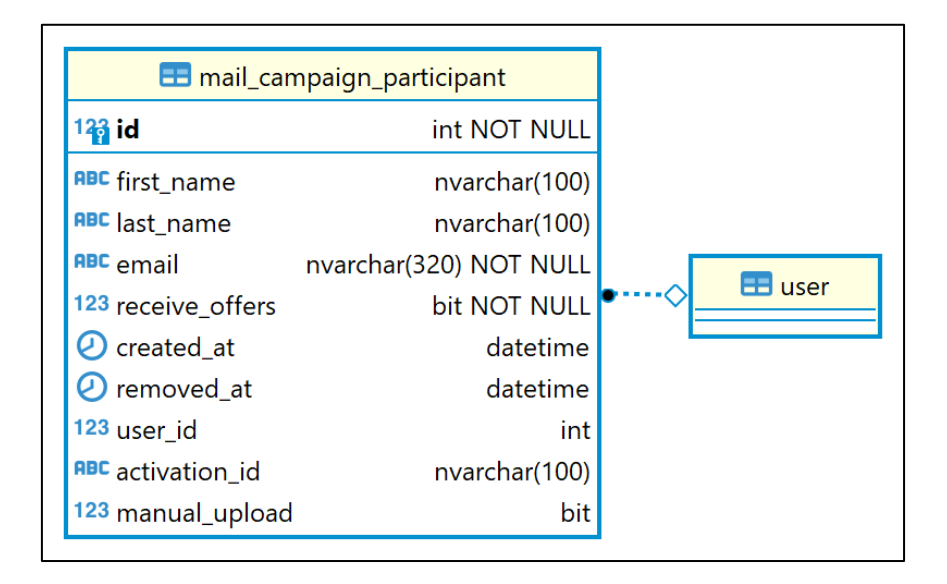

Joonis 9 Sihtandmebaasi tabel *Mail\_campaign\_participant* ja sellega seotud tabel.

[Tabel 14](#page-52-0) esitab *Mail\_campaign\_participant* tabeli veergude nimetused koos kirjeldusega.

<span id="page-52-0"></span>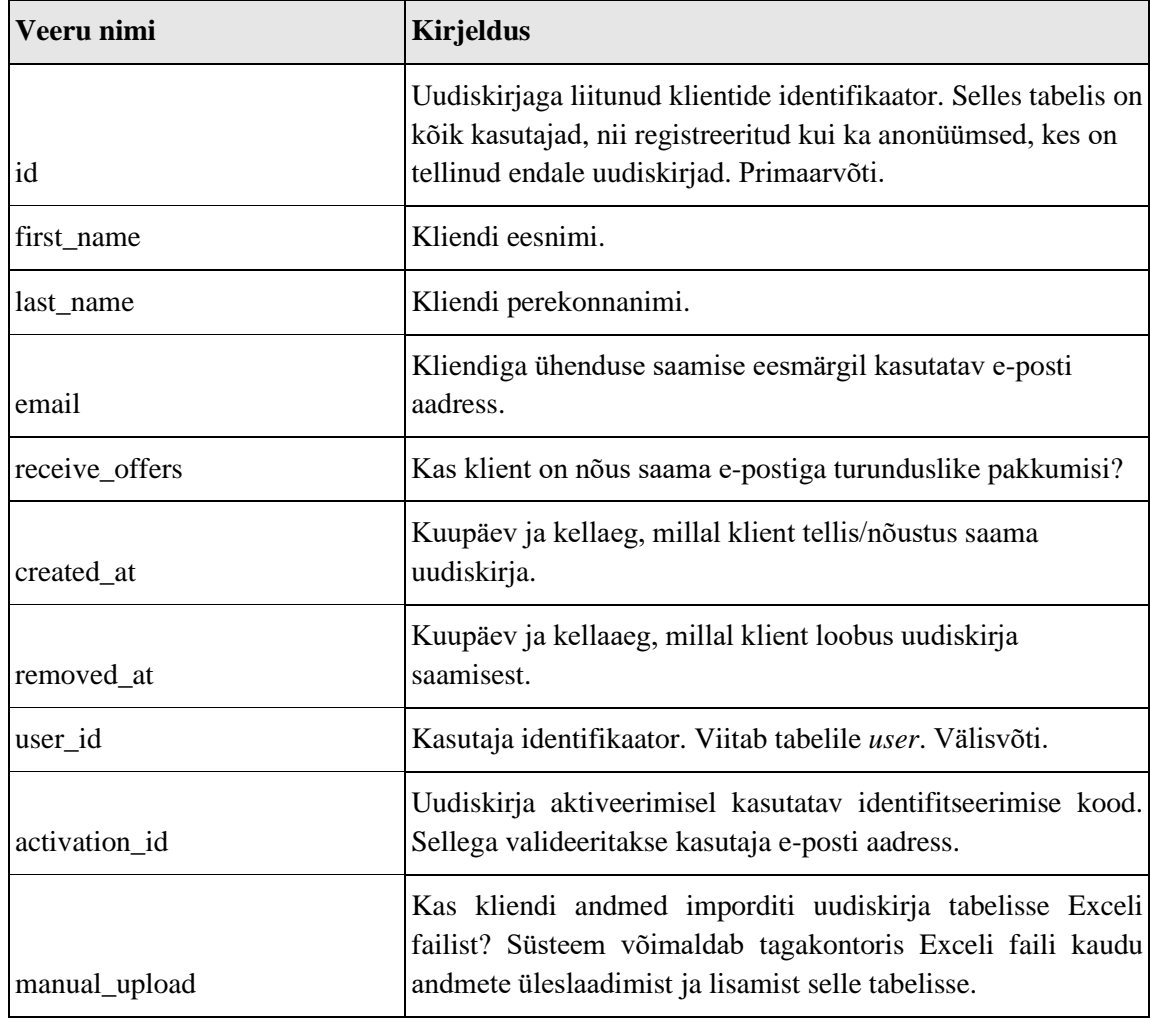

Tabel 14 Sihtandmebaasi tabeli *Mail\_campaign\_participant* veergude kirjeldused.

## **4.2.3** *Order* **tabel**

Tabelis *Order* hoitakse e-poe tellimustega seotud andmeid. Tabel on suur, selles on 123 veergu (Joonis 10).

|                                                  |                   | 123 big_bank_return_id                      | smallint                  |
|--------------------------------------------------|-------------------|---------------------------------------------|---------------------------|
|                                                  |                   | asc ip number                               | nvarchan(65)              |
|                                                  |                   | not eppa_size                               | varchar(5)                |
|                                                  |                   | 123 self service office id                  | int                       |
| <b>ED</b> order                                  |                   | set Bw contract number                      | nvarchar(50)              |
| 193 ld                                           | int NOT NULL      | aac Bw_return_url_token                     | uniqueidentifier          |
| 123 state id                                     | int NOT NULL      | 123 liny_contract_fee                       | decimal(18.2)             |
| 123 user id                                      | int               | not liny_contract_id                        | nvarchar(50)              |
| and billing first name                           | nvarchar(50)      | 123 shipping_price                          | decimal(18,2)             |
| net billing last_name                            | nvarchan(50)      | ant nav_order_id                            | nvarchar(35)              |
| <b>not</b> billing email                         | mvarchar(100)     | 123 Bw_down_payment_amount                  | decimal(18,2)             |
| RBC billing_company_name                         | nvarchar(100)     | 123 reference_number                        | bigint                    |
| <b>met</b> billing_company_contact_name          | nvarchan(101)     | 123 shipping_delivery_time_from             | smallint                  |
| nnc billing_address                              | nvarchar(200)     | 123 shipping_delivery_time_to               | smallint                  |
| and billing postal code                          | mvarchar(20)      | tat order_quid                              | uniqueidentifier NOT NULL |
| <b>RBC</b> billing_phone                         | nvarchar(20)      | 123 logistics_address_invalid               | bи                        |
| 123 billing_country_id                           | int               | 123 order_automatically                     | bit                       |
| 123 billing_county_id                            | int               | <sup>noc</sup> analytics_client_id          | nvarchan(36)              |
| 123 billing_city_id                              | int               | and parcel_number                           | varchan(15)               |
| <b>MC</b> billing_city                           | nvarchan(50)      | 123 parcel_printed                          | bit                       |
| net billing_county                               | nvarchar(50)      | C confirmation_sent_at                      | datetime                  |
| FBC shipping_first_name                          | nvarchan(50)      | O order_date                                | datetime2                 |
| <b>HPC</b> shipping_last_name                    | nvarchar(50)      | 123 shipping_is_corporate                   | bit                       |
| <b>HPC</b> shipping_email                        | nvarchar(100)     | 123 billing is corporate                    | bit                       |
| re shipping_company_name                         | mvarchar(100)     | 123 Log_Order_Id                            | int                       |
| and shipping_company_contact_name                | nvarchan(101)     | 123 youcher_id                              | int                       |
| nnc shipping_address                             | nvarchar(200)     | 123 apply_reverse_vat                       | bit                       |
| not shipping postal code                         | nvarchar(20)      | not case_station_order_ref                  | nvarchar(50)              |
| nac shipping_phone                               | nvarchar(20)      | 123 Brv_contract_fee_split                  | bit                       |
| 123 shipping_country_id                          | int               | 123 big bank contract id                    | int                       |
| 123 shipping_county_id                           | int<br>int        | 123 finalized in                            | int                       |
| 123 shipping_city_id<br><b>RBC</b> shipping_city | nvarchar(50)      | hrst_lhv_check_at                           | datetime                  |
| not shipping_county                              | nvarchar(50)      | at lbv_check_at                             | datetime                  |
| ant order_confirmation_filename                  | nvarchar(100)     | O nav_sent_at                               | datetime                  |
| 123 store_id                                     | int               | logistics_sent_at<br>buum_sent_at           | datetime                  |
| 123 shipping_is_billing                          | bit               | and nav_invoice_id                          | datetime<br>nvarchar(MAX) |
| 123 is corporate                                 | bit NOT NULL      | 123 send_gift_cards                         | bit NOT NULL              |
| <b>AMC</b> shipping_country                      | nvarchar(50)      | analytics sent at                           | datetime                  |
| Shipping date of birth                           | date              | ast in bank contract id                     | nvarchan(50)              |
| <b>HDC</b> shipping_fax                          | nvarchar(50)      | 123 tracking_number_mailer_handle           | int                       |
| <b>not</b> billing_country                       | nvarchar(50)      | <b>RRE big_bank_application_id</b>          | nvarchar(50)              |
| billing_date_of_birth                            | date              | 123 lease_down_payment                      | decimal(18,2)             |
| and billing fax                                  | nvarchar(50)      | sec pos_order_number                        | nvarchan(50)              |
| C created at                                     | datetime NOT NULL | posted at                                   | datetime2(0)              |
| net billing_mobile_phone                         | nvarchar(25)      | and pos_invoice_numbers                     | nvarchae(250)             |
| FBC shipping_mobile_phone                        | nvarchar(25)      | 123 store_delivery_type                     | smallint NOT NULL         |
| <b>HDC</b> identity_code                         | nvarchan(20)      | Shop_delivery_emails_sent_at                | datetime2(0)              |
| tinalized at                                     | datetime          | 123 store_pickup_status                     | smallint NOT NULL         |
| met salesman_desktop_id                          | uniqueidentifier  | and store pickup issuer                     | nvarchar(50)              |
| 123 salesman_id                                  | int               | HDC store_pickup_comment                    | mvarchar(200)             |
| 123 for_user_id                                  | int               | 123 locked                                  | bit NOT NULL              |
| nec billing identification code                  | nvarchar(50)      | 123 partner_site                            | int NOT NULL              |
| FBC shipping_identification_code                 | nvarchar(50)      | C external_vouchers_sent_at                 | datetime2(0).             |
| <b>RBC</b> billing_company_reg_nr                | nvarchar(50)      | C campaign_vouchers_sent_at                 | datetime2(0)              |
| rec shipping_company_reg_nr                      | nvarchar(50)      | 123 send_payment_notification               | bit NOT NULL              |
| C credit_calculated_at                           | datetime          | 123 parent id                               | int                       |
| Sent to web analytics at                         | datetime          | promised delivery time                      | datetime                  |
| 123 preferred_payment_method_id                  | int               | post_package_shipping_overdue_email_sent_at | datetime                  |
| 123 shipping_method_id                           | int NOT NULL      | eminder_sms_sent_at                         | datetime2                 |
| 123 language_id                                  | int               | ROC parent_invoice_no                       | nvarchar(20)              |
| <b>RBC</b> incredit lease info                   | nvarchar(MAX)     | 123 omnisend_synced                         | bit NOT NULL              |
| 123 submit_state_id                              | int NOT NULL      | 123 big_bank_signing_type                   | int NOT NULL              |
| Shipped to client at                             | datetime          | 123 needs_omnisend_sync                     | bit NOT NULL              |

Joonis 10 Sihtandmebaasi order tabel

[Tabel 15](#page-54-0) esitab *order* tabeli veergude nimetused koos kirjeldusega.

<span id="page-54-0"></span>

| Veeru nimi                   | <b>Kirjeldus</b>                                                                                                    |  |  |  |
|------------------------------|----------------------------------------------------------------------------------------------------|--|--|--|
| id                           | Tellimuse numbriline identifikaator. Primaarvõti.                                                                                           |  |  |  |
| state_id                     | Tellimuse seisundi ehk oleku numbriline identifikaator.                                                                                     |  |  |  |
| user_id                      | Kasutaja numbriline identifikaator. Viide tabelile dbo. User.                                                                               |  |  |  |
| billing_first_name           | Arve saaja eesnimi.                                                                                                    |  |  |  |
| billing_last_name            | Arve saaja perekonnanimi.                                                                                                    |  |  |  |
| billing_email                | Arve saajaga ühenduse saamiseks kasutatav e-posti aadress.                                                                                  |  |  |  |
| billing_company_name         | Kui arve saaja on juriidiline isik, siis tema äriregistris olev<br>nimi.                                                                    |  |  |  |
| billing_company_contact_name | Kui arve saaja on juriidiline isik, siis tema kontaktisiku<br>eesnimi ja perekonnanimi.                                                     |  |  |  |
| billing_address              | Arve saaja elukoha aadress. Juriidilise isiku korral<br>kirjutatakse tema äriregistris registreeritud aadress.                              |  |  |  |
| billing_postal_code          | Arve saaja elukoha aadressi postiindeks. Juriidilise isiku<br>korral kirjutatakse tema äriregistris registreeritud aadressi<br>postiindeks. |  |  |  |
| billing_phone                | Arve saajaga ühenduse saamiseks kasutatav telefoninumber.                                                                                   |  |  |  |
| billing_country_id           | Arve saaja riigi numbriline identifikaator. Viitab tabelile<br>dbo.Classificator_value. Välisvõti.                                          |  |  |  |
| billing_county_id            | Arve saaja maakonna numbriline identifikaator. Viitab<br>tabelile dbo.Classificator_value. Välisvõti.                                       |  |  |  |
| billing_city_id              | Arve saaja linna numbriline identifikaator. Viitab tabelile<br>dbo.Classificator_value. Välisvõti.                                          |  |  |  |
| billing_city                 | Arve saaja elukoha aadressi linn. Juriidilise isiku korral<br>kirjutatakse tema äriregistris registreeritud aadressi linn.                  |  |  |  |
| billing_county               | Arve saaja elukoha aadressi maakond. Juriidilise isiku korral<br>kirjutatakse tema äriregistris registreeritud aadressi<br>maakonda.        |  |  |  |
| shipping_first_name          | Kauba kättesaaja eesnimi.                                                                                                    |  |  |  |
| shipping_last_name           | Kauba kättesaaja perekonnanimi.                                                                                                    |  |  |  |

Tabel 15 Sihtandmebaasi tabeli *order* veergude kirjeldused

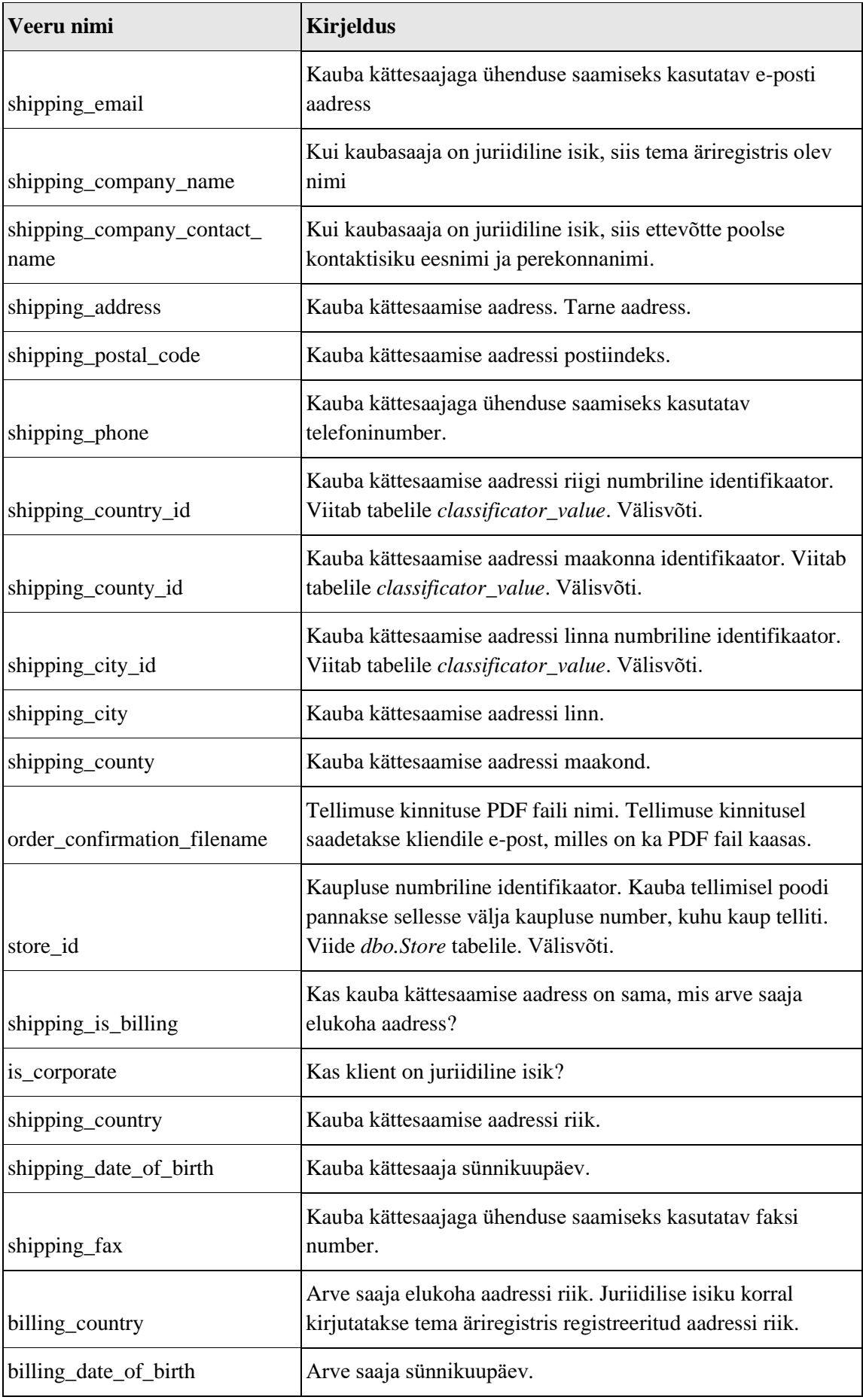

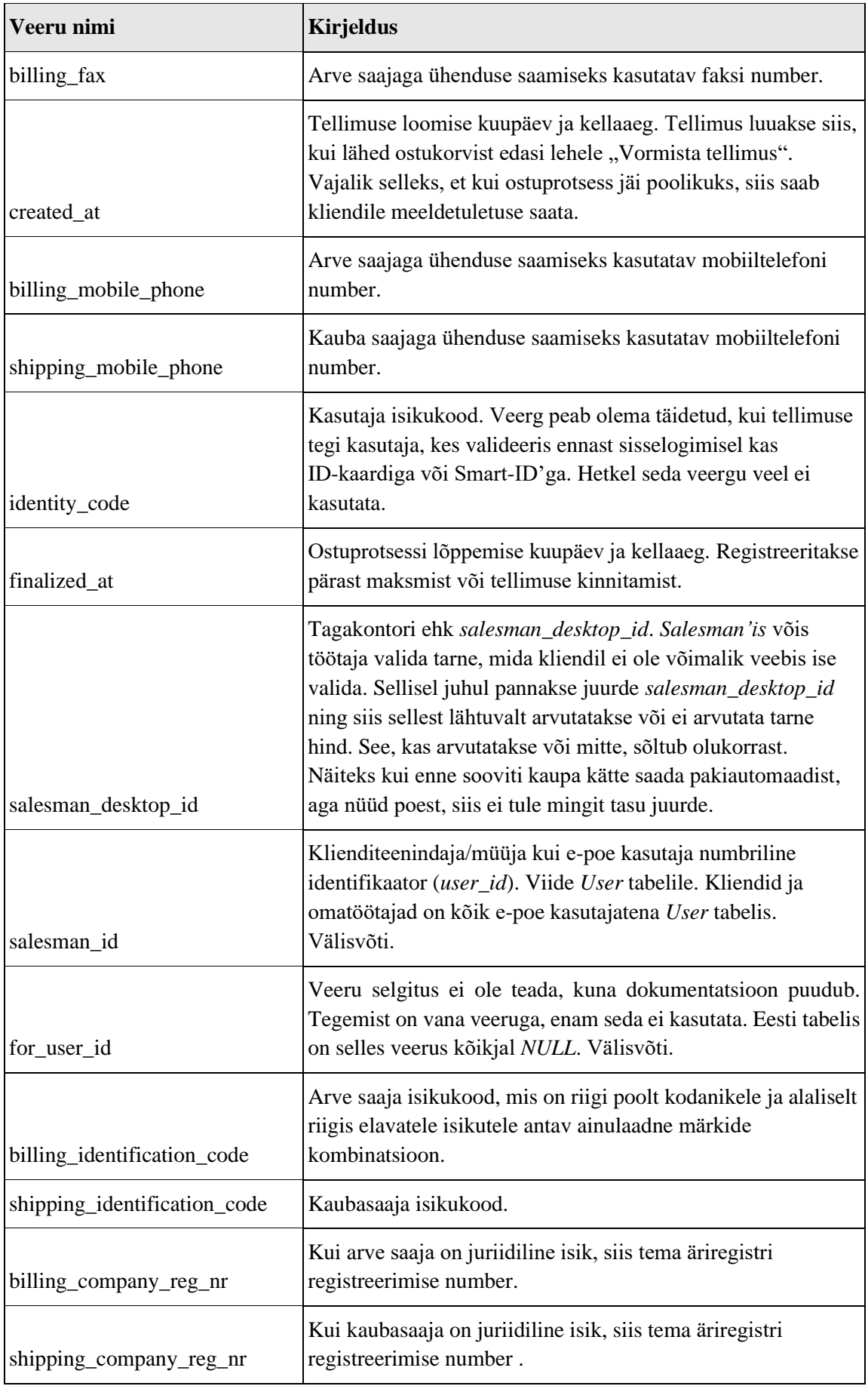

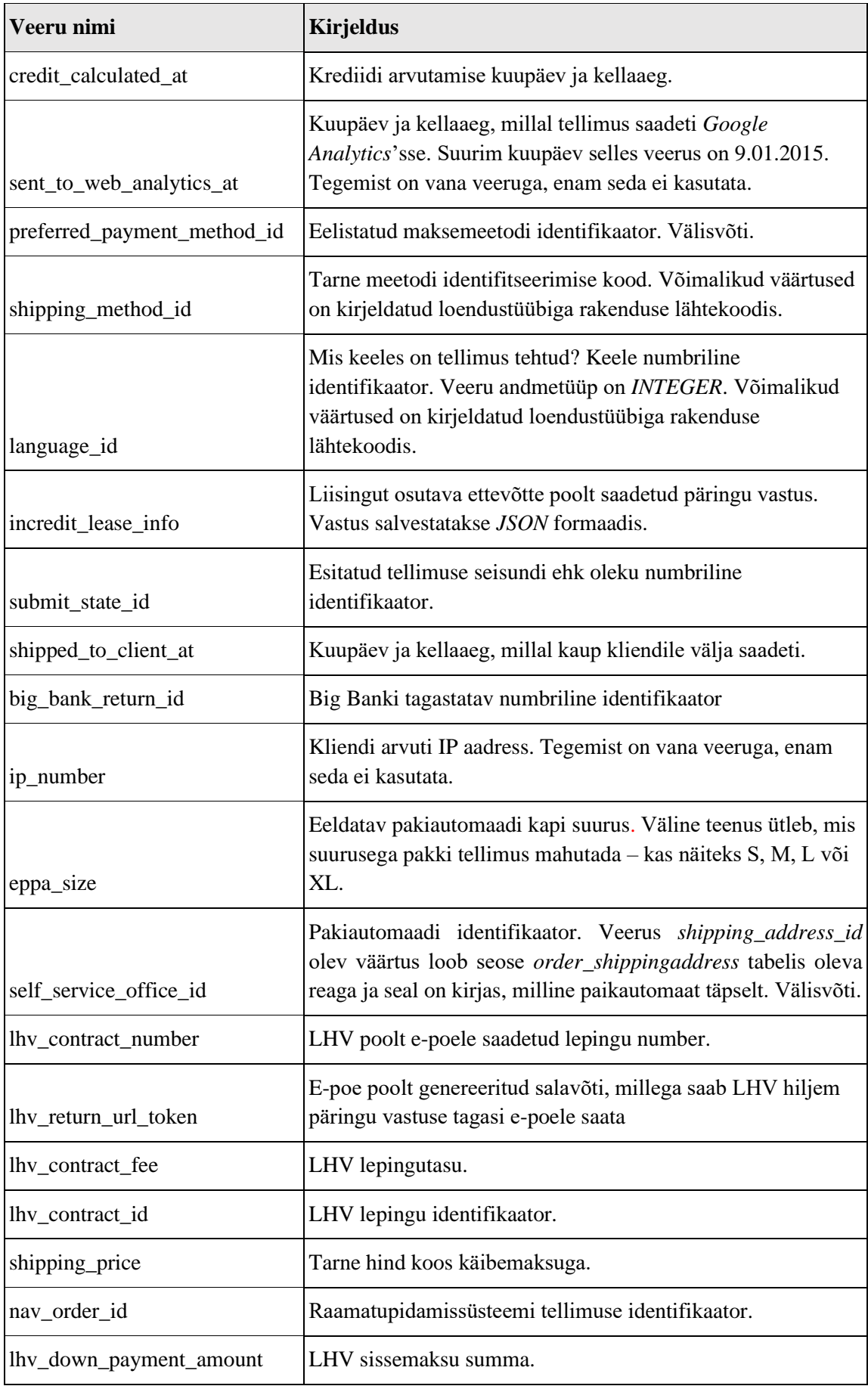

![](_page_58_Picture_173.jpeg)

![](_page_59_Picture_198.jpeg)

![](_page_60_Picture_144.jpeg)

## **4.2.4** *Order\_product* **tabel**

Tabelis *Order\_product* hoitakse tellimusreaga seotud andmeid. Joonis 11 on näha tabeli *Order\_product* veergude andmetüüpe, väljapikkuseid ja kas *NULL* on veerus lubatud ehk kas sellele veerule vastavates väljades võib väärtus puududa või mitte.

![](_page_61_Figure_0.jpeg)

Joonis 11 Sihtandmebaasi tabel *Order\_product* ja sellega seotud tabel

*Order\_product* tabelis on 40 veergu. [Tabel 16](#page-62-0) esitab *Order\_product* tabeli veergude nimetused koos nendes hoitavate andmete tähenduse vabatekstilise kirjeldusega.

Tabel 16 Sihtandmebaasi tabeli *Order\_product* veergude kirjeldused.

<span id="page-62-0"></span>![](_page_62_Picture_235.jpeg)

![](_page_63_Picture_215.jpeg)

![](_page_64_Picture_155.jpeg)

## **4.3 Andmesiire**

Andmesiire viidi läbi vastavalt peatükis 3 kirjeldatud meetodile. Selles jaotises kirjutatakse täpsemalt kõigist andmesiire etappidest. Samuti esitatakse erinevad arvulised näitajad, mis iseloomustavad loodud lahendust.

### **4.3.1 Planeerimine**

Ettevõtte määras töö skoobi ja pani paika ka esialgse töö tähtaja, milleks oli 2022. aasta maikuu lõpp. Ettevõtte poolt tehti testandmebaasidest varukoopiad ja anti need mälupulgal autorile.

PostgreSQL testandmebaas oli tööandmebaasi üsna lähedane koopia, aga isikute/organisatsioonide nimed, kontaktid jms oli muudetud, et nende alusel ei saaks isikuid ja organisatsioone tuvastada. Andmete hulk selles andmebaasis oli üsna sarnane tegelikult ülekandmist vajavale andmete hulgale. MS SQL Serveri testandmebaasis oli vähe andmeid ja ka need ei olnud tegelike isikute ja organisatsioonide kohta.

Autor valis andmesiirde läbiviimise viisiks suure pauguga andmete üleviimise, et andmesiire oleks tehtav ühekorraga ja lühikese ajaga vältel. Valiku põhjuseks oli ettevõte soov teha autori koostatud lausete abil andmesiire ka tööandmebaasis. Töö teostajaks määrati autor ja ettevõtte poolt määrati autorile ka tarkvara arendaja, kellega koostööd teha.

Selles etapis valiti välja ka lähenemise viis ja teostamise vahendid. Vahendite valimisest kirjutati põhjalikumalt jaotises [3.4.](#page-23-0) Tööks kasutas autor *SQL Server Management Studio* (SSMS) rakendust. Andmesiire plaaniti realiseerida autori poolt kirjutatud skriptidena,

mis käivitatakse SMSS programmis. Selle programmiga saab siduda nii PostgreSQL kui ka MS SQL Serveri andmebaasi ja andmed ühest andmebaasist teise üle tõsta.

#### **4.3.2 Andmete ettevalmistamine**

Selles etapis pandi paika, et andmesiirde laused kirjutatakse autori kohalikus masinas. Lepiti kokku, et kui autoril andmesiire katsetus õnnestub, siis tehakse samasugune katsetus ka ettevõtte arendaja arendusmasinas. Kui ka seal peaks andmesiire õnnestuma, siis järgmine samm oleks andmesiire PostgreSQL tööandmebaasist MS SQL Serveri tööandmebaasi. Juurdepääsuõiguseid antud töö puhul ei jagatud, kuna töö tegi autor ise, kohalikus masinas talle antud varukoopiate andmebaaside põhjal. Varukoopiaid testandmebaasidest selles etapis ei tehtud, kuna need olid ettevõtte poolt juba varem tehtud ja autorile üle antud.

Selles etapis pandi üles ka andmesiirde tegemise testkeskkond, milles autor kasutas ettevõtte arendaja abi. Kõigepealt installeeriti autori arvutisse MS SQL Server Express väljaanne, SSMS ja PostgreSQL. Seejärel ühendati SSMS MS SQL Serveriga. SSMS ja MS SQL Serveri omavaheliseks autentimise meetodiks oli Windows Authentication. Kuna MS SQL Server installeeriti sama kasutajaga, millega SSMS'is ühendutakse MS SQL Serveri külge, siis oli lõputöö autoril ligipääsuõigused juba olemas. Siis imporditi SSMS'iga andmebaasi varukoopia MS SQL Serverisse. Seejärel loodi käsurea tööriistaga psql tühi PostgreSQL andmebaas. Käsurea tööriistaga imporditi värskelt loodud tühja andmebaasi ettevõtte poolt tehtud PostgreSQL andmebaasi varukoopia.

#### **4.3.3 Andmesiirde kavandamine**

Kui andmebaasid olid tööle saadud, siis hakati uurima sihtandmebaasi tabelite sisu. Seejärel uuriti koostöös ettevõttepoolse arendajaga ülekantavaid andmeid. Sihtandmebaasis oli vaja kanda andmed järgmistesse tabelitesse: *User, Order, Order\_product,* ja *Mail\_campaign\_participant*.

Andmebaaside kohta puudus dokumentatsioon, info andmebaasi veergude tähenduse kohta saadi rakenduse koodist ja koodis olevatest kommentaaridest. Kuna autoril puudus juurdepääs rakenduse koodile, siis tehti koostööd ettevõttepoolse arendajaga. Kui veeru väärtused tulid rakenduse lähtekoodis kasutatavast loendustüübist (*ENUM*), siis need olid ainukesed osad, mida autor rakenduse koodist nägi. Kõigepealt uuriti andmebaaside

tabelite sisu ja koostati veergude definitsioonid. Need on esitatud jaotistes [4.1](#page-27-0) ja [4.2.](#page-43-1) Seejärel vaadati üle sihtandmebaasi veerud. Koostöös ettevõttega valiti välja kõige vajalikumad sihtandmebaasi veerud ja leiti neile veergudele lähteandmebaasist vastavused. Andmed sihtandmebaasi vajalikesse veergudesee leiti lähteandmebaasi järgnevatest tabelitest.

- *Accounts\_users*
- *Address\_useraddress*
- *Order\_billingaddress*
- *Order\_ordernote*
- *Order\_paymentevent*

• *Social\_auth\_usersocialauth*

• *Order\_shippingaddress*

• *Order\_orderline*

• *Order\_order*

Selle põhjal koostati lähte- ja sihtandmebaasi veergude vastavustabel Excelis. Näide *User* tabeli vastavusest, mis Excelis kirja pandi, on Lisa 2 – Näide *User* tabeli [kohta tehtud](#page-98-0) [vastavustabelist](#page-98-0) Excelis.

Kui lähteandmebaasis puudus veerule vaste, aga veeru täitmine oli vajalik, siis prooviti leida alternatiivne vaste. Kui veerg aga polnud rakenduse tööks hädavajalik, siis sellesse väärtust ei pandud. Kõik püsiprogrammeeritud (*hardcoded*) veeru väärtused on ettevõttega kooskõlastatud [\(Joonis 12\)](#page-66-0).

```
UPDATE [target_db].[dbo].[user]
SET [target_db].[dbo].[user].is_secure_sign_in_confirmed = 0,
       [target_db].[dbo].[user].needs_buum_sync = 0,
       [target_db].[dbo].[user].has_new_password = 0,
       [target_db].[db].[user].is_in_lhv_list = 0,
       [target_db].[dbo].[user].is_module_tools_visible = 0,
       [target_db].[dbo].[user].is_salesman_desktop_visible = 0,
       [target_db].[dbo].[user].send_credit_limit_offers = 0,
       [target_db].[dbo].[user].use_electronic_invoice = 0,
       [target_db].[dbo].[user].needs_omnisend_sync = 0,
       [target_db].[dbo].[user].send_invoice = 1,
       [target_db].[dbo].[user].last_login type = 1,
       [target_db].[dbo].[user].source_id = 116
FROM [target_db].[dbo].[user];
```
#### Joonis 12 *User* tabelisse sisestatud kindlad numbrilised väärtused.

<span id="page-66-0"></span>Andmete ülekandel lähtuti põhimõttest, et andmeid tule üle kanda nii vähe kui võimalik ja nii palju kui vajalik.

Telefoninumbritega tehti nii, et *User* tabelisse kantud telefoninumbrid jaotati lauatelefonideks ja mobiilinumbriteks ning sisestati vastavatesse veergudesse. *Order* tabelis telefoninumbreid mobiiltelefonideks ja tavatelefonideks jagama ei hakatud, kuna see ei olnud ettevõtte arvates esialgu oluline.

Vastavalt vastavustabelile, mille näide asub Lisa 2, koostati andmete ülekandmiseks mõeldud SQL laused. Igale sihtandmebaasi tabelile, kuhu andmeid kantakse, koostati eraldi fail. Failide nimed olid *Insert\_User, Insert\_Order, Inser\_OrderProduct* ja *Inser\_MailCampainPartcipant.* Need failid sisaldavad andmesiirdeks vajalikke lauseid. Tühjadesse tabelitesse andmete lisamiseks kirjutati INSERT ja UPDATE laused. SQL lausete koostamisel lähtuti soovist, et neid saaks hiljem pärisandmetega tehtava tegeliku andmesiirde käigus samuti kasutada. Parema koodi hallatavuse jaoks tehti esmalt INSERT laused, kus lisati andmed kohustuslikesse (NOT NULL kitsendusega) veergudesse. Seejärel lisati ülejäänud veergude väärtused UPDATE lausetega.

Lisaks koostati veel kaks faili lähteandmebaasis (*PostgreSQL*) käivitamiseks: *Before\_migration* ja *After\_migration*. Esimene fail sisaldab abiveergude loomist ja veergude andmetüüpide muutmise lauseid. Teine fail on mõeldud loodud abiveergude kustutamiseks ja muudetud veeru tüüpide tagasi muutmiseks.

### **4.3.4 Teostus**

Töö tulemusena valmisid andmesiirde läbiviimiseks SQL-lausetega skriptifailid. Kui laused olid koostatud, siis tegi autor kohalikus masinas MS SQL Serveri testandmebaasi neli tabelit tühjaks. Testandmebaasi tabelite tühjendamisest kirjutatakse pikemalt jaotises [5.2.1.](#page-81-0) Kui tabelid olid tühjendatud, siis testiti andmesiiret. Selleks käivitati *SSMS*'is ja pgAdminis andmesiirde jaoks koostatud failid. [Joonis 13](#page-68-0) esitab nende skriptifailide käivitamise järjekorra. Tegevusdiagrammi ujumisrajal näidatakse, millises programmis neid käivitati.

![](_page_68_Figure_0.jpeg)

Joonis 13 SQL-lausetega skripti failide käivitamise tegevusdiagramm.

<span id="page-68-0"></span>Peale andmesiirde katsetust hinnati andmete õigsust ja päringu täitmise kiirust. Failide käivitamise järjekord on tähtis. [Tabel 17](#page-68-1) on välja toodud failide käivitamise järjekord, ülekantavate ridade arv, lausete arv failis, faili füüsiliste koodiridade arv ja skriptis sisalduvate lausete täitmise kiirus autori arvutis.

<span id="page-68-1"></span>

| Failide<br>käivitamise<br>järjekorra<br>nr | Andmesiirde faili nimi      | <b>Ridade</b><br>ary test-<br>andme-<br><b>baasis</b> | Lausete<br>ary failis | <b>Füüsiliste</b><br>koodi-<br>ridade<br>ary failis | <b>Failis</b><br>olevate<br><b>lausete</b><br>täitmise<br>kiirus |
|--------------------------------------------|-----------------------------|-------------------------------------------------------|-----------------------|-----------------------------------------------------|------------------------------------------------------------------|
|                                            | Insert_User                 | 22 100                                                | 14                    | 260                                                 | $35$ sek                                                         |
| $\overline{2}$                             | Insert Order                | 85898                                                 | 11                    | 199                                                 | 14 min 39sek                                                     |
| 3                                          | <b>Inser OrderProduct</b>   | 100 023                                               | $\overline{2}$        | 36                                                  | $47$ sek                                                         |
| $\overline{4}$                             | Inser_MailCampainPartcipant | 22100                                                 |                       | 18                                                  | u 1 <sub>ms</sub>                                                |

Tabel 17 Andmesiirde lausete kokkuvõte.

Kuna ridade arv testandmebaasis on lähedane tegelikult ülekandmist vajavate andmete hulgale, siis võib eeldada tegelikult andmesiirdel lähedast läbiviimise kiirust.

Koodiridade loendamisel lähtuti Source Lines of Code põhimõttest [30]. Koodiridu loendati spetsiaalse programmiga *cloc* [31].

Enne koodiridade arvu leidmist vormindati kood. Ettevõtte anonüümsuse säilitamiseks nimetati andmebaasid ümber. Lähteandmebaasi nimi asendati aliasega "source\_db" ja sihtandmebaasi nimi asendati aliasega "*target\_db"*.

Koodi vormistamise põhimõtted olid järgmised.

Suurtähtedega on:

- võtmesõnad SQL lause alamosades ehk klauslites (nt INSERT, SELECT, FROM, WHERE),
- andmetüüpide nimed (nt VARCHAR, BIT, DATETIME),
- funktsioonide nimed (nt CONCAT, IIF, SUBSTRING).

Väiketähtedega on:

- veergude nimed,
- tabelite nimed.

Reavahetused ja joondamine:

- Klauslid algavad uuelt realt.
- Kui veergudele viitamised on esitatud nimekirjana, siis pannakse veergude nimed eraldi ridadele ja koma on veeru nime järel.
- Kommentaarid on eraldi ridadel.
- SQL laused on üksteisest eraldatud tühja reaga.

Skriptides on kokku 49 SQL lauset:

• 4 *INSERT* lauset,

- 26 *UPDATE* lauset,
- 15 *ALTER* lauset,
- 4 *SET* lauset.

Kood on üles laetud GitLab'i koodihoidlasse aadressil: <https://gitlab.com/loputoo/Kolimine>

Kõikide skriptide täitmine võttis kokku aega 19 minutit ja 45 sekundit, sellest andmete ülekanne 15 minutit ja 15 sekundit.

Autori arvuti, kus mõõdeti andmete ülekandeks kuluvat aega, tehnilised parameetrid on Protsessor on Intel® Core<sup>™</sup> i7-4770HQ CPU, 4 tuuma, 8 lõime. Mälu on 16 GB DDR3 ja mälu kiirus on 1600 MHz. Arvuti on MacBook Pro 2015. aastast. Operatsioonisüsteemiks on Windows10. SSD ketas on Apple SM0256G.

### **4.3.5 Testimine**

Testimise eesmärgil viidi andmesiire läbi ettevõtte arendaja arendusmasinas. Arendusmasinas võeti samad varukoopiad ja käivitati skriptid ehk tehti andmesiire PostgreSQL testandmebaasist MS SQL Serveri testandmebaasi. Seejärel käivitati veebirakendus, mis oli ühendatud kohaliku masina andmebaasi külge. Pärast rakenduse käivitamist kontrolliti veebilehitsejaga veebirakenduses olevate andmete õigsust.

Arendajal oli MS SQL Serveri versioon sama, mis ettevõttel tööbaasi jaoks kasutusel ja PostgerSQL versioon oli 9.5, mis oli vanem kui kasutas autor.

Andmesiirde katsetus õnnestus. Testmasina külge ühendatud veebirakendus käivitus ja testrakenduse kasutaja logis enda nimel sisse ning nägi enda andmeid ja tellimusi.

Tegelikku andmebaasi migreerimist ja skriptide kasutamist autor oma töös ei kajasta, kuna seda teeb ettevõtte peale töö kirjutamise lõppu.

# **5 Analüüs ja järeldused**

Selles peatükis analüüsitakse töö tulemusi ja tehakse järeldusi. Peatükis kirjeldatakse milliseid probleeme sisaldab sihtandmebaasi disain ja kuidas neid võiks parandada. Analüüsitakse andmesiirde käigus tekkinud keerukusi ja mida neist õppida võiks.

# **5.1 Olemasoleva andmebaasi ülesehituse probleemid ja parandamise soovitused**

Käesolevas jaotises analüüsitakse sihtandmebaasis olevat nelja tabelit, kuhu andmesiirde tulemusel andmeid üle kantakse. Analüüsi käigus leitud vigade ja probleemide kõrvaldamiseks tehakse parandusettepanekuid.

Töö käigus analüüsiti neid nelja tabelit Bill Karwini raamatus "SQL Antipatterns" [19] esitatud SQL-andmebaaside disaini antimustrite suhtes ja Phil Factor'i raamatus "SQL Code Smells" [20] välja toodud probleemide suhtes. Lisaks osutatakse ka muudele tabelite disainiprobleemidele. Järgnevalt käsitletakse leitud probleeme täpsemalt.

Indeksite hindamise jätab autor oma tööst välja, sest indeksid ei ole osaks andmebaasi kontseptuaalsest skeemist vaid siseskeemist. Probleemide tüüpide korral ei ole eesmärgiks loetleda kõiki seda tüüpi probleemi esinemisi, vaid tuuakse näiteid.

Kokkuvõttena võib öelda, et nii nagu ka teistes olemasolevate SQL-andmebaaside disaini uuringutes [21] [22] [23], leiti ka siin palju erinevat tüüpi vigu. Paljud nendest vigadest olid sellised, mida täheldati ka nimetatud teistes uuringutes.

## **5.1.1 Probleemid tabelite ülesehituses**

Andmebaasi füüsilise disaini antimustritest esines tabelites antimuster nimega *Phantom File,* mis kujutab endast olukorda, kus faile, nt pilte, hoitakse väljaspool andmebaasi ja andmebaasis hoitakse ainult faili aadressi. Viide failile asub tekstitüüpi veerus. Probleeme sellise lahenduse puhul on mitu. Kui andmebaasis kustutatakse rida, mis viitab suurele failile, siis seda faili automaatselt ei kustutata. Failisüsteemi võib jääda suur kogus sellised faile, mida ei kasutata, aga mis võtavad suure hulga ruumi. Sama kehtib ka vastupidi. Kui kustutatakse fail, siis viide jääb ikka andmebaasi ja viitab ikka faili endisele
asukohale. Ka ei allu väljaspool andmebaasi asuvad failid andmebaasis toimuvatele transaktsioonidele. Andmebaasi varukoopiat tehes ei lisata väljaspool andmebaasi asuvaid faile varukoopiasse. Samuti on andmebaasis keeruline kontrollida faili aadressi õigsust. [22]

Sihtandmebaasis on *Order\_product* tabelis veerg *case\_station\_image\_url,* milles hoiustatakse telefoni kestade piltide asukoht serveris, mitte pilti ennast. E-poel on palju pildifaile. Tabelis *Order* on tellimuse kinnituse PDF faili nimi veerus *order\_confirmation\_filename*.

Soovitus oleks failide hoiustamiseks tutvuda Erle Maido bakalaureusetöös välja toodud nelja (*bytea*, suurobjekt, failisüsteem ja pilvelahendus) failide salvestamist toetavat SQL-andmebaasi disainimustriga ja valida vastavalt süsteemi nõuetele sobivaim [32]. Selles töös kirjeldatakse kahte disaini, kus fail on andmebaasisüsteemi kontrolli all (failide hoidmine andmebaasis *bytea* väärtustena ja suurobjektidena). Ka MS SQL Serveri puhul on kaks võimalust, kuidas hoida faile andmebaasisüsteemi kontrolli all [33]. Väiksemate failide jaoks sobib *VARBINARY* tüüpi veerg ja suuremate failide korral sobib *VARBINARY(MAX)* tüüpi veerg, millel on *FILESTREAM* omadus. Viimasel juhul salvestatakse väärtused kettale failisüsteemi failidena, kuid nende andmetega saab töötada läbi andmebaasisüsteemi ja need alluvad andmebaasisüsteemide transaktsioonide ja varundamise mehhanismidele [34].

**Liiga suure veergude arvuga tabelite loomine**. Suur hulk erinevaid andmeid on paigutatud kõik ühte tabelisse ehk tabelid ei lähtu otstarbe lahususe disainiprintsiibist ja on madala tasemeni normaliseeritud. See viitab normaliseerimise veale või pigem soovile tabeleid denormaliseerida. Seda põhjustab ka arvamus, et tabelite ühendamise päringud on kallid ehk nende täitmine võtab palju aega. Tavaliselt saab selliseid (baas)tabeleid asendada vaadete, hetktõmmiste ehk materialiseeritud vaadetega või tabelifunktsioonidega, mis opereerivad kõrge tasemeni normaliseeritud tabelite põhjal. [20]

*User* tabelis on 96 veergu ja *Order* tabelis on 123 veergu. Soovituseks oleks tabelid lahku lüüa ja teha eraldi väiksemad tabelid. Näiteks tabelis *User* registreeritakse nii eraisikutest kui ka juriidilistest isikutest kasutajate andmed. Parem lahendus oleks kasutada mustrit *Party* (osapool) [35] ning luua eraldi tabel eraisikute andmete jaoks, eraldi tabel

juriidiliste isikute (organisatsioonide) andmete jaoks ning lisaks ühine tabel *Party*, kus on sellistele atribuutidele ja seosetüüpidele vastavad andmed, mis on ühised nii era- kui ka juriidilistele isikutele. Töötaja-spetsiifilised andmed võiksid olla eraldi tabelis, mis on seotud eraisikute andmetega tabeliga.

**Kasutatakse ühist- ja üldist klassifikaatorite tabelit**. See tähendab, et erinevat tüüpi klassifikaatorite andmed on koos samades tabelites. Probleem seisneb lahenduse keerukuses ja päringute kirjutamise ebamugavuses. Selline klassifikaatorite tabel paisub suureks ja erinevat tüüpi klassifikaatorite erinevate atribuutide tõttu võib tabel jääda pooltühjaks. [Aleksandra-Salome](https://digikogu.taltech.ee/et/Search/Items?registerValueIds=697238) Vellemaa uuris oma bakalaureusetöös "Mõned disainimustrid klassifikaatorite esitamiseks SQL andmebaasides" klassifikaatorite tabelite mustreid ja soovitas klassifikaatorite puhul kasutada disainimustrit "Kunstlik ühendaja" [36]. Iga klassifikaatori tüübi kohta tuleks luua eraldi tabel, kus on klassifikaatori kood ja nimetus. Ühises klassifikaatori tabelis, millega need tabelid on seotud, registreeritakse näiteks klassifikaatori väärtuse hetke seisund ja väärtuse registreerimise ning viimase muutmise aeg.

**Klassifikaatorite puudus.** Mitmetes kohtades, kus saaks kasutada klassifikaatoreid, on andmebaasis klassifikaatorite tabelite defineerimise asemel defineeritud rakenduse koodis loendustüübid, mille väärtused määravad võimalikud väärtused tabeli veerus. Klassifikaatorite lisamine ja uuendamine (nt nimetuse muutmine) tähendab rakenduse lähtekoodi muutmist. Samuti puudub võimalus hakata teatud klassifikaatori tüüpide korral andmebaasis vajalikke lisaandmeid registreerima. Näiteks tabelis *User* võiksid klassifikaatorid olla: Maksemeetod (*payment method*), Kliendigrupp (*customer group*), Sugu (*sex*), Kasutajaks registreerimise allikas (*source*), Viimase sisselogimise tüüp (*last login type*), Ametikoht (*job title*).

**Rahvusvaheliste standardite eiramine.** Tabelis *Order* registreeritakse keel numbrilise identifikaatorina ja keeled on defineeritud rakenduse koodis loendustüübina. Rahvusvaheline keelte klassifikaator [37] kirjeldab igale maailma keelele unikaalse koodi, kuid sellest standardist tulenevaid koode ei kasutata.

**Andmete dubleerimine samas tabelis.** Andmete dubleerimine võib küll kiirendada teatud päringuid, kuid andmete kooskõla tagamiseks tuleb teha lisatööd ning alati on võimalus, et andmebaasi jõuavad üksteisega mittekooskõlas olevad väited. Näiteks *User*

tabelis on nii veerg *shipping\_country* vabatekstilise riigi identifikaatori jaoks kui ka *shipping\_country\_id*, mis on viide klassifikaatori tabelile.

Tabelis *User* on veerg *age,* kus andmebaasi on salvestatud isiku vanus, mis on arvutatud veerg ja milles olev väärtus arvutatakse iga teatud aja tagant uuesti. Mõistlik oleks salvestada isiku sünnikuupäev ja vanus arvutada jooksvalt koodis. Tegelikult ongi kasutaja tabelis salvestatud ka sünniaeg. Järelikult on tegemist andmete dubleerimisega, sest vanuse saab arvutada nii sünniajast kui lugeda eraldi veerust. Kui kõigi kasutajate vanust iga päev ümber ei arvutata, siis võivad vanuse veerus olla ebaõiged andmed.

Tabelist *User* saab teada seda, kas isik on eraisik näiteks nii selle järgi, et *is\_corporate* väärtus näitab, et isik pole juriidiline isik kui ka selle järgi, et on registreeritud *identification\_nr*.

**Andmete dubleerimine üle erinevate tabelite.** Näiteks tabelis *Mail\_campaign\_participant* registreeritakse kliendi nimi ja e-posti aadress, mis on ka tabelis *User*. Info selle kohta, kas kasutaja on juriidiline isik või mitte, on tabelis *User*. Tellimus on seotud kasutajaga ning tabelis *Order* korratakse infot selle kohta, kas klient on juriidiline isik või mitte. Tellimuse juures registreeritakse poest kauba väljaandja nimi vabatekstina (*store\_pickup\_issuer*), mitte viitena *User* tabelis olevale kasutajale.

**Perioodi salvestamise eelistamine täpsele ajahetkele.** Perioodi salvestamine andmebaasi teeb programmeerija töö keerulisemaks. Perioodi pikkus on lõpu hetke ja alguse hetke vahe. Seda saab mõõta erinevates ühikutes ja võib tekkida vajadus päringute järele, mis vajavad tulemust teistsugustes ühikutes kui on kasutatud andmebaasis salvestatud andmete juures. Kasutades perioodi talletamiseks algushetke ja lõpphetke eraldi salvestamist, on päringute tegemine kergem ja erinevate ühikute kasutamise valikuvabadus on suurem. [20]

Sihtandmebaasis esineb selline viga *Order\_product* tabelis veerul *guarantee\_product\_period,* kus andmebaasi on salvestatud tootele müüdud lisagarantii pikkus perioodina.

#### **5.1.2 Kitsenduste vead**

**Tabelites ei ole sisulisi unikaalseid võtmeid.** Seda probleemi kirjeldab B. Karwin mustriga "Üks suurus kõigile" [19] Tabelites on unikaalne süsteemi genereeritud väärtus veerus nimega id, kuid ei ole muid unikaalsuse kitsendusi. Seega saab tegelikult registreerida sama olemi andmeid korduvalt, erinevate *id* väärtustega – andmebaasisüsteemi poolt selleks takistust ei ole.

Tabelis *User* ei lubata ühesuguseid e-posti aadresse sisestada, aga samas pole see veerg ka kohustuslik. Seega mitu korda sama kasutaja sisestamine, ilma e-posti aadressita, on lubatud.

Soovituseks on leida ja jõustada sisulised unikaalsuse kitsendused, deklareerides veergudele NOT NULL ja UNIQUE kitsendused.

**Tabelites on väga palju mittekohustuslikke veerge, mis lubavad** *NULL***e.** Järgnevalt tuuakse välja, kui mitu protsenti veergudest igas tabelis lubavad *NULL*e:

- 84,37% *User* tabelist,
- 86,99% *Order* tabelist,
- 90% *Order\_product* tabelist,
- 70% *Mail\_campaign\_participant* tabelist.

Soovituseks on deklareerida kõigile veergudele, kus peab olema väärtus, NOT NULL kitsendus. Kui veerul on vaikimisi väärtus, siis see ei taga seda, et väljas peab väärtus olema, sest vaikimisi väärtuse saab alati ise üle kirjutada.

**Üheski tabelis ei ole ühtegi CHECK kitsendust.** Andmebaasis saab näiteks registreerida negatiivseid hindu, koguseid ja vanuseid, @ märgita meiliaadresse ja sündmuste toimumise aegu ebareaalselt kauges minevikus ja tulevikus. Isegi kui andmeid kontrollib rakendus, siis a) reeglid pole dokumenteeritud (andmebaasis olevad kitsendused oleksid ühtlasi ka nende reeglite ühes kohas koos oleva dokumentatsiooni eest) ja ainus viis neid teada saada on vaadata lähtekoodi b) kui andmeid ei hallata läbi rakenduse, siis reeglid ei rakendu ja c) rakenduse uuendamisel tuleb reeglite kontroll uuesti teha.

Soovituseks on kõigepealt dokumenteerida andmetele kehtivad reeglid ja siis kaaluda nende alusel CHECK kitsenduste loomist.

**Vale andmetüübi kasutamine**. Veerule andmetüübi määramine on kitsenduse defineerimine, sest andmetüüp määrab ära võimalikud väärtused, mida veerus saab hoida. Andmete hoidmine valel kujul põhjustab probleeme andmete tähendusest arusaamises, aga ka andmete kodeerimises, sorteerimises, indekseerimises ja muudes toimingutes. Sihtandmebaasis esineb selline viga näiteks *User* tabelis veerul *sex*. Veerus olev väärtus peaks näitama kasutaja sugu, aga antud juhul see nii pole. Veeru andmetüübiks on *BIT*. Tegu on tõeväärtustüübi asemel kasutatava andmetüübiga, kus 1 tähistab tõeväärtust *TRUE* ja 0 tähistab tõeväärtust *FALSE*. Antud juhul näitab 1, et kasutaja on meessoost ja 0 tähistab, et kasutaja on naissoost. Antud lahendusega aga ei saa katta kõiki soo andmete registreerimisega seotud olukordi.

Siin oleks hea lähtuda standardist ISO/IEC 5218, mis on mõeldud inimsugude kajastamiseks andmebaasides. See soovitab soo kajastamiseks kasutada nelja spetsiifilist koodi, kus: 0 = Teadmata, 1 = Meessoost, 2 = Naissoost, 9 = Soolist määratlemist ei kohaldata. [38] Kuna sihtandmebaasis registreeritakse eraisikute ja juriidiliste isikute andmed ühes tabelis, siis peaks juriidiliste isikute puhul kasutama koodi 9. Ühtlasi võimaldaks sellise klassifikaatori kasutamine veeru *sex* kohustuslikuks muuta ehk deklareerida sellele *NOT NULL* kitsenduse.

Tabeli *User* veerg *has\_birthday* on tüüpi *INTEGER*, kuid tegelikult piisaks tüübist *BIT*, sest registreeritakse väärtuseid 0 ja 1.

#### **5.1.3 Maksimaalsed väljapikkused**

Ka maksimaalsed väljapikkused on tegelikult kitsendused andmetele.

**Erinevad maksimaalsed väljapikkused ehk väljapikkused samasisuliste andmetega veergudel.** Andmebaasis puudub ühtne lähenemine sama sisuga andmetega veergude väljapikkuste määramisele. Selline lahendus tekitab küsimusi, miks ühes veerus on samale infole jäetud rohkem ruumi kui teises. See tekitab andmete kasutajas segadust. [Tabel 18](#page-77-0) toob välja mõned näited sihtandmebaasi tabelites esinenud väljapikkuste erinevustes.

<span id="page-77-0"></span>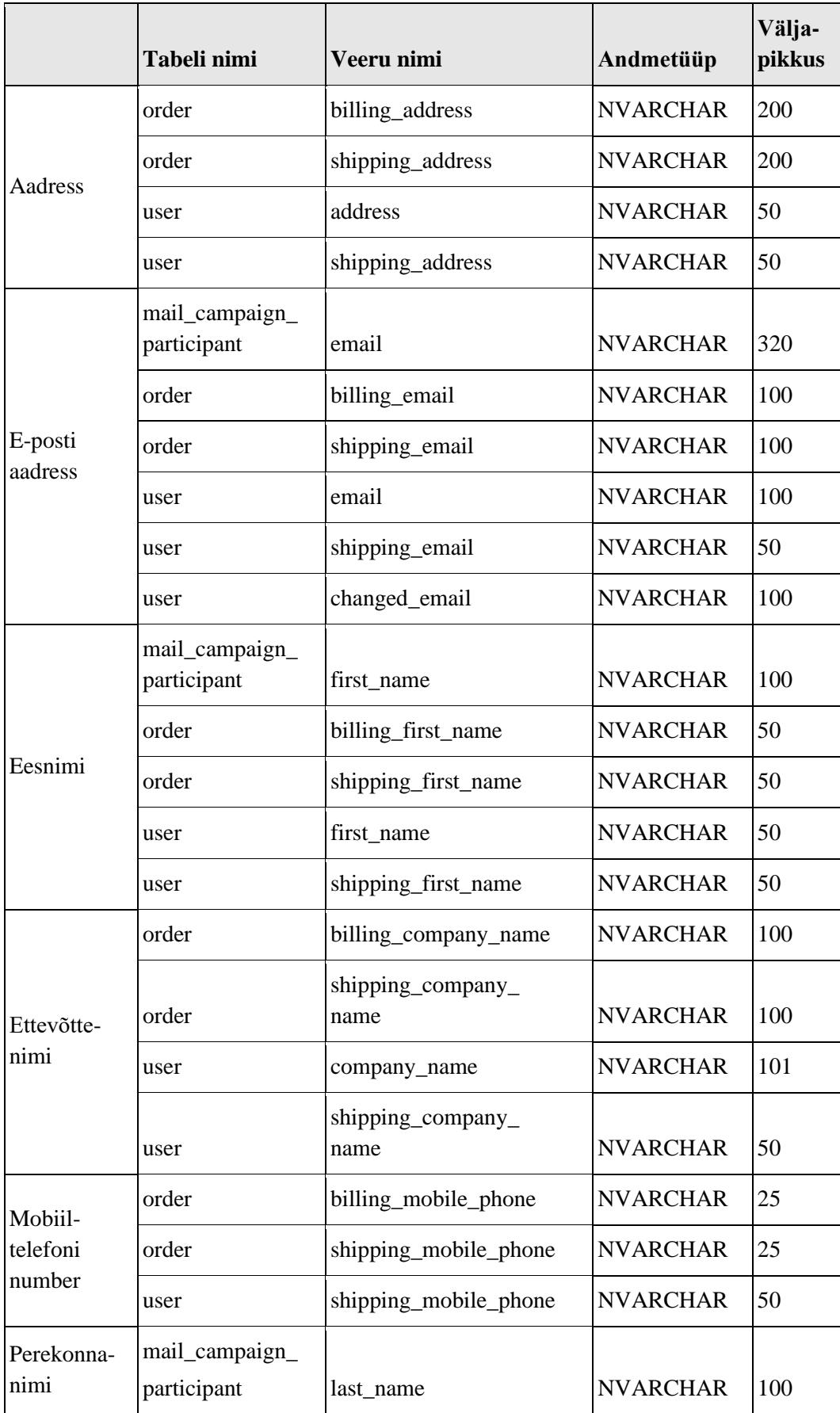

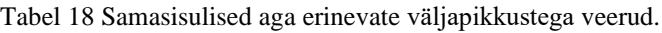

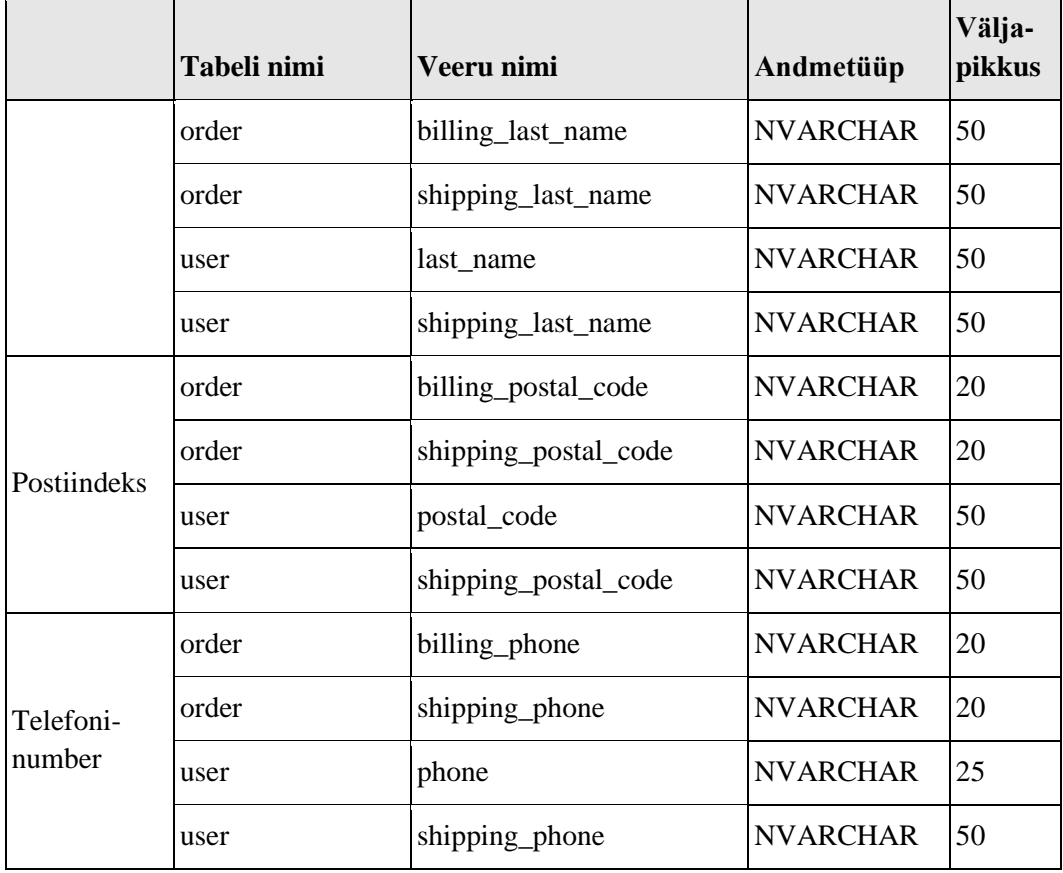

Soovituseks on ühtlustada väljapikkuste kasutus.

### **Ebaõiged väljapikkused.**

[Tabel 18](#page-77-0) on näha postiindekseid sisaldavate veergude väljapikkusi *User* ja *Order* tabelites. Postiindeks on veergudes maksimaalse väljapikkusega 20 kuni 50. Antud pikkus tundub olevat ülehinnatud. Näiteks siin [39] pakuvad erinevad autorid maksimaalset pikkust vahemikus 10 kuni 20.

E-posti aadressi pikkus ei tohi ületada 254 märki, kuid andmebaasis olevate veergude väljapikkused ei arvesta sellega nagu on näha [Tabel 18.](#page-77-0) [40]

Andmebaasides olevate isikunimede veergude väljapikkused ei arvesta väga pikkade nimedega [41]. [Tabel 18](#page-77-0) on näha, et eesnime ja perekonnanime väljapikkuseks on määratud maksimaalselt ainult 100.

Aadressi veerud ei arvesta väga pikkade kohanimede võimalusega. Pikim kohanimi on Wikipedia [42] kohaselt 85 märki. Ühe sõnena kirja pandav aadress koosneb mitmest komponendist ehk kohanimest.

#### **5.1.4 Nimetamise probleemid**

**Reserveeritud sõnade kasutamine nimedes**. Võimalusel vältida nimetamisel selliste sõnade kasutamist. Nende sõnade kasutamine halvendab koodi loetavust, võib tekitada probleeme koodi vormindajale ja võib tekitad vigu koodi kirjutamisel. [20]

Sihtandmebaasis on selliste nimedega kaks tabelit: *User* ja *Order.*

**Numbrite kasutamine andmebaasiobjektide nimes**. [20] Sihtandmebaasis on mõnedel välisvõtme kitsendustel nimede lõpus numbritest ja tähtedest koosnev kood (Joonis 14).

**Süsteemi poolt genereeritud nimede kasutamine kitsenduste puhul**. See juhtub näiteks primaarvõtmetega ja välisvõtmetega, kui andmekirjelduskeele lausetes (*Data Definition Language* ehk *DDL*) ei panda kitsendustele nime. Sellisel juhul annab nimed andmebaasisüsteem. Automaatselt genereeritud nimesid on hiljem keerulisem kasutada ja need tekitavad kergesti segadust. [20]

Sihtandmebaasis on mõnede välisvõtme kitsenduste nimede lõpus automaatselt genereeritud numbritest ja tähtedest koosnev kood (Jooni 14).

> $\Box$  Constraints ■ DF\_order\_pro\_back\_1D66CC92 ■ DF\_order\_pro\_back\_1EEC5889 **■** DF\_order\_pro\_do\_no\_23171730 ■ DF\_order\_pro\_line\_\_6FDFC73A

Joonis 14 Sihtandmebaasis *Order* tabeli välisvõtme kitsenduste nimed.

**Isikunimede hoidmisel andmebaasis ei arvestata kultuuriliste eripäradega.** Eeldatakse, et isikul on esimene nimi ja teine nimi (veerud *first\_name* ja *last\_name*). Selline lahendus ei kajasta kultuure, kus kasutusel on rohkem kui üks eesmini ja/ või perekonnanimi, perekonnanime puudumist või suuremat hulka erinevaid nimekomponente. Samuti ei arvestata kultuuridega, kus isikunimede struktuuris on esimesel kohal on hoopis perekonnanimi ja viimasel kohal eesnimi.

Isikunimede hoidmisel ja nende veergude nimetamisel andmebaasides on soovitatav tutvuda Mairi Jõgi bakalaureusetööga "Mõned disainimustrid isikunimede hoidmiseks SQL-andmebaasides", kus saab vastavalt vajadustele ja valida sobivaima disainimustri [43].

Sihtandmebaasis nimetatakse isiku nimede hoidmise veerge *first\_name* ja *last\_name.* Antud juhul oleks parem kasutada veeru nimedena *given\_name* ja *surname* [43].

**Tõstutundlikud nimed**. Tabelis *Order\_product* on neli veergu, mille nimed on tõstutundlikud, st eristatakse suur ja väiketähti (*Order\_Id*, *Product\_Id*, *Quantity*, *Price*). Tõstutundlikud nimed muudavad koodi, sh SQL koodi, kirjutamise keerulisemaks. [44] Nende asemel peaks eelistama tõstutundetuid nimesid.

## **5.1.5 Üldised**

**Andmebaasis on tabelites mitu sellist veergu, mis on vanad ehk mida rakenduses enam ei kasutata**. Need veerud võiks andmebaasist kustutada (Tabel 19).

| Tabeli nimi   | Veeru nimi                      |
|---------------|---------------------------------|
| user          | shipping_identification_code    |
| user          | shipping_company_reg_nr         |
| user          | products_for_user_calculated_at |
| user          | sent_email_to_notify_corporate  |
| user          | is_module_tools_visible         |
| user          | preferred_product_sort          |
| order         | for_user_id                     |
| order_product | guarantee_product_code          |
| order_product | guarantee_product_price         |

Tabel 19 Vanad veerud, mida enam ei kasutata.

### **5.2 Andmesiirde käigus esile kerkinud keerukused**

Selles jaotises tutvustatakse andmesiirde käigus ettetulnud keerukusi ja probleeme ning seda, kuidas neid lahendati.

#### **5.2.1 Olemasolevate andmebaaside dokumenteerimine**

Autoril ei olnud tööd alustades kasutada lähteandmebaasi ja sihtandmebaasi dokumentatsiooni, sest ettevõttel need puudusid. Autor sai vaadata tegelike andmebaaside struktuuri, testandmeid ja konsulteerida arendajaga. Andmestruktuuridest arusaamine on eduka andmesiirde vältimatu eeldus. Autor ei loendanud täpselt töötunde, kuid hindab tagantjärgi, et andmebaaside dokumenteerimisele kulus umbes sama palju aega (umbes üks kuu) kui andmesiirde SQL lausete koostamiseks. Autori soovitus on arendamise käigus andmebaase dokumenteerida ja anda andmebaasiobjektidele (nt tabelid, veerud) nimed, mis lihtsustavad nende tähenduse mõistmist. Käesolevates andmebaasides oli tabelite ja veergude nimetamine arusaadavuse mõttes üsna hea ja lihtsustas tabelitest ning veergudest aru saamist.

Kõige raskem oli nende veergudega, mis olid vanad ja mida praegu enam ei kasutata. Sihtandmebaasi kasutatud tabelites oli kümme sellist veergu. Neile oli selgituste leidmine raskem ja pidi rohkemate inimeste käest uurima. Ühe tähendust ei õnnestunudki välja selgitada. Lähteandmebaasis selliseid veerge ei olnud, sest see on tegelikult väljatöötamise mõttes uuem andmebaas.

#### **5.2.2 Testandmebaasi tabelite tühjendamine**

Andmete tegelikul ülekandmisel kantakse andmed tühja andmebaasi. Selleks, et andmete ülekandeskriptid oleksid kasutatavad hiljem ka päris andmetega, tuli andmete ülekandeks luua samasugused tingimised ka testbaasis. MS SQL Serveri testandmebaasis olid testandmed ka nendes neljas tabelis, kuhu andmed üle kantakse.

Tabeli sisu kustutamisel tuleb enne kustutada sellest välisvõtmete kaudu sõltuvuses olevate tabelite sisu. Alles siis saab tabelit tühjendada.

Sihtandmebaasi on suur, 204 tabelit ja seal on palju tabelite vahelisi seoseid. Ainuüksi tabeliga *User* on seotud 83 tabelit ja *Order* tabeliga on seotud 30 tabelit. Seega kogu andmebaasi tühjaks tegemine ja mitteseotud tabelitesse andmete uuesti sisestamine on

liiga suur töö. Autor otsustas selle asemel valida neli tabelit kuhu andmesiirdega peab andmeid lisama ja neist välisvõtmete kaudu sõltuvad tabelid (võib olla mitmetasemeline sõltuvus, kus sõltuval tabelil on omakorda sõltuvused), eemaldada valitud tabelitega seotud kitsendused, kustutada valitud tabelid ning taasluua eemaldatud kitsendused ja tabelid.

Tabeliga seotud objektide leidmiseks proovis autor internetist leitud avatud lähtekoodiga skripti [45], aga selgus, et salvestatud protseduuride rekursiooni limiit MS SQL'is on 32 ja see ei sobinud, sest seoste puu läks veel sügavamaks.

Sellejärel proovis autor ise tabelitelt kitsendusi eemaldada. Kuid tabelitel on palju kitsendusi ning nende eemaldamine ja uuesti loomine on mahukas töö. Seetõttu otsustas autor töö lihtsustamiseks kasutada tööriista.

SSMS'is on selleks funktsionaalsus olemas. Täpsem andmebaasi tabelite tühjendamise juhend esitatakse [Lisa 3 - SSMS kaudu andmebaasi tabelite tühjendamise juhend.](#page-99-0)

SSMS koostab ise vajalike SQL lausetega faili, mille käivitamisel kitsendused eemaldatakse, tabelid kustutatakse (*DROP TABLE*) ning seejärel tabelid (sh kitsendused) ja indeksid taasluuakse. Selle lahenduse puuduseks on, et MS SQL Serveri poolt pannakse osadele kitsenduste nimedele juurde süsteemi poolt genereeritud numbriline kood ja see on iga kord erinev. Loodud skriptiga kustutati ja loodi uuest kokku 83 tabelit.

Tööandmebaasis seda skripti käivitama ei pea, kuna see andmebaas on juba tühi. Kui ettevõte otsustab sama vahendit kasutada oma testandmebaasi tühjendamiseks, siis peab ta kogu tühjendamise protsessi uuesti tegema, genereerides tabelite tühjendamiseks uued skriptid. MS SQL Server genereerib kitsenduste nimedele järelliited ja seetõttu ei saa sama faili mitu korda kasutada. Veel üks põhjus, miks sama faili tööandmebaasis kasutada ei saa on see, et tööandmebaas on pidevas arenduses ja sellepärast võib seal tabelite arv teine olla.

Õppida tasuks seda, et testbaasist andmete kustutamine ei pruugi olla nii lihtne kui algul tundub. Kõik oleneb kustutatava tabeli seosete arvust teiste tabelitega ja sellest, millised on välisvõtme kitsendustega seotud kompenseerivad tegevused. Kui need oleksid *ON DELETE CASCADE*, siis oleks sellisel otstarbel kustutamine lihtne. Samas tööbaasis

oleks *ON DELETE CASCADE* liigne kasutamine ohtlik, sest võib tingida ootamatu suure andmehulga kustutamise.

#### **5.2.3** *User* **tabelisse andmete ülekandmine**

Kasutajate tabelisse andmete ülekandmine tehti nii, et ettevõtte soovil kanti koos ülejäänud andmetega üle ka lähteandmebaasi kasutajate tabeli identifikaatorid (lähteandmebaasi *Accounts\_user* tabeli *id* veerus olev väärtus).

MS SQL Serveris võib tabeli veerg olla määratud identiteedi veeruks, mis tähendab, et sellesse veergu genereerib süsteem sisemist arvujada generaatorit kasutades ise unikaalseid täisarvulisi väärtuseid. Selleks, et tabeli identiteedi veergu saaks kasutaja ise väärtuseid sisestada, peab olema sellele tabelile määratud *IDENTITY\_INSERT* omadus.

MS SQL Serveril on piirang, et sessiooni piires saab kasutajal olla ainult ühel tabelil *IDENTETY\_INSERT* omadus sisse lülitatud [46]. Primaarvõtme väärtuste ise tabelisse sisestamiseks tuli see omadus enne sisse lülitada ja peale INSERT lauset jälle välja lülitada [\(Joonis 1](#page-83-0)5).

```
-- enne primaarvõtme väärtuste sisestamist
SET IDENTITY_INSERT [target_db].[dbo].[user] ON;
-- primaarvõtme väärtuste sisestamine
INSERT INTO [target_db].[dbo].[user]
             (id,
              is_corporate,
              first_name,
              last_name,
              company_name,
              customer_name,
              email)
SELECT au.id,
        au.is_company_account,
        au.first_name,
        au.last_name,
        au.company_name,
        (SELECT IIF(au.is_company_account = 'TRUE', au.company_name, (
           SELECT CONCAT(au.first name, ' ', au.last name)))) AS customer name,
        au.email
FROM [POSTGRES].[source_db].[public].[accounts_user] AS au;
--pärast primaarvõtme väärtuste sisestamist
SET IDENTITY_INSERT [target_db].[dbo].[user] OFF;
```
<span id="page-83-0"></span>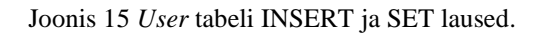

Peale andmete tabelisse lisamist tuli ka muuta primaarvõtme väärtuste generaatori juures seda arvu, millest alates see uusi väärtuseid genereerib [\(Joonis 1](#page-84-0)6). Järgmised genereeritavad arvud peavad olema suuremad kui andmebaasis võtmeveerus peale andmete ülekannet olev kõige suurem arv.

```
DECLARE @NewSeed NUMERIC(10)
SELECT @NewSeed = MAX(id) FROM [target_db].[dbo].[user];
DBCC CHECKIDENT([user], RESEED, @NewSeed);
```
Joonis 16 *User* tabelis primaarvõtme väärtuste generaatori lähtestamine.

<span id="page-84-0"></span>Kõik see ei olnud otseselt probleem, aga kuna töö autoril puudus selle teostamise kogemus, siis oli see autori jaoks õppimiskoht.

#### **5.2.3.1 Kliendi aadress**

Probleem oli selles, et lähteandmebaasis võib kasutajal aadresside tabelis olla mitu aadressi, aga sihtandmebaasis saab kasutajal olla ainult üks aadress. Lähteandmebaasist õige rea leidmine ei olnud nii lihtne, kui algul tundus. Kui kasutaja on määranud mõne oma aadressi vaikimisi aadressiks, siis tuli just see aadress sihtandmebaasi üle kanda. Kui vaikimisi aadressi polnud määratud, siis tuli leida kõige uuema kuupäevaga aadressi rida ja võtta sealt vajalikud andmed [\(Joonis 1](#page-85-0)7). Ka telefoninumber tuli võtta samalt realt.

```
UPDATE [target_db].[dbo].[user]
SET
    [target_db].[dbo].[user].address = (SELECT CONCAT(join_result.line1, ' ',
join_result.line2)),
    [target_db].[dbo].[user].phone = join_result.phone_number,
    [target_db].[dbo].[user].postal_code = join_result.postcode,
   [target_db].[dbo].[user].county = join_result.state,
    [target_db].[dbo].[user].country = join_result.country_id,
    [target_db].[dbo].[user].city = join_result.line4,
    [target_db].[dbo].[user].shipping_first_name = join_result.first_name,
 [target_db].[dbo].[user].shipping_last_name = join_result.last_name,
 [target_db].[dbo].[user].shipping_country = join_result.country_id,
    [target_db].[dbo].[user].shipping_county = join_result.state,
    [target_db].[dbo].[user].shipping_address = (
 SELECT CONCAT(join_result.line1, ' ', join_result.line2)),
 [target_db].[dbo].[user].shipping_postal_code = join_result.postcode,
    [target_db].[dbo].[user].shipping_company_name = join_result.company_name,
   \frac{1}{2}[target_db].[dbo].[user].shipping_city = join_result.line4
FROM [target db].[dbo].[user] AS u
RIGHT JOIN
       (SELECT DISTINCT(au.id),
              aua.date_created,
              aua.line1,
              aua.line2,
              aua.phone number,
```

```
aua.postcode,
              aua.state,
              aua.line4, --city,
              aua.first_name,
              aua.last_name,
              aua.country_id,
              aua.company_name
       FROM [POSTGRES].[source_db].[public].[accounts_user] AS au
       RIGHT JOIN
       --millisel kuupäeval loodi iga kasutaja kõige uuem aadressi rida
         (SELECT user_id,
                MAX(date created) MaxDate
          FROM [POSTGRES].[source_db].[public].[address_useraddress]
          GROUP BY user_id) AS MaxDates ON au.id = MaxDates.user_id
          LEFT JOIN
              --kõige uuem rida
              [POSTGRES].[source_db].[public].[address_useraddress] AS aua
               ON MaxDates.user_id = aua.user_id AND
                 MaxDates.MaxDate = aua.date\_created) AS join_result
ON u.id=join_result.id;
```
Joonis 17 Kliendi kõige uuema aadressi leidmine.

<span id="page-85-0"></span>Teine suurem probleem oli selles, et lähteandmebaasi aadresside sisestamine oli tehtud nii, et väljade täitmisel ei arvestatud juhtudega, kui vajalik aadress ei asu linnas. Kui aadress ei asu linnas ja vaja on sisestada küla ja vald, siis selleks kindlaid välju pole ja sisestaja peab ise andmete registreerimisel loominguliselt lähenema.

#### **5.2.3.2 Telefoni number**

Lähteandmebaasis on veerg "telefoni number" (phone\_number), kuhu võib sisestada lauatelefoni või mobiiltelefoni numbri. Sihtandmebaasis on selleks aga kaks eraldi veergu. Mobiiltelefoni numbreid kasutatakse näiteks turunduses SMS'i teel pakkumiste saatmiseks. Kuna tegu on Leedu e-poega ja kaupa tarnitakse ainult Leedu piires, siis võib eeldada, et enamus kasutajaid on Leedu numbritega.

Telefoninumbrite eristamisel lähtuti teadmisest, et Leedu suunakood on +370 ja Leedu lauatelefonide numbrid algavad numbritega 3, 4 või 5. [47] Selle alusel eraldati telefoninumbritest lauatelefonid [\(Joonis 1](#page-86-0)8), ülejäänud numbrid tõsteti mobiiltelefonide alla.

```
UPDATE [target_db].[dbo].[user]
SET
   [target_db].[dbo].[user].shipping_phone = landline_nrs.phone
FROM [target_db].[dbo].[user] AS u
RIGHT JOIN
    (SELECT DISTINCT(au.id) AS old_user_id,
                    aua.phone_number AS phone
     FROM [POSTGRES].[source_db].[public].[accounts_user] AS au
     LEFT JOIN
     --millisel kuupäeval loodi iga kasutaja kõige uuem aadressi rida
         (SELECT user_id,
                MAX(date created) MaxDate
          FROM [POSTGRES].[source_db].[public].[address_useraddress]
          GROUP BY user_id) MaxDates 
         ON au.id = MaxDates.user id
          LEFT JOIN
          --kõige uuem rida
              [POSTGRES].[source_db].[public].[address_useraddress] aua 
               ON MaxDates.user_id = aua.user_id AND
                  MaxDates.MaxDate = aua.date_created
              WHERE aua.is_default_for_shipping='false' AND
                   (SUBSTRING(aua.phone_number, 1,4)='+370') AND
                  (SUBSTRING(aua.phpone_number, 5,1) IN ('3', '4', '5'))) as
landline_nrs
ON u.id=landline_nrs.old_user_id;
```
Joonis 18 Kliendi kõige uuema aadressi pealt lauatelefonide leidmine.

<span id="page-86-0"></span>Selle ülesande lahendamiseks mõeldud SQL kood läks pikaks, kuna number tuli võtta aadressi tabelist, kas kliendi vaikimisi määratud aadressi realt või siis kliendi kõige uuema sisestuse pealt.

#### **5.2.3.3 Riigi identifikaator**

Lähteandmebaasis on riigi identifitseerimise kood veerus *country\_id* kahetähelise koodina. Sihtandmebaasis on see aga numbriline kood, mille sisu tuleb tabelist *Classificator*, kus on kirjas klassifikaatorite tüübid. Klassifikaatorite väärtused tulevad tabelist *Classificator\_value*.

Selgus, et PostgreSQL testandmebaasis on *county\_id* veerus ühes reas väärtus "GB", aga MS SQL Serveri testandmebaasi tabelis *Classificator\_value* puudus sellele vastav väärtus "Great Britain".

Tööandmebaasis ei tohiks sellist viga tekkida, kuna arendusmeeskond lisab Leedu ja Suurbritannia riikide andmed enne andmesiiret klassifikaatorite väärtuste tabelisse.

#### **5.2.4** *Order* **tabelisse andmete ülekandmine**

Selles jaotises kirjeldatakse probleeme, mis tekkisid seoses sihtandmebaasi tabelisse *Order* andmete ülekandmisega.

#### **5.2.4.1 Tellimuse identifikaator**

Lähteandmebaasis on tellimuste tabelis nimega *Order\_order* veerud *id* ja *number*, mis oma sisult on erinevad. *Id* on andmebaasis tellimuste identifikaator. Tegemist on surrogaatvõtmega – süsteemi genereeritud unikaalne täisarv, mis on mõeldud tellimustele viitamiseks süsteemis, kuid mida ei näidata lõppkasutajatele. Veeru andmetüüp on *INTEGER*. Number on tellimuse number, mida näidatakse arvel kliendile ja see on andmetüübiga *CHARECTER VARYING*. Tellimuse number koosneb ühest tähes, millel järgneb numbrimärkidest koosnev osa.

Ettevõte soovis, et sihtandmebaasis oleks tellimuste tabeli primaarvõtmeks ja tellimuste identifikaatoriks lähteandmebaasi veeru *number* sisu, ilma ees oleva täheta. Edaspidi hakataks sellesse veergu arvujada generaatorit kasutades genereerima uusi arvulisi väärtuseid.

Selleks teisendati kõigepealt *number* veerus olevad andmed õigele kujule ehk eemaldati väärtuse algusest tähemärk ning siis teisendati allesjäänud väärtus *INTEGER* andmetüüpi väärtuseks [\(Joonis 1](#page-87-0)9).

```
ALTER TABLE order order
ADD order_number_int INT;
UPDATE order_order
SET order number int = CAST(RIGHT(number, LENGTH(number) - 1) AS INT)
WHERE number NOT LIKE 'DEV-JU%';
UPDATE order_order
SET order_number_int = CAST(RIGHT(number, LENGTH(number) - 6) AS INT)
WHERE number LIKE 'DEV-JU%':
```
Joonis 19 *Before\_migration* failis tellimuse numbri teisendamine.

<span id="page-87-0"></span>Pärast tellimuste numbrite ülekannet muudeti ka selle veeruga seotud arvujada generaatorit nii, et järgmine väljastatav arv oleks viimasele sisestusele järgnev arv.

#### **5.2.4.2 Sõnum**

Lähteandmebaasis on veerg *message* andmetüübiga *TEXT*. SSMS aga ei toeta sellist tüüpi veerge. Selleks, et päringuid saaks teha ja andmeid üle kanda, tehti PostgreSQL testandmebaasi *Order\_order* tabelisse ajutiselt juurde uus veerg *message2* andmetüübiga *CHARECTER VARYING* ja pikkusega 1 000 000. Tööandmebaasis on kõige pikem teade pikkusega 531 824 märki. Veergu *message2* kopeeriti veeru *message* sisu teisendatud kujul. Seejärel esialgne veerg *message* kustutati ja veerg *message2* nimetati ümber *message* [\(Joonis 2](#page-88-0)0).

```
ALTER TABLE order_ordernote
ADD message2 VARCHAR(1000000);
UPDATE order ordernote
SET message2= message;
ALTER TABLE order_ordernote
DROP COLUMN message;
ALTER TABLE order ordernote
RENAME COLUMN message2 TO message;
```
Joonis 20 *Before\_migration* failis veeru *message* andmetüübi muutmine.

<span id="page-88-0"></span>Töö lõppedes muudetakse skriptifailiga *After\_migration* kõik jälle endiseks tagasi [\(Joonis](#page-88-1)  21).

```
ALTER TABLE order ordernote
ADD message2 TEXT;
UPDATE order_ordernote
SET message2= message;
ALTER TABLE order_ordernote
DROP COLUMN message;
ALTER TABLE order_ordernote 
RENAME COLUMN message2 TO message;
```
Joonis 21 Veeru *message* andmetüübi tagasi muutmine.

#### <span id="page-88-1"></span>**5.2.5** *Order\_product* **tabelisse andmete ülekandmine**

Lähteandmebaasi ja sihtandmebaasi toodete tabelid sisaldavad samu andmeid. Seetõttu saab andmed omavahel siduda UPC koodi kaudu. Kuigi esialgu tundus, et veergudes

oleva andmed on samasugused, siis tuleb ikkagi PostgreSQL andmebaasist UPC veerus loetud väärtused teisendada NVARCHAR tüüpi väärtuseks, kuna MS SQL üritab muidu UPC koode, mis sisaldavad ainult numbreid, teisendada *INTEGER* tüüpi väärtuseks. Sel juhul ei anna kahe andmebaasi *Product* tabelite ühendamine soovitud tulemust (Joonis 22).

PostgreSQL testandmebaasis oli *Order\_line* tabelis viiteid sellistele toodetele, mida MS SQL Serveri testandmebaasi *Product* tabelis pole. Selgus, et see on testandmebaaside probleem ja tööbaasis sellist probleemi ei ole. Toodete haldussüsteemis on olemas kõik tooted ja need kantakse ka üle sihttööandmebaasi.

```
INSERT INTO [target_db].[dbo].[order_product] (
       Order_Id,
       Product_Id,
       Quantity,
       Price,
       currency_id,
       created_at,
       do_not_check_stock,
       line_amount,
       back_order_quantity,
       buy_in_price,
       price_without_vat,
       old_product_id
       )
SELECT
       oo.order_number_int,
       p.id, 
       ol.quantity,
       ol.unit price incl tax,
       4,
       ol.date_updated,
       1,
       \theta,
       0,
       ol.unit_cost_price,
       ol.line_price_excl_tax,
       ol.product_id
FROM target_db.dbo.product AS p 
RIGHT JOIN
     [POSTGRES].[source_db].[public].[order_line] AS ol
     ON (p.code)=CAST(ol.upc AS NVARCHAR)
         LEFT JOIN
         [POSTGRES].[source_db].[public].[order_order] AS oo
         ON oo.id=ol.order_id;
```
Joonis 22 Ridade lisamine *order\_product* tabelisse.

## **6 Kokkuvõte**

Käesoleva bakalaureusetöö põhiliseks eesmärgiks oli migreerida, ehk vajadusel teisendusi tehes üle kanda, e-poe andmed PostgreSQL andmebaasist Microsoft SQL Serveri andmebaasi. Mõlemad andmebaasisüsteemid on SQL-andmebaasisüsteemid.

Töö raskus oli selles, et nende andmebaaside kontseptuaalsed skeemid ehk baastabelite struktuurid on erinevad, kuna need on loodud erinevate rakenduste jaoks. Lähteandmebaas on osa valmislahendusest ehk karbitootest ja sihtandmebaas on ettevõtte arendajate käsitöö. Seega ei olnud võimalik kanda lähteandmebaasi tabelitest andmeid üks-ühele üle sihtandmebaasi. Kasutatud tabelite struktuurist oli vaja aru saada ja teisendada andmed ülekandmise käigus sihtandmebaasi skeemiga sobivaks.

Ettevõtte poolt anti ette kriteeriumid, millest lähtuvalt valiti sobivaim andmesiirde viis. Töös sõnastati nõuded andmesiirde tööriistale ja võrreldi kolme tööriista. Parimaks tööriistaks osutus Microsoft SQL Server Management Studio (SSMS), kuna see võimaldab käivitada SQL lauseid nii lähte- kui ka sihtandmebaasi põhjal. Autor kasutab skriptipõhist lahendust, kus andmete ülekandmiseks kasutatakse ise kirjutatud SQL lauseid.

Andmed võetakse lähteandmebaasi üheksast tabelist ja pannakse sihtandmebaasi nelja tabelisse. Tegelik tabelite hulk nendes andmebaasides on suurem. Autor töötas lähte- ja sihtandmebaasi kohaliku koopiaga, milles oli originaalidega samasugune struktuur kuid kus olid testandmed. Töös tehti kõigepealt esmane kaardistus Excelis, kus sihtandmebaasi nelja tabeli veergudele otsiti vasteid lähteandmebaasi veergudelt. Veergude kirjeldamisel ja kaardistamisel kasutati ettevõtte tarkvaraarendaja abi, kuna analüüsi käigus selgus, et andmebaaside dokumentatsioon puudub.

Kaardistuse põhjal koostati SQL laused andmete üleviimiseks. Igale sihtandmebaasi sisestatavale tabelile koostati eraldi fail, mis sisaldab andmesiirdeks vajalikke SQL lauseid. Andmete ülekandmiseks koostati kokku kuus SQL-lausetega skripti faili, mis sisaldavad kokku 49 SQL lauset. Autori arvutis andmesiiret katsetades võttis kõigi nende skriptide täitmine umbes 19 minutit ja 45 sekundit. SQL-lausete skriptfailidega saab tutvuda GitLabis aadressil: https://gitlab.com/loputoo/Kolimine

Töö käigus analüüsiti ka sihtandmebaasi disaini probleeme ja tehti parandusettepanekuid. Autor leidis sihtandmebaasi tabelite disainis 20 erinevat tüüpi probleemi.

Lõpetuseks saab öelda, et töö oli edukas, väljatöötatud lahendus toimis. Ühe andmebaasisüsteemi andmebaasist teise andmebaasisüsteemi andmebaasi andmete ülekandmise realiseerimine õnnestus. Skriptid SQL-lausetega on ettevõtte tarkvaraarendaja masinas testandmetega testitud. Selle käigus veenduti ülekande tulemuse õigsuses. Tegelik andmesiire toimub peale lõputöö esitamist.

## **Kasutatud kirjandus**

- [1] Wikipedia, the free encyclopedia, "ANSI-SPARC Architecture," [Võrgumaterjal]. Available: https://en.wikipedia.org/wiki/ANSI-SPARC\_Architecture. [Kasutatud 17.05.2022].
- [2] Wikipeedia vaba entsüklopeedia, "Microsoft SQL Server," [Võrgumaterjal]. Available: https://en.wikipedia.org/wiki/Microsoft\_SQL\_Server. [Kasutatud 25.03.2022].
- [3] The PostgreSQL Global Development Group, "Postgresql," [Võrgumaterjal]. Available: https://www.postgresql.org/. [Kasutatud 02.04.2022].
- [4] P. Loshin ja J. Sirk, "TechTarget. Structured Query Language (SQL)," 02 2022. [Võrgumaterjal]. Available: https://www.techtarget.com/searchdatamanagement/definition/SQL. [Kasutatud 03.04.2022].
- [5] Wikipeedia Vaba entsüklopeedia, "Unicode," [Võrgumaterjal]. Available: https://et.wikipedia.org/wiki/Unicode. [Kasutatud 08.04.2022].
- [6] J. Morris, Practical data migration, Bcs Learning & Development Lim, 2012.
- [7] AltexSoft, "Data Migration: Process, Types, and Golden Rules to Follow," Altexsoft, 23.11.2020. [Võrgumaterjal]. Available: https://www.altexsoft.com/blog/data-migration/. [Kasutatud 01.04.2022].
- [8] Sumo Logic, "Application Migration," [Võrgumaterjal]. Available: https://www.sumologic.com/glossary/application-migration/. [Kasutatud 14.05.2022].
- [9] Sumo Logic, "DevOps and Security Glossary Terms. Cloud Migration," [Võrgumaterjal]. Available: https://www.sumologic.com/glossary/cloudmigration/. [Kasutatud 15.05.2022].
- [10] K. Prohorchik, "A data migration strategy in six steps," 22.04.2021. [Võrgumaterjal]. Available: https://www.itransition.com/blog/data-migrationstrategy. [Kasutatud 01.04.2022].
- [11] Talend, Inc, "What is Data Migration? Guide to Data Migration Tools and Planning," [Võrgumaterjal]. Available: https://www.stitchdata.com/resources/datamigration. [Kasutatud 16.05.2022].
- [12] Euroopa Parlament ja Nõukogu, "Isikuandmete kaitse üldmäärus," 27.04.2016. [Võrgumaterjal]. Available: https://eur-lex.europa.eu/legalcontent/ET/TXT/HTML/?uri=CELEX:02016R0679-20160504. [Kasutatud 17.05.2022].
- [13] Microsoft, "SQL Server Integration Services," [Võrgumaterjal]. Available: https://docs.microsoft.com/en-us/sql/integration-services/sql-server-integrationservices?view=sql-server-ver15. [Kasutatud 10.05.2022].
- [14] Talend , , ,Data integration, " [Võrgumaterjal]. Available: https://www.talend.com/products/integrate-data/. [Kasutatud 20.05.2022].
- [15] Innovative Routines International (IRI), Inc., "Unlock the Business Value of Application Data, "
Data, "
[Võrgumaterjal]. Available: https://www.iri.com/products/nextform. [Kasutatud 20.05.2022].
- [16] Snaplogic, "On-premises Snaplex/Groundplex," [Võrgumaterjal]. Available: https://docs-snaplogic.atlassian.net/wiki/spaces/SD/pages/1438278/Onpremises+Snaplex+Groundplex. [Kasutatud 20.05.2022].
- [17] Matillion Ltd, "Modern analytics made easy with," [Võrgumaterjal]. Available: https://www.matillion.com/. [Kasutatud 20.05.2022].
- [18] Amazon Web Services, Inc., "AWS Data Pipeline. Easily automate the movement and transformation of data.," [Võrgumaterjal]. Available: https://aws.amazon.com/datapipeline/. [Kasutatud 20.05.2022].
- [19] B. Karwin, SQL Antipatterns Avoiding the Pitfalls of Database Programming, Raleigh(North Carolina), Dallas(Texas): The Pragmatic Bookself, 2010.
- [20] P. Factor, "SQL Code Smells," 2014. [Võrgumaterjal]. Available: https://assets.redgate.com/community/books/sql-code-smells.pdf. [Kasutatud 07.04.2022].
- [21] M. Blaha, "A retrospective on industrial database reverse engineering projects part 2," Proceedings Eighth Working Conference on Reverse Engineering, 2001, pp. 147-153.
- [22] A. Lapõnin, "Andmebaasi loogilise ja füüsilise disaini antimustrite esinemine mõnedes vaba tarkvara poolt kasutatavates SQL-andmebaasides," 10 06 2015.

[Võrgumaterjal]. Available: https://digikogu.taltech.ee/et/Item/5876763e-b6a7- 42cc-a5e1-68123916c884. [Kasutatud 01.04.2022].

- [23] E. Eessaar, "The Usage of Declarative Integrity Constraints in the SQL Databases of Some Existing Software.," %1 *Software Engineering and Algorithms, Vol 1: 10th Computer Science On-line Conference 2021*, Springer International Publishing, 2021, pp. 375-390.
- [24] Django Oscar kogukond, "Oscar is an open-source ecommerce framework for Django," [Võrgumaterjal]. Available: http://oscarcommerce.com/. [Kasutatud 02.05.2022].
- [25] Postgres, , pgAdmin 4, " [Võrgumaterjal]. Available: https://www.pgadmin.org/docs/pgadmin4/6.8/index.html. [Kasutatud 2022 03 15].
- [26] JetBrains,  $\qquad \qquad$ , DataGrip, "
[Võrgumaterjal]. Available: https://www.jetbrains.com/datagrip/. [Kasutatud 01.05.2022].
- [27] Microsoft, "Download SQL Server Management Studio (SSMS)," 08 03 2022. [Võrgumaterjal]. Available: https://docs.microsoft.com/en-us/sql/ssms/downloadsql-server-management-studio-ssms?view=sql-server-ver15. [Kasutatud 15.03.2022].
- [28] DBSofts, "ESF Database Migration Toolkit," [Võrgumaterjal]. Available: https://www.dbsofts.com/. [Kasutatud 20.03.2022].
- [29] Wikipedia, the free encyclopedia, "Analytic hierarchy process," [Võrgumaterjal]. Available: https://en.wikipedia.org/wiki/Analytic\_hierarchy\_process. [Kasutatud 21.05.2022].
- [30] Wikipedia, the free encyclopedia, "Source lines of code," [Võrgumaterjal]. Available: https://en.wikipedia.org/wiki/Source\_lines\_of\_code. [Kasutatud] 08.05.2022].
- [31] AlDanial, "cloc, Count Lines of Code," 05.12.2021. [Võrgumaterjal]. Available: https://github.com/AlDanial/cloc. [Kasutatud 18.05.2022].
- [32] E. Maido, "Mõned failide salvestamise disainimustrid SQL-andmebaasi kasutavate andmebaasirakenduste jaoks," 08.06.2021. [Võrgumaterjal]. Available: https://digikogu.taltech.ee/et/Item/409ee372-2a60-4b69-8cd7-d0683b887c84. [Kasutatud 15.05.2022].
- [33] C. v. I. J. G. Russell Sears, "To BLOB or Not To BLOB: Large Object Storage in a Database or a Filesystem?," 2006. [Võrgumaterjal]. Available: https://www.microsoft.com/en-us/research/wp-content/uploads/2006/04/tr-2006- 45.pdf. [Kasutatud 2. 05.2022].
- [34] Microsoft, "FILESTREAM (SQL Server)," 29.11.2021. [Võrgumaterjal]. Available: https://docs.microsoft.com/en-US/sql/relationaldatabases/blob/filestream-sql-server?view=sql-server-ver15. [Kasutatud 21.05.2022].
- [35] J. Newcum, "A Universal Person and Organization Data Model," TDAN.com, 07 2002. [Võrgumaterjal]. Available: https://tdan.com/a-universal-person-andorganization-data-model/5014. [Kasutatud 21.05.2022].
- [36] A.-S. Vellemaa, "Mõned disainimustrid klassifikaatorite esitamiseks SQL andmebaasides," 12.06.2015. [Võrgumaterjal]. Available: https://digikogu.taltech.ee/et/Item/fb7e7116-a202-4fd3-a7bc-be5134d9a975. [Kasutatud 15.05.2022].
- [37] Wikipedia, the free encyclopedia, "List of ISO 639-1 codes," [Võrgumaterjal]. Available: https://en.wikipedia.org/wiki/List\_of\_ISO\_639-1\_codes. [Kasutatud 21.05.2022].
- [38] Wikipedia, the free encyclopedia, "ISO/IEC 5218," [Võrgumaterjal]. Available: https://en.wikipedia.org/wiki/ISO/IEC\_5218. [Kasutatud 12.05.2022].
- [39] Erinevad autorid, "I need to store postal codes in a database. How big should the column be?," STACK OVERFLOW, [Võrgumaterjal]. Available: https://stackoverflow.com/questions/325041/i-need-to-store-postal-codes-in-adatabase-how-big-should-the-column-be. [Kasutatud 21.05.2022].
- [40] RFC Editor, "RFC 3696, "Application Techniques for Checking and Transformation of Names"," 02 2004. [Võrgumaterjal]. Available: https://www.rfceditor.org/errata\_search.php?rfc=3696&eid=1690. [Kasutatud 16.05.2022].
- [41] "Top 5 People With the Longest Names," History Rundown, [Võrgumaterjal]. Available: https://www.historyrundown.com/top-5-people-with-the-longestnames/. [Kasutatud 16.05.2022].
- [42] Wikipedia, the free encyclopedia, "List of long place names," [Võrgumaterjal]. Available: https://en.wikipedia.org/wiki/List\_of\_long\_place\_names. [Kasutatud 21.05.2022].
- [43] M. Jõgi, "Mõned disainilahendused isikunimede hoidmiseks SQL-andmebaasides," [Võrgumaterjal]. Available: https://digikogu.taltech.ee/et/Item/ab7e8f7e-ce28- 4cc1-bb78-40c624d19bf6. [Kasutatud 25.04.2022].
- [44] J. Atwood, "The Case For Case Insensitivity," CODING HORROR programming and human factors, 04.12.2005. [Võrgumaterjal]. Available: https://blog.codinghorror.com/the-case-for-case-insensitivity/. [Kasutatud] 21.05.2022].
- [45] J. Yao, "Script to Delete Data from SQL Server Tables with Foreign Key Constraints," 15.10.2015. [Võrgumaterjal]. Available: https://www.mssqltips.com/sqlservertip/4059/script-to-delete-data-from-sqlserver-tables-with-foreign-key-constraints/. [Kasutatud 15.05.2022].
- [46] Microsoft , "SET IDENTITY INSERT (Transact-SQL)," 30.1.2012. [Võrgumaterjal]. Available: https://docs.microsoft.com/en-us/sql/tsql/statements/set-identity-insert-transact-sql?view=sql-server-ver15. [Kasutatud 30.04.2022].
- [47] Wikipedia, the free encyclopedia, "Telephone numbers in Lithuania," [Võrgumaterjal]. Available: https://en.wikipedia.org/wiki/Telephone\_numbers\_in\_Lithuania. [Kasutatud 01.04.2022].
- [48] L. S. Sterling, The Art of Agent-Oriented Modeling, London: The MIT Press, 2009.

# **Lisa 1 – Lihtlitsents lõputöö reprodutseerimiseks ja lõputöö üldsusele kättesaadavaks tegemiseks<sup>1</sup>**

#### Mina, Anne Siitan

- 1. Annan Tallinna Tehnikaülikoolile tasuta loa (lihtlitsentsi) enda loodud teose "E-poe andmete migreerimine PostgreSQL andmebaasist Microsoft SQL Serveri andmebaasi", mille juhendaja on Erki Eessaar
	- 1.1. reprodutseerimiseks lõputöö säilitamise ja elektroonse avaldamise eesmärgil, sh Tallinna Tehnikaülikooli raamatukogu digikogusse lisamise eesmärgil kuni autoriõiguse kehtivuse tähtaja lõppemiseni;
	- 1.2. üldsusele kättesaadavaks tegemiseks Tallinna Tehnikaülikooli veebikeskkonna kaudu, sealhulgas Tallinna Tehnikaülikooli raamatukogu digikogu kaudu kuni autoriõiguse kehtivuse tähtaja lõppemiseni.
- 2. Olen teadlik, et käesoleva lihtlitsentsi punktis 1 nimetatud õigused jäävad alles ka autorile.
- 3. Kinnitan, et lihtlitsentsi andmisega ei rikuta teiste isikute intellektuaalomandi ega isikuandmete kaitse seadusest ning muudest õigusaktidest tulenevaid õigusi.

18.05.2022

<sup>1</sup> Lihtlitsents ei kehti juurdepääsupiirangu kehtivuse ajal vastavalt üliõpilase taotlusele lõputööle juurdepääsupiirangu kehtestamiseks, mis on allkirjastatud teaduskonna dekaani poolt, välja arvatud ülikooli õigus lõputööd reprodutseerida üksnes säilitamise eesmärgil. Kui lõputöö on loonud kaks või enam isikut oma ühise loomingulise tegevusega ning lõputöö kaas- või ühisautor(id) ei ole andnud lõputööd kaitsvale üliõpilasele kindlaksmääratud tähtajaks nõusolekut lõputöö reprodutseerimiseks ja avalikustamiseks vastavalt lihtlitsentsi punktidele 1.1. ja 1.2, siis lihtlitsents nimetatud tähtaja jooksul ei kehti.

## **Lisa 2 – Näide** *User* **tabeli kohta tehtud vastavustabelist**

## **Excelis**

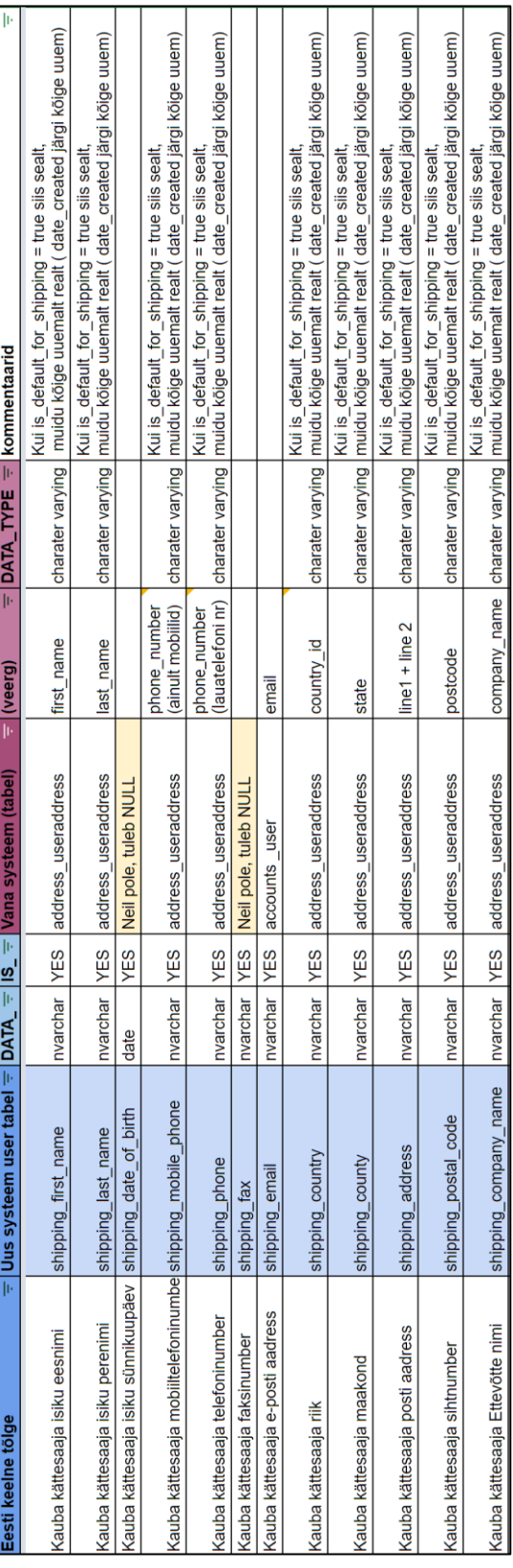

# <span id="page-99-0"></span>**Lisa 3 - SSMS kaudu andmebaasi tabelite tühjendamise juhend**

Juhend põhineb tarkvara versioonil Microsoft SQL Server Management Studio 18.11.1. Kõigepealt tuli vaadata üle täidetavate tabelite sõltuvused . Selleks tuli *Object Explorer* aknas tabelil teha paremklikk ja valida "*View Dependencies*". Avaneb uus aken "*Object Dependencies*". Valida "*Objects that depend on*". Avades kõik plussmärgid kuvatakse puustruktuuris tabelid, mis on valitud tabelist sõltuvuses.

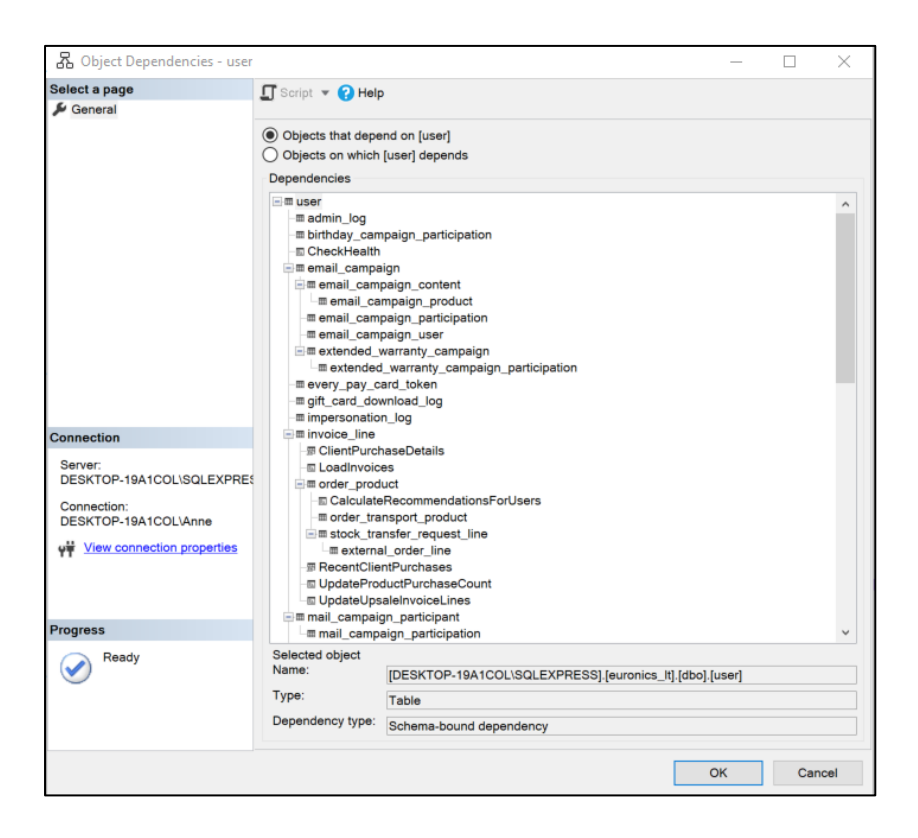

Kuna soov oli teha mitu tabelit tühjaks, siis tuleb *Object Explorer* aknas andmebaasi nime peal teha paremklikk ja valida "*Tasks*" ja "*Generate Scripts*". Edasi tuleb valida "*Select specific database objects*" ja avada plussmärgist "*Tables*" ja "*Stored Procedures*".

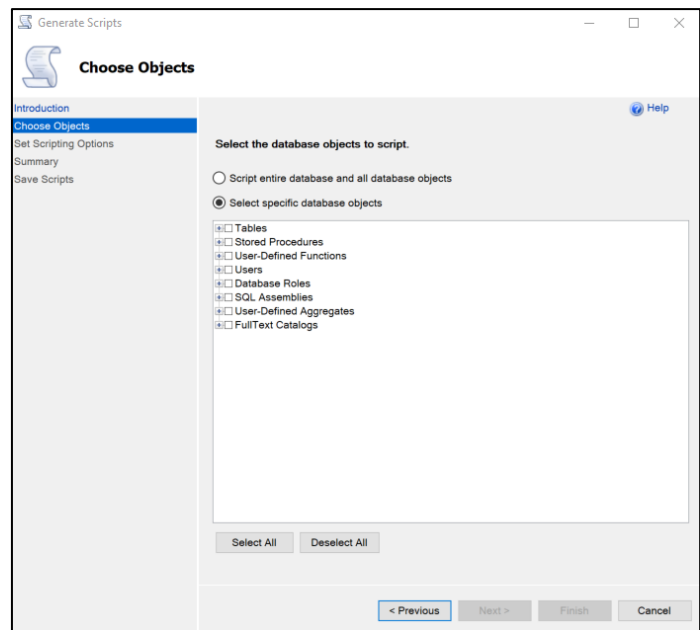

Selles aknas tuleb ära linnutada kõik need tabelid ja protseduurid, mis on sõltuvuste aknas puustruktuurina esitatud. Nii tuleb teha kõikide tabelitega, mida peab tühjaks tegema.

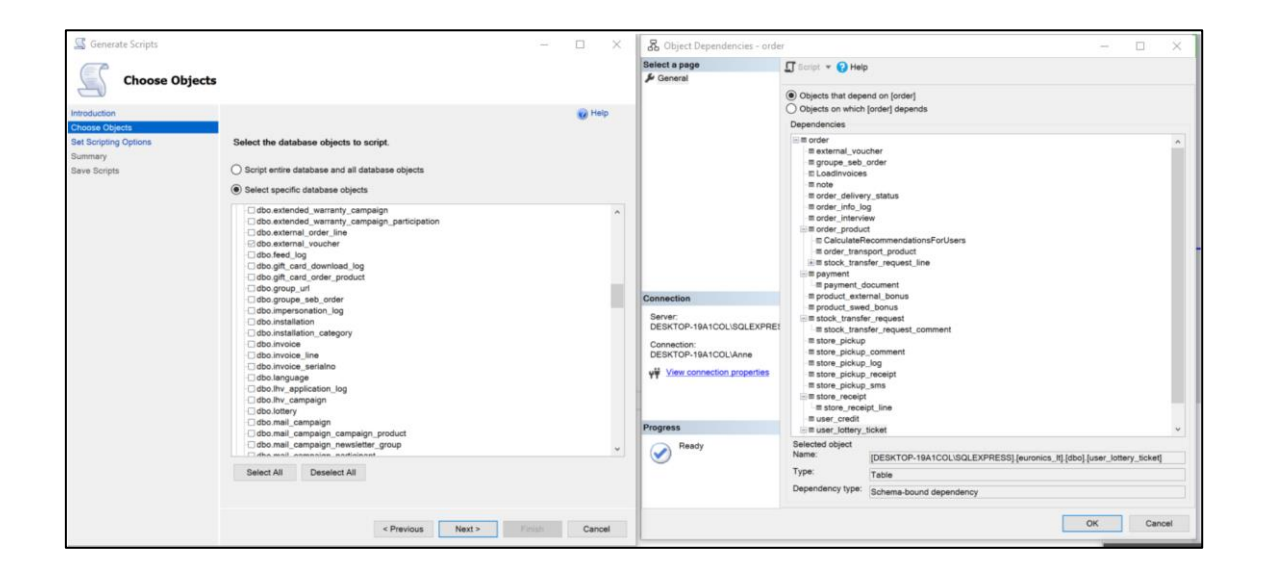

Kui vajalikud tabelid on valitud, siis "*Set Scripting Options*" aknas tuleb valida "*Advanced*".

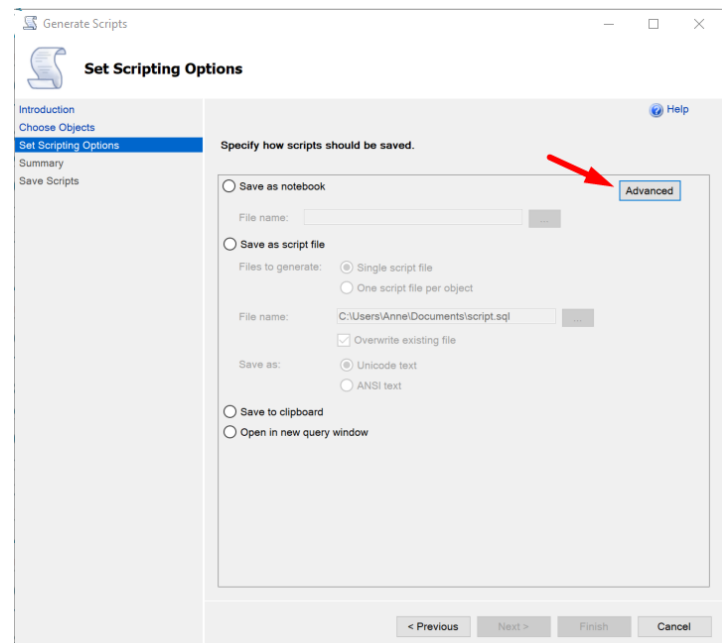

Tuleb otsida üles rida "*Script DROP and CEATE*" ja valida nimekirjast "*Drop and Create*". Seejärel tuleb otsida rida "Script indexes" ja märkida sinna "True".

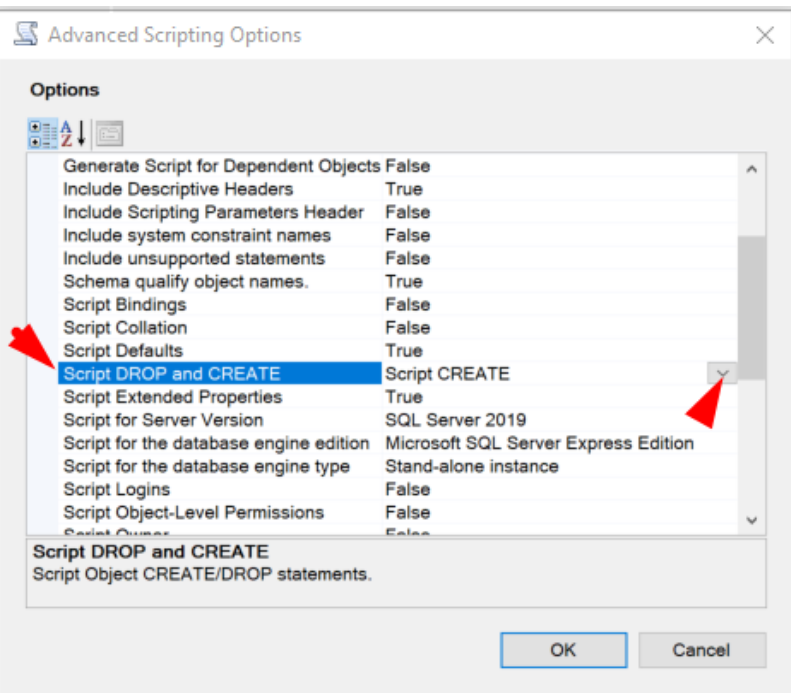

Antud töö puhul tähendas *User* tabeli tühjendamine tegelikult kõigi nelja sihtandmebaasi tabeli tühjendamist, kuna, tabelil on sõltuvused kõigi neljaga tabeliga.

SSMS'ga *User* tabeli tühjendamiseks genereeritud skriptifail oli 4650 rida pikk (koos tühikute ja kommentaaridega). Allpool on väike näide genereeritud koodist.

> ALTER TABLE [dbo]. [note] DROP CONSTRAINT [FK\_note\_user] 237 238  $60$ 239 ALTER TABLE [dbo]. [note] DROP CONSTRAINT [FK\_note\_order] 240 **GO** 241 ALTER TABLE [dbo]. [note] DROP CONSTRAINT [FK\_note\_classificator\_value] 242 **GO** 243<br>244 ALTER TABLE [dbo]. [news\_tag] DROP CONSTRAINT [FK\_news\_tag\_news\_tag\_category] **GO** 245 ALTER TABLE [dbo]. [news\_tag] DROP CONSTRAINT [FK\_news\_tag\_news] 246 **GO** ALTER TABLE [dbo]. [news\_revision] DROP CONSTRAINT [FK\_news\_id] 247 248 **GO** 249 ALTER TABLE [dbo]. [news\_product] DROP CONSTRAINT [FK\_news\_product\_product] 250 GO 251 ALTER TABLE [dbo]. [news\_product] DROP CONSTRAINT [FK\_news\_product\_news] 252 GO<br>252 GO<br>253 ALTER TABLE [dbo].[news\_comment] DROP CONSTRAINT [FK\_news\_comment\_user]<br>254 GO